# SMART HOME SECURITY USING ARDUINO UNO AND MOBILE APPLICATION

## MOHAMMAD SYAFI AZIM BIN MOHD RAZAM

Bachelor of Software Engineering

UNIVERSITI MALAYSIA PAHANG

## UNIVERSITI MALAYSIA PAHANG

### DECLARATION OF THESIS AND COPYRIGHT

| Author's Full Name | :MOHAMMAD SYAFI AZIM BIN MOHD RAZAM |
|--------------------|-------------------------------------|
| Date of Birth      | : 11/11/1996                        |
| Title              | : SMART HOME SECURITY SYSTEM        |
| Academic Session   | : SEMESTER 1 2018/2019              |

I declare that this thesis is classified as:

| □ CONFIDENTIAL | (Contains confidential information under the Official        |
|----------------|--------------------------------------------------------------|
|                | Secret Act 1997)*                                            |
| □ RESTRICTED   | (Contains restricted information as specified by the         |
|                | organization where research was done)*                       |
| ☑ OPEN ACCESS  | I agree that my thesis to be published as online open access |
|                | (Full Text)                                                  |

I acknowledge that Universiti Malaysia Pahang reserves the following rights:

- 1. The Thesis is the Property of Universiti Malaysia Pahang
- 2. The Library of Universiti Malaysia Pahang has the right to make copies of the thesis for the purpose of research only.
- 3. The Library has the right to make copies of the thesis for academic exchange.

Certified by:

(Student's Signature)

(Supervisor's Signature)

New IC/Passport Number Date:

Name of Supervisor Date:

#### THESIS DECLARATION LETTER (OPTIONAL)

Librarian, *Perpustakaan Universiti Malaysia Pahang*, Universiti Malaysia Pahang, Lebuhraya Tun Razak, 26300, Gambang, Kuantan.

Dear Sir,

#### CLASSIFICATION OF THESIS AS RESTRICTED

Please be informed that the following thesis is classified as RESTRICTED for a period of three (3) years from the date of this letter. The reasons for this classification are as listed below.

| Author's Name<br>Thesis Title | Mohammad Syafi Azim Bin Mohd Razam<br>Smart Home Security |
|-------------------------------|-----------------------------------------------------------|
| Reasons                       | (i)                                                       |
|                               | (ii)                                                      |
|                               | (iii)                                                     |
|                               |                                                           |

Thank you.

Yours faithfully,

(Supervisor's Signature)

Date:

Stamp:

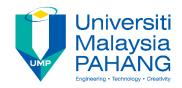

## SUPERVISOR'S DECLARATION

I hereby declare that I have checked this thesis/project\* and in my opinion, this thesis/project\* is adequate in terms of scope and quality for the award of the degree of S Bachelor of Software Engineering.

| (Supervisor's Signature) |   |  |
|--------------------------|---|--|
| Full Name                | : |  |
| Position                 | : |  |
| Date                     | : |  |
|                          |   |  |

| (Co-supervisor's Signature) |   |  |
|-----------------------------|---|--|
| Full Name                   | : |  |
| Position                    | : |  |
| Date                        | : |  |

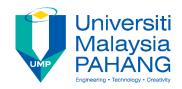

## **STUDENT'S DECLARATION**

I hereby declare that the work in this thesis is based on my original work except for quotations and citations which have been duly acknowledged. I also declare that it has not been previously or concurrently submitted for any other degree at Universiti Malaysia Pahang or any other institutions.

(Student's Signature) Full Name : MOHAMMAD SYAFI AZIM BIN MOHD RAZAM ID Number : CB15058 Date : 8 January 2019

## SMART HOME SECURITY

### MOHAMMAD SYAFI AZIM BIN MOHD RAZAM

Thesis submitted in fulfillment of the requirements for the award of the degree of Bachelor of Software Engineering

Faculty of Computer Science and Software Engineering

UNIVERSITI MALAYSIA PAHANG

January 2019

#### ACKNOWLEDGEMENTS

#### Asssalamualaikum

Alhamdulillah and praise to Allah the Almighty, finally I am able to complete my project. I would like to express my appreciation to those people who have put their effort in helping me to finish my project.

First of all, my appreciation and thanks will goes to my supervisor, Dr. Rozlina Binti Mohamed, who have been helping me a lot from the beginning until the end of my project. Thank you for helping me, give me the strength, confidence, and a lot of ideas to complete my project.

Last but not least, I would like to express my thanks and appreciation to my most supportive friends, Luqman Afif that were involved to give supports and ideas from the start of my project until the end of my project.

#### ABSTRAK

Kes pecah rumah semakin banyak berlaku di Malaysia. Setiap tahun mesti kes pecah rumah semakin kedengaran di media sosial dan kaca televisyen. Kebanyakan kes pecah rumah berlaku disebabkan beberapa faktor. Salah satu faktor kelemahan sistem kunci. Kebanyakan pengguna di Malaysia menggunakan kunci mangga untuk kunci. Kunci mangga mempunyai kelebihan iaitu mudah kunci dan kunci unik setiap mangga tetapi ia mempunyai keburukan iaitu mudah dipecahkan dan mudah membuat kunci tambahan. Kunci mangga mudah dipecahkan oleh perompak disebabkan mungkin mereka mempelajari daripada YouTube. Oleh itu, untuk mengatasi masalah ini, projek ini mencadangkan sebuah sistem yang boleh pengguna mengunci pintu rumah dengan mudah dan lebih selamat. Objektif untuk membina sistem ini adalah untuk mengunci pintu rumah dengan menggunakan aplikasi android atau suara dan untuk mengawal pintu rumah dengan menggunakan telefon mudah alih yang membantu pengguna untuk melihat pintu rumah bila-bila masa dan di mana sahaja. Pembangunan Aplikasi Rapid adalah kaedah yang digunakan untuk membangunkan aplikasi ini. Metodologi RAD terdiri daripada empat peringkat utama, pertama adalah peringkat perancangan keperluan, peringkat reka bentuk, peringkat pembinaan, dan terakhir adalah peringkat henti ganti. Selepas aplikasi telah dibangunkan, pelanggan akan diberi ujian penerimaan pengguna (UAT) untuk memastikan bahawa semua fungsi mengikut keperluan tanpa sebarang kesilapan. Ujian UAT akan memastikan aplikasi itu memenuhi semua objektif dan boleh digunakan untuk menyelesaikan masalah semasa mengenai sekuriti rumah. Berdasarkan pengujian sistem, pengguna mengunci pintu rumah dengan mudah dengan menggunakan Sistem kepintaran rumah. Ia berharap sistem yang dicadangkan akan memberi manfaat kepada pihak yang berminat.

#### ABSTRACT

Home bursts are growing in Malaysia. Every year home-breaking cases are increasingly being heard in social media and television. Most home-based cases occur due to several factors. One of the key system weaknesses. Most users in Malaysia use lock keys for the lock. The mango lock has the advantage of being simple keys and unique keys of each mango but it has its disadvantages that are easy to crack and easy to create extra keys. Mango keys are easily broken by pirates as they may learn from YouTube. Therefore, to address this problem, this project proposes a system that allows users to lock the door easily and safely. The objective of building this system is to lock the door of the house using android or voice app and to control the door of the house using a mobile phone that helps the user to see the door of the house anytime and anywhere. Rapid Application Development is the method used to develop this application. The RAD methodology consists of four main stages, the first is the planning stage of the need, the design stage, the stages of construction, and the last is the stallion level. After the application has been developed, customers will be given a user acceptance test (UAT) to ensure that all functions are in accordance with the requirements without any mistake. The UAT test will ensure that the application meets all objectives and can be used to solve current problems regarding home security. Based on system testing, users lock the door easily by using the Home Intelligence System. It hopes that the proposed system will benefit the interested parties.

## TABLE OF CONTENT

| DEC  | CLARATION                            |      |
|------|--------------------------------------|------|
| TIT  | LE PAGE                              |      |
| ACK  | KNOWLEDGEMENTS                       | ii   |
| ABS  | TRAK                                 | iii  |
| ABS  | TRACT                                | iv   |
| TAB  | BLE OF CONTENT                       | v    |
| LIST | Γ OF TABLES                          | viii |
| LIST | Γ OF FIGURES                         | ix   |
| LIST | Γ OF ABBREVIATIONS                   | X    |
| CHA  | APTER 1 INTRODUCTION                 | 1    |
| 1.1  | Background Project                   | 1    |
| 1.2  | Problem Statement                    | 2    |
| 1.3  | Goal and Objective                   | 3    |
| 1.4  | Scope                                | 3    |
| 1.5  | Significance                         | 4    |
| 1.6  | Thesis Organization                  | 4    |
| CHA  | APTER 2 LITERATURE REVIEW            | 5    |
| 2.1  | Introduction                         | 5    |
| 2.2  | HOME AUTOMATION SYSTEM               | 5    |
| 2.3  | COMPARISON OF TECHNOLOGY             | 6    |
| 2.4  | <b>REVIEW OF THE EXISTING SYSTEM</b> | 8    |

|     | 2.4.1                          | ISmartAlarm Smart Home Security         | 8  |
|-----|--------------------------------|-----------------------------------------|----|
|     | 2.4.2                          | Sharp Cloud Smarthome Security System.  | 9  |
|     | 2.4.3                          | Frontpoint Home Security System         | 10 |
| 2.5 | COM                            | PARISON THREE EXISTING SYSTEM           | 11 |
| CHA | PTER 3                         | 3 METHODOLOGY                           | 12 |
| 3.1 | INTR                           | ODUCTION                                | 12 |
| 3.2 | RAPI                           | D APPLICATION DEVELOPMENT (RAD)         | 12 |
|     | 3.2.1                          | PHASE1: REQUIREMENT PLANNING            | 14 |
|     | 3.2.2                          | PHASE 2: SYSTEM DESIGN                  | 14 |
|     | 3.2.3                          | PHASE 3: CONSTRUCTION PHASE             | 14 |
|     | 3.2.4                          | PHASE 4: CUTOVER                        | 15 |
|     | 3.2.5                          | CONTEXT DIAGRAM AND USE CASE DIAGRAM    | 15 |
|     | 3.2.6                          | GENERAL ARCHITECTUAL AND PACKAGE MODULE | 17 |
| 3.3 | HARI                           | DWARE AND SOFTWARE                      | 19 |
|     | 3.3.1                          | Hardware Requirement                    | 19 |
|     | 3.3.2                          | Software Requirement                    | 21 |
| 3.4 | GAN                            | IT CHART                                | 22 |
| 3.5 | IMPLEMENTATION 2               |                                         | 22 |
| 3.6 | TEST                           | ING PLAN                                | 22 |
| CHA | PTER 4                         | RESULTS AND DISCUSSION                  | 24 |
| 4.1 | Introd                         | uction                                  | 24 |
| 4.2 | Testing And Result Discussion2 |                                         | 24 |
| 4.3 | User I                         | Manual                                  | 25 |
|     |                                |                                         |    |

26

| 5.1   | Introduction                                              | 26    |
|-------|-----------------------------------------------------------|-------|
| 5.2   | Research Constraints                                      | 27    |
| 5.3   | FUTURE WORK                                               | 27    |
| REF   | ERENCES                                                   | i     |
| APP   | ENDIX A                                                   | iii   |
| APP   | ENDIX B                                                   | iv    |
| 1.1 S | ystem Overview                                            | v     |
| 5.4   | System Configuration                                      | v     |
| 5.5   | User Access Level                                         | V     |
| 5.6   | Contingencies and alternate modes of operation            | vi    |
| 3.    | GETTING STARTED                                           | VI    |
| APP   | ENDIX C                                                   | xxi   |
| 1.0   | TESTING REPORT                                            | XXIII |
| 1.1   | User Case Number 1: The admin register to make an account | xxiii |
| 1.2   | User Case Number 2: The admin login the account           | XXV   |
| 1.5   | User Case Number 5: Admin view the status of locker       | xxix  |
| 1.7   | User Case Number 7: Administration Session                | xxix  |
| 1.8   | User Case Number 8: Face Recognition Session              | xxxii |

## LIST OF TABLES

| Table     | Title                                                                                    | Pages |
|-----------|------------------------------------------------------------------------------------------|-------|
| Table 2.1 | The comparison between Face<br>recognition, Voice recognition and<br>Gesture recognition | 6     |
| Table 2.2 | Comparison Three Existing System                                                         | 11    |
| Table 3.1 | Hardware item being used in Smart<br>Home Security System                                | 19    |
| Table 3.2 | Software items                                                                           | 21    |

## LIST OF FIGURES

| Figure No  | Title                                     | Page |
|------------|-------------------------------------------|------|
| Figure 2.1 | ISmartAlarm CubeOne                       | 8    |
| Figure 2.2 | Sharp Cloud Smarthome<br>Security         | 9    |
| Figure 2.3 | Touch-Screen Control<br>Panel             | 10   |
| Figure 3.1 | RAD model                                 | 13   |
| Figure 3.2 | Context Diagram of Smart<br>Home Security | 15   |
| Figure 3.3 | Use Case Diagram                          | 17   |
| Figure 3.4 | General Architecture                      | 18   |
| Figure 3.5 | Package Module                            | 19   |

## LIST OF ABBREVIATIONS

| RAD  | Rapid Application Development      |
|------|------------------------------------|
| SDLC | Software Development Life Cycle    |
| UAT  | User Acceptance Testing            |
| SRS  | Software Requirement Specification |
| SDD  | Software Design Description        |
| SHSS | Smart Home Security                |
| IDE  | Integrated Development Environment |

#### CHAPTER 1

#### **INTRODUCTION**

#### **1.1 Background Project**

Based on journal, one year after the past edition of the Cluster book 2012 it can be clearly stated that the Internet of Things (IoT) has reached many different players and gained further recognition. There are many areas of things replace with IoT such as Smart Cities, Smart Car, Smart Home and assisted living, Smart Industries, Public safety, Energy & environmental protection, Agriculture and Tourism as part of a future IoT Ecosystem. IoT means a concept and a paradigm that considers pervasive presence in the environment of a variety of things/objects that through wireless and wired connections and unique addressing schemes are able to interact with each other and cooperate with other things/objects to create new applications/services and reach common goals (Gershenfeld, Krikorian, & Cohen, 2004). IoT is a device that can be controlled through wireless and wired connection by other device such as mobile device or computer device.

Smart Home is term commonly used as a residence appliances, lighting, heating, air conditioning, TVs, computers, entertainment audio & video systems, security, and camera systems that can communicate with one another and can be controlled remotely by a time schedule, from any room in the home, as well as remotely from any location in the world by phone or internet(SmartHomeUSA, 2014). Therefore, the security more important in the Smart Home system. This make that home more secure and effective protected the home. When you forget to lock your home, you need come back to lock it. This met waste your time to go work or anywhere.

In Malaysia, statistics of crime case have been increasing to 4.6% until April 2016. Based on Utusan Online, 38,877 cases have been recorded from January to April 2016 say by "Pengarah Jabatan Pencegahan Jenayah dan Keselamatan Komuniti (JPJKK) Bukit Aman, Datuk Acryl Sani Abdullah Sani".(Online, 2017) Based on that, mostly the crime is (58 % from 38,877) robbery home with 6,662 cases. This shows less security home in Malaysia. Maybe they think only key can made their home secure or smart home security costly their salary. This make easy robber to robbery their home because it common key in Malaysia and it can be anyone be robber. The way to destroy key have shown at YouTube. Many responsible have be involved such government, NGO, community and people. Government have doing some talk about home security and same with community but the people don't take this more crucial. So, they need cheap and secure system to enhance their security.

My project is entitled Smart Home Security. It was developed in mobile application, Raspberry pi and Arduino. This system was created to be used in daily life by user. They don't need key in the password at the device to lock their home security. They can lock their home by mobile application and they can doing that at everywhere as long they have internet. The mobile application connects the Raspberry pi to give instruction / signal so Raspberry pi can be doing their job. The Raspberry pi asking user to stand front in camera to detect their face for unlock or lock the home door. They can be changing the password in mobile application. So, by using this system, they don't worry about home security and easier to manage the system to make secure.

#### **1.2 Problem Statement**

The first problem that can be addressed are user don't lock their home door. They are human and every human made a mistake so there have possibilities they don't lock their home door (Chitnis, Deshpande, & Shaligram, 2016). For example, they forget to lock their home door because they rushing to go work so many reason why they forget lock their home door such as they have family member in the house.

The second problem that can be addressed are security are low. They have use padlock to lock their home. This is low security because it can be broken by some tools. The crime can learn how brake the padlock in YouTube. For example, The Truth about to open padlock. It is easy to open with some tools. They need some advanced feature like mobile phone to secure their home.

The third problem is that user don't used the security system because it may have costly (Chitnis et al., 2016). This made user have don't thinks to upgrade their security and waste money if they invest in home security to make their home secure. Mostly, they invest their money buy their life such as house, car, electric, water etc. The advanced security system has differences prices with difference features. There have cheaper with less feature of security and otherwise expensive with more feature of security. Cost of living increase of one reason they given so they be careful to invest anything and people live in rural area don't have big salary or want to be install advanced security system in their home.

#### **1.3 Goal and Objective**

The goal of this project is to develop an android application ,Raspberry Pi , Arduino system for smart home security that can manage their information and their user, lock the locker in mobile application and also lock or unlock in device by using face recognition.

The purpose of this project:

i. To improve the door lock security system by using face recognition.

ii. To decrease the burden of the user.

iii. To developing Raspberry pi system with face recognition.

#### 1.4 Scope

The main scopes of this project:

i. The user uses mobile application which require password to lock or open their door.

ii. The system can recognise face user by using face recognition.

iii. The system need internet to connect with user because it need to give notification from mobile application by using internet and get signal to lock the door.

#### 1.5 Significance

i. This project can beneficial to social for more secure their home security system.

ii. To easy the user to buy some high security system of home in low cost.

iii. To easy the user to lock or unlock their home by using voice recognition and mobile application.

#### **1.6** Thesis Organization

This thesis consists of five chapters. Chapter 1 shall discuss on introduction to the project to be develop. It was simple explanation about the project. It included the explanation about objective, the problem statement in the project, the scope of the project and thesis organization to briefing what flow on this report.

In the Chapter 2, it shall discuss on literature view of the project. It is about the study of the project in general and three existing problems which are compared with the solution of the outcome of the project with the advantage and disadvantage of current system.

In the Chapter 3, it discusses the chosen methodology of the project with detailed explanation of each phase, hardware and software requirement, context diagram, use case, modules, dialogue diagram and services used in development. On top of that, the implement of the project and testing methods are explained with algorithms used in project.

In Chapter 4, it discusses the result of the outcome of the project, testing method used, user manual and other attached in appendix. The outcome of the projects is aligning with the objectives of the system.

In the Chapter 5, it discusses conclusion of the project which the outcome is fit to the project and objectives, implementation chosen methodology with required software and hardware along with system constraints and future work

#### **CHAPTER 2**

#### LITERATURE REVIEW

#### 2.1 Introduction

This chapter contains data about the study of the project in common. It depicts the current problem or solution done

#### 2.2 HOME AUTOMATION SYSTEM

Home Automation System is a system that control feature and basic function of the house automatically and sometimes using a remote. Sometimes it called as home.

Home Automation System is divided into several types such as automated plant watering system, security system food appliances and others. Some of system may enable basic home capacities to be controlled remotely from anyplace utilizing a gadget associated with the Internet. In addition, remote control can be enlarged to telephone, fax machines and another communications equipment. Home automation system is really support human's productivity and the component are well-designed to compatible with computer, appropriate programming, Internet, emergency backup power source, remote control and other home systems.

Smart Home Security (SHSS) is an IoT system that will helps human's home security to prevent crime. SHSS have few of technology such as android application and face recognition. SHSS used face recognition in Raspberry Pi to detect user face to lock or unlock the home door. The system have used some of detection feature in Opencv such as Haarcade and Hog feature. There another feature more powerful such as convolutional neural network (CNN) which neural network but it can't be used because Raspberry Pi limitation although the latest model Raspberry Pi used. The face recognition detect user face in real time although it can detect in image. That why we need another security which motion detection to make sure there have human not the phone. The system used motion sensor which microware radar to detect human detection. Although, the system have some feature security but it need android application to make easily lock or unlock home door. The android application can control the system in easily such as user didn't require to go the locker to lock or unlock door or go to the system in face to face but it only use android phone with network to lock or unlock the door. The face recognition technology have some pro and cons with other technology such as voice recognition, fingerprint recognition and key password. The Raspberry pi model 3 B+ specification is

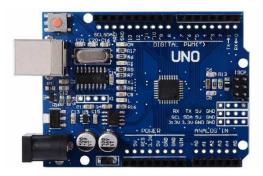

Figure 2.1: Arduino Uno

## 2.3 COMPARISON OF TECHNOLOGY

| Table 2.2 shows the comparison between Face recognition, Voice recognition, and |
|---------------------------------------------------------------------------------|
| Gesture recognition                                                             |

| Gesture recognition |                        |                        |                     |
|---------------------|------------------------|------------------------|---------------------|
| Name                | FACE                   | VOICE                  | GESTURE             |
|                     | RECOGNITION            | RECOGNITION            | RECOGNITION         |
|                     |                        |                        |                     |
| Definition          | Analyse the            | Ability of machine or  | Recognize the       |
|                     | characteristic of a    | program to receive and | physical movement   |
|                     | person's face images   | reacting or to         | or gesture of       |
|                     | that were taken with   | understand and carry   | human.              |
|                     | digital video camera.  | out spoken commands    |                     |
|                     |                        |                        |                     |
| Pros                | Security level will be | Enable user /          | Speed and           |
|                     |                        | consumers to doing     | sufficient reliable |

| r    |                         |                           |                      |
|------|-------------------------|---------------------------|----------------------|
|      | significantly increase. | multitask by specking     | for recognition      |
|      | The integration         | directly to their system. | system               |
|      | process is easy and     | Quickly turn spoken       | Recognized in        |
|      | flawless.               | into written text         | static and dynamic   |
|      |                         |                           | gesture              |
|      | High accuracy allows    |                           |                      |
|      | avoiding false          |                           | Simple, fast and     |
|      | identification          |                           | easy to implement    |
|      | Time fraud will be      |                           | No training          |
|      | excluded.               |                           |                      |
|      |                         |                           |                      |
|      |                         |                           |                      |
| Cons | Difficulties with data  | Background noise can      | Irrelevant object    |
|      | processing and          | produce false input.      | might overlap with   |
|      | storing                 | produce raise input       | hand.                |
|      | storing                 | Problem with words        | nund.                |
|      | Troubles with images    | that sound alike which    | Performance          |
|      | size and quality.       | spelled differently and   | recognition          |
|      | <b>a</b> . <b>i a a</b> | have different meaning.   | algorithm decrease   |
|      | Strong influence of     |                           | when user far away   |
|      | the camera angle.       |                           | from the camera.     |
|      |                         |                           | Limitation restrict  |
|      |                         |                           | the application      |
|      |                         |                           | the application      |
|      |                         |                           | Ambient light affect |
|      |                         |                           | the colour detection |
|      |                         |                           | threshold            |
|      |                         |                           |                      |

#### 2.4 REVIEW OF THE EXISTING SYSTEM

There are 3 existing system and the comparison between these 3 different system that will be discussed. The three of existing system are iSmartAlarm Smart Home Security, Sharp Cloud Smarthome Security System and Frontpoint Home Security System.

#### 2.4.1 ISmartAlarm Smart Home Security

Based on ("CubeOne <sup>TM</sup>," 2018), ISmartAlarm Smart Home Security will notify to your smartphone to inform when important event occurs, wherever you are. It easyto-use devices to get notify when have emergency and the siren is triggered by phone call, SMS message, push notification. The crucial element is ISmartAlarm CubeOne. It is the brain of your home security system from iSmartAlarm. The free iPhone and Android iSmartAlarm apps allow users to arm and disarm their security system at any time, from anywhere, in real-time. The app communicates with the CubeOne to show user who is at home, when family members left or returned, and the status of each sensor. The system is easily expandable and all iSmartAlarm devices, sensors, and cameras can be added to the CubeOne for flexible and complete home security ("Protect Your Home Intelligently," 2018).

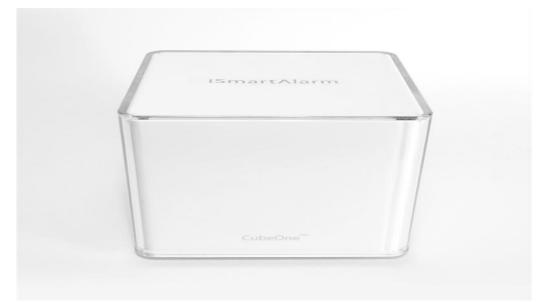

FIGURE 2.2: ISmartAlarm CubeOne

#### 2.4.2 Sharp Cloud Smarthome Security System.

Based on ("Why do you need Sharp Cloud SmartHome System? As Viewed On :," 2018), Sharp Cloud Smarthome Security System sent notification to user by email with one snapshot per camera attached. Siren will go off for 1 minute if user do not disarm the system. Alarm is triggered by motion, contact sensor or Emergency. If no action is taken by user within 5 minutes of the notification, Emergency Contact will receive one text message per event. It has different function for benefit such as looking after elderly parents, monitoring babes and maids, checking in pets etc. It has interaction 2 ways communication which message and mobile application and it have monitor 24/7 by individuals easily by mobile.("How Does The System Work? PRIMARY EMERGENCY OWNER / SUBSCRIBED EMERGENCY CHANGE FROM TIME TO TIME . As Viewed On :," 2018)

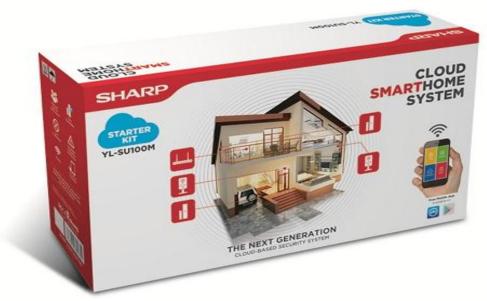

FIGURE 2.3: Sharp Cloud Smarthome Security System

#### 2.4.3 Frontpoint Home Security System

Based on ("FrontPoint Security," 2018), the control panel is the heart of the system. Touch-Screen Control Panel combines power and simplicity to create a cutting edge device that keeps system connected and home safe. It has simple touch with a 7-inch colour touchscreen, touch arming and disarming, simple settings management, automatic updates and more, the Touch-Screen Control Panel offers advanced technology and control that is easy to use. Any time there's an alert sent out, the Frontpoint Mobile App will let user know right away. User can even check on kids or pets with live video of home, no matter where users are. The minute any of the sensors are triggered, the Control Panel and the monitoring center will all be alerted. So, user can sensoring their home without they not in the house. Not only can sensors be placed on windows and doors, but cabinets and drawers, keeping kids and teenagers away from potential dangers like guns or liquor cabinets by using versatility plus. It has camera feature so user monitor their home on computer, tablet or smartphone. It has another features such as automate lights, thermostat and door locks control utilities and save energy.

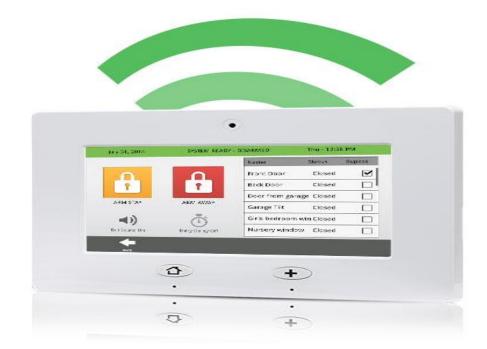

FIGURE 2.4: Touch-Screen Control Panel

## 2.5 COMPARISON THREE EXISTING SYSTEM

| EEATUDES         |                       | <u>n Inree Existing Syste</u> |                    |
|------------------|-----------------------|-------------------------------|--------------------|
| FEATURES         | Description           |                               |                    |
|                  |                       | ſ                             | ſ                  |
|                  | iSmartAlarm Smart     | Sharp Cloud                   | Frontpoint Home    |
|                  | Home Security         | Smarthome Security            | Security System    |
|                  |                       | System                        |                    |
| Controller Used  | CubeOne               | OverCloud                     | Touch-Screen       |
|                  |                       | Processing Unit               | Control Panel      |
| Remote Access    | Android, iPhone and   | Android, remote               | Touch-Screen       |
|                  | Smart Watch Apps      | control and iPhone            | Control Panel,     |
|                  |                       |                               | Android iPhone and |
|                  |                       |                               | remote control     |
| Sensor Used      | Camera, Motion,       | Camera,                       | Light, thermostat, |
|                  | Contact               | Door/Window                   | door, Camera,      |
|                  |                       |                               | Intrusion          |
| Security Used    | Just arm or unarm the | Just arm or unarm             | Need using         |
|                  | security system       | the security system           | password to open   |
|                  |                       | and use remote                | door.              |
|                  |                       | control                       |                    |
| Special Features | Smart switch,         | QR code scanner to            | Home automation,   |
|                  | Satellite siren       | activation the                | automate lights,   |
|                  |                       | security system.              | thermostat, and    |
|                  |                       |                               | door locks.        |
| Cost             | High                  | High                          | High               |

## Table 2.3: Comparison Three Existing System

#### **CHAPTER 3**

#### METHODOLOGY

#### 3.1 INTRODUCTION

Software Development Life Cycle (SDLC) also called as Application Development Life-Cycle is a process that used in software engineering to outline, develop and to test quality of the software. It contains of detailed plan describing plan of project, structure of project, how to develop, maintain, replace and alter or enhance specific software. Many SDLC example such as Waterfall model which original SDLC, Agile Methodology, Rapid Application Development (RAD) methodology, spiral, Extreme Programming and others. In this project, the software development methodologies used are Rapid Application Development (RAD).

The advantage of RAD being used is the developments are time boxed, delivered and then assembled into working prototype. The RAD way is to reuse the prototype consequently, reduce the length of time of advancement process and testing. Aside from lessen time, very reusability of its parts additionally build up the quality of the project. Besides that, the cost of RAD methodology is low but it is much faster and high quality. The movement on examination and configuration process also upgrade the great quality item on the last stage.

#### **3.2** RAPID APPLICATION DEVELOPMENT (RAD)

RAD is a concept that was born out of frustration with the waterfall software design approach which too often resulted in products that were out of date or inefficient by the time they were actually released. The term was inspired by James Martin. RAD is a software development methodology that uses minimal planning in favor of rapid prototyping. In the RAD model, the functional modules are developed in parallel as

prototypes and are integrated to make the complete product for faster product delivery. RAD is especially well suited for developing software that is driven by user interface requirement. RAD model distributes the analysis, design, build and test phases into a series of short, iterative development cycles which requirement planning, system design, construction phase and cutover.

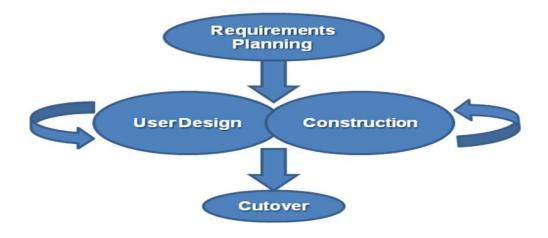

Figure 3.1: RAD model

#### 3.2.1 PHASE1: REQUIREMENT PLANNING

In this phase, the planning and the requirement of Smart Home Security (SHS) gathered and combined together in order to minimize the time of this development. During this phase, Raspberry Pi boards will be reviewed based on its functionality scope and determines the data subjects areas that Raspberry Pi board will support and research the idea of locking system with face recognition. The security system have many innovation and innovate the two project become one project such as Raspberry Pi with mobile and Raspberry Pi with face recognition without using Wi-Fi. The outcome or deliverable from this phase are modeled. It consists of system scope and study the existing systems and document the requirement into Software Requirement Specification (SRS) for system analyst to do the Software Design Description (SDD).

#### 3.2.2 PHASE 2: SYSTEM DESIGN

In this phase, all the requirement and decisions made in requirement planning phase will involving the user of the system will be gathered back on determining the system architecture. This allow initial modeling and prototype the system architecture to be created. In this phase, the requirement will analyzed and specified into system architecture which the design of Unified Model Language (UML), class diagram, MVC diagram and data dictionary. The system architecture will document in the Software Design Description (SDD) for maintenance of the system and programmer to develop the system. In this phase also, the system has be specified into hardware and software used, system configuration and test planning. Client will understand the system flows and it will reduce the probability of making changes to the requirement by modeling the diagram. By prototype of the system, client more understands the system functionality and system flows.

#### 3.2.3 PHASE 3: CONSTRUCTION PHASE

This phase uses the user design and prototype to develop, test and verified the system follows user requirement. The system has develop by Makeroid / Kodular ,Arduino UNO, Raspberry Pi ,and also Firebase and the system will code in Python language, block code and C++ language. Before system is delivered to customer, there are several testing were carried out to test the system and verified there have critical defect and minor defect or there have some error and validate the requirement is meets

with customer's need. If the clients wants add new functionality, then it can add into in the system. This modification process on until the client is completely satisfied with the product. The user manual is provided for client as the guideline of system to use the system.

#### 3.2.4 PHASE 4: CUTOVER

This phase consists of user training activities, which demonstrate how the system operates. User Acceptance Test (UAT) was carried out for client to give feedback on the system. This will be involving the supervisor and client to ensure the system can be executed. This system will deployed in the real environment. Furthermore, the defects and functionality of the system will be improve in the future. As the result, the new system is built, delivered and operate in the real environment.

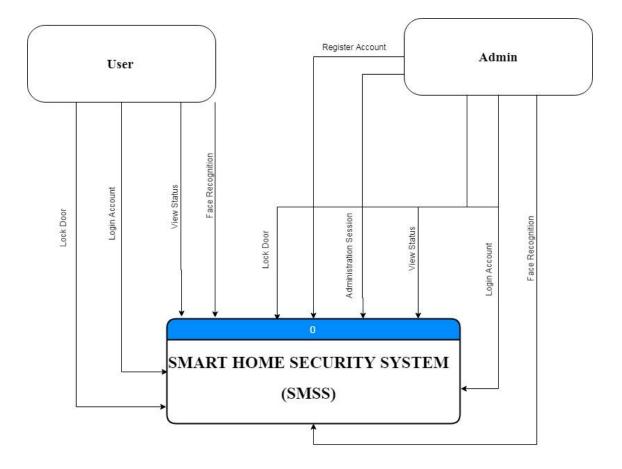

#### 3.2.5 CONTEXT DIAGRAM AND USE CASE DIAGRAM

Figure 3.2: Context Diagram of Smart Home Security System

In context diagram, admin need register the account first before login the account. User need insert name, username, IP address, password, number phone and confirmation password. The system will create the account. After that, admin and user need login the account which user insert username and password. The system have few function which administration session, manage user information, view status and manage locker door. When admin chose manage user information function, admin can edit their user information and view their information. When user or admin chose view status, user or admin only view status of locker door. When admin chose administration, user delete another user to login the account, update the another user, add another user and view status all another user or admin chose manage locker door, user or admin can setup the password, lock or unlock the locker and changing the password locker. When the system sent alert to the user or admin, user or admin receive alert and user reply the status alert to the system for auto locking. The system detect the someone else by face recognition which unknown detect.

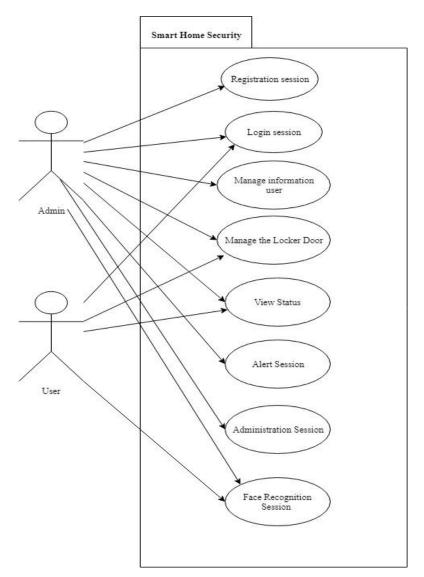

Figure 2.3: Use Case Diagram

## 3.2.6 GENERAL ARCHITECTUAL AND PACKAGE MODULE

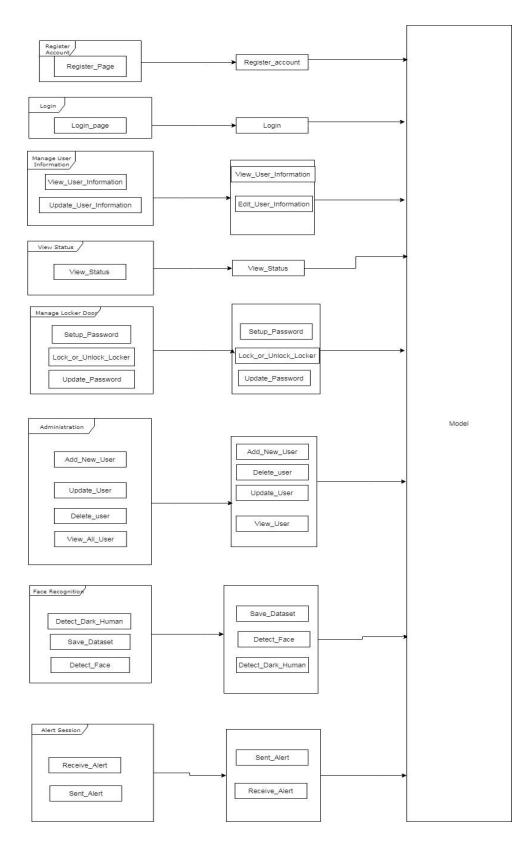

Figure 3.4: General Architecture

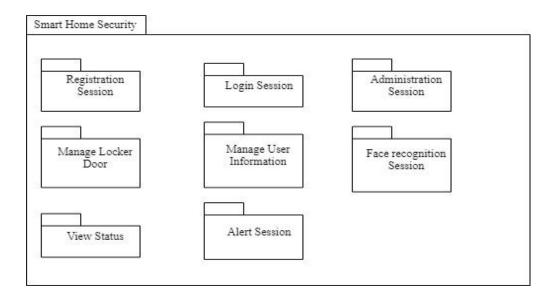

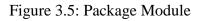

## 3.3 HARDWARE AND SOFTWARE

This section will explanation about the hardware and software needed for Smart Home Security.

## 3.3.1 Hardware Requirement

| ODECIEICATION        |                                                                                      | OLI A NITITY                                                                                                    |
|----------------------|--------------------------------------------------------------------------------------|----------------------------------------------------------------------------------------------------|
| SPECIFICATION        | PUKPUSE                                                                              | QUANTITY                                                                                                    |
|                      |                                                                                      |                                                                                                    |
| Asus X554L ,         | To develop the system,                                                               | 1                                                                                                    |
| x64-based            | prepare the thesis and                                                               |                                                                                                    |
| processor, Intel i5, | documentation.                                                                       |                                                                                                    |
| 4GB                  |                                                                                      |                                                                                                    |
|                      |                                                                                      |                                                                                                    |
| HP Deskjet 2520      | To print the thesis and                                                              | 1                                                                                                    |
| series               | documentation                                                                        |                                                                                                    |
|                      |                                                                                      |                                                                                                    |
| Arduino UNO          | As microcontroller for the                                                           | 1                                                                                                    |
|                      | whole PIC                                                                            |                                                                                                    |
|                      |                                                                                      |                                                                                                    |
| Size: small          | A device used as a                                                                   | 1                                                                                                    |
|                      | construction base in                                                                 |                                                                                                    |
|                      | developing an electronic                                                             |                                                                                                    |
|                      | 10                                                                                   |                                                                                                    |
|                      | x64-based<br>processor, Intel i5,<br>4GB<br>HP Deskjet 2520<br>series<br>Arduino UNO | Asus X554LTo develop the system,<br>prepare the thesis and<br>documentation.x64-basedprepare the thesis and<br>documentation.4GBdocumentation.HP Deskjet 2520To print the thesis and<br>documentationseriesdocumentationArduino UNOAs microcontroller for the<br>whole PICSize: smallA device used as a |

#### Table 3.1: Hardware item being used in Smart Home Security System.

| Microware radar | Size: small      | To sense motion of user and      | 1        |
|-----------------|------------------|----------------------------------|----------|
| sensor          |                  | activate the voice recognition   |          |
|                 |                  | when user in range in PIR        |          |
|                 |                  | sensor.                          |          |
|                 |                  | sensor.                          |          |
| Touch Screen    | Size: 5 inch     | To display of the face           | 1        |
|                 |                  | recognition.                     |          |
|                 |                  | -                                |          |
| Camera          | Resolution: 5 MP | To detect the user face          | 1        |
| Malila Dhana    | A                | The man and with some that       | 1        |
| Mobile Phone    | Asus Zenfone     | To run android apps that         | 1        |
|                 |                  | control the system.              |          |
| LED             | Red, Green       | Use as an indicator the voice    | 2        |
|                 | ,                | recognition to the user.         |          |
|                 |                  |                                  |          |
| Raspberry Pi 3  | Model B+         | To using the face recognition.   | 1        |
|                 |                  |                                  |          |
| Buzzer          | Size: small      | To give alert to the user.       | 1        |
| Button          | Size: small      | To give door bell                | 1        |
| Dutton          | Size. Sinun      |                                  | 1        |
| Таре            | Size: Medium     | To stick material together       | 2        |
|                 |                  |                                  |          |
| Corrugated      | Size: Medium     | To build a house prototype       | 4        |
| Cardboard       |                  |                                  |          |
| Clus            | White            | To stick the motorials to esther | 1 Dattla |
| Glue            | white            | To stick the materials together  | 1 Bottle |
|                 |                  | to decorate the house            |          |
|                 |                  | prototype and combine the        |          |
|                 |                  | device with house prototype.     |          |
| Scissor         | Any colour       | To cut the box                   | 1        |
|                 | - ing 001001     |                                  | 1        |
| Mouse           | Wireless         | To support the writing report.   | 1        |
|                 |                  |                                  |          |
| Keyboard        | Size: Small      | To type the code in Raspberry    | 1        |
|                 |                  | Pi                               |          |
|                 |                  |                                  |          |

| Light   | Dependent | Size: Small | To detect light or dark | 1 |
|---------|-----------|-------------|-------------------------|---|
| Resisto | r         |             |                         |   |
|         |           |             |                         |   |

## 3.3.2 Software Requirement

| Table 3.2: Software items |                                                                  |  |  |
|---------------------------|------------------------------------------------------------------|--|--|
| SOFTWARE                  | FUNCTION                                                         |  |  |
| Window 10                 | Main operating system for computer and development.              |  |  |
| Google Chrome             | Main web browser for searching information                       |  |  |
| WPS Writer                | Software for creating documentations.                            |  |  |
| Draw.io                   | Drawing use case, dialogue diagrams, sequence diagram.           |  |  |
| Google Drive              | Main cloud storage for backup purpose for storing documents,     |  |  |
|                           | source code of the projects and images.                          |  |  |
| SmartSheet                | Create Gantt Chart                                               |  |  |
| Kodular/Makeroid          | Develop the android app                                          |  |  |
| Firebase                  | Create online database for system.                               |  |  |
| Java SE Embedded          | A tool to write a code for Arduino Uno and compile it in Arduino |  |  |
|                           | Uno.                                                             |  |  |
| Justinmind                | Tools to build prototype interface of the system.                |  |  |
| Prototype                 |                                                                  |  |  |
| Python                    | Tools to run the code of python file in raspberry pi             |  |  |
| Opencv                    | To build face recognition in the raspberry pi                    |  |  |
|                           |                                                                  |  |  |

#### Table 3.2: Software items

### 3.4 GANTT CHART

Refer to Appendix A

### 3.5 IMPLEMENTATION

In this section, implementation of Smart Home Security System is discussed. The system is developed using RAD methodology that ability to both easily and frequently receive feedback from user who are directly interfacing with the application during development and prototyping. The development also used Kodular (Makeroid), Arduino Integration Development Environment (IDE) and Python IDE as text editor and simulator for writing , editing the code and also run the code simulate the system. The data save in the system is saving into cloud Firebase database.

First time user will have to register to the system before using it. A registered user can continue using the system by login and lock or unlock the door. The system should record the user account registration.

User can also add another user to use the system and the system must update change made into database such as update the password of login, update the password locking and update of another user information. The system display the status of locking the door as Door is lock or Door is unlock. The system can also asking admin to delete the another user account. The another feature of system is face recognition feature. User must stand front to the system to active the face recognition feature. The system receive the user face only recognize and another user face can't recognize or unknown. The system record the face of user into database for verification of the face.

### 3.6 TESTING PLAN

In this case, there have two types of testing techniques which are used in this development of the system. This include both Black Box Testing and White Box Testing techniques for evaluating the performance, security and integration of system.

In Black Box testing, we focus on testing the external structure, design and structure. This testing activity including review of documentations whether it is requirement and development of the prototype. We can do both testing which are User

22

Acceptance Testing and System Testing for full assessment of the performance of system.

In While Box Testing, we focus on testing activity which the internal structure, design and structure where it are known by tester. We used the diagram which are Use Case Diagram, Context Diagram, Package Diagram and Sequence Diagram as reference for the structure of development, interaction and modules with function for implementation. This testing including unit testing by testing input and output and function of each module. Second, we evaluate and do integration testing to assess the integration of module connecting together as a whole system.

### **CHAPTER 4**

### **RESULTS AND DISCUSSION**

### 4.1 Introduction

The purpose of this chapter is to discuss in detail of implementation and testing in developing Smart Home Security System. The process of implementation to developing the system and testing to detect major, minor and critical error and fix it to make the system less of the error or less of major error. The implementation have starting with developing android and after than face recognition. The objective 1 have been achieve by face recognition have developing.

### 4.2 Testing And Result Discussion

The testing method of developer of developing this system is Black Box Testing which test the external structure of system, design or implementation of the tested is not known the tester . The Black Box Testing is applies highly level testing is System testing and User Acceptance Test (UAT).

Next, the testing method of developer using of developing this system is White Box Testing which test the internal structure of system, design or implementation of tested is known the tester. The White Box Testing is applies lowly level testing is Unit Testing and Integration Testing.

The system developing based on three problem statement. The techniques used in create Smart Home Security System based on follows objective :

- i. To improve the security system by face recognition.
- ii. To least the burden of the user.
- iii. To produce Raspberry pi system with face recognition.

### 4.3 User Manual

The user guideline of the Smart Home Security is produced for user and admin that want to setup the system of face recognition at the home door and android application and how to use the system in correct way to avoid any error of using and setup.

The system achieved the objectives of the system based on the problem statement and objectives with UAT and Testing Thesis and System Testing Approval

Based appendices have to be attached:

- i. User Manual. Refer to Appendix B.
- ii. User Acceptance Test. Refer to Appendix C.
- iii. Testing Thesis and System Testing Approval. Refer Appendix D.

### **CHAPTER 5**

### CONCLUSION

### 5.1 Introduction

The conclusion of the project is that we have successfully developed Smart Home Security System. Smart Home Security is controlling the locker home door to unlock or lock the home door. The system consists two application which android application and device application. There have two of user which admin and user to use the system. The admin is owner of the system or one who buy the system and user is addition of user to use the system.

The android application have few function such as manage the user information, manage the locker of home door like password, manage administration like add user, update user, delete user and display all user and view the status locker. The device of face recognition have feature face recognition and detect of light and human detection which support face recognition to detect user face in the dark and reduce using electric.

All data have store in Firebase realtime database to use in real time database and secure. The database is nosql language which json tree. There no have specific data type and it can store picture , video or audio and it can analysis the upload or store data and download or retrieve the data.

Methodology of the system is Rapid Application Development (RAD) to develop this project. Based on project development, this methodology suitable to this project because this project required developer create prototype to easy interactive with it and developer manage follow all phases along with time of development of this system.

### 5.2 Research Constraints

Constrain of this project are:

### 1. Lack of references

This project need more references such as professional in Raspberry Pi, Opencv tools and documentation format. Due to lack references, the project development time become longer because the developer need time to think solution and find reference relate solution. The development of this system is mostly referred from open source project, and coding forum.

### 2. Limited Time

This project need more time to do development and testing for better result of software. This project require get feedback from client or stakeholder in resident of Gambang such as survey to get their requirement. This project have been changing of using technology from voice recognition to face recognition and this changing make huge waste of time because it need changing in documentation.

### *3. Limited Capability of Hardware*

Before this project change, this project using voice recognition to improve security the system locker door but it have limited capability of voice recognition such as accuracy of voice user and only few words user can using and word that system receive always using in daily life. This reason the developer have changing from voice recognition to face recognition.

### 5.3 FUTURE WORK

There have several suggestion and recommendation that can be carried out in the future of the Smart Home Security System:

1. Face recognition should doing live detection and it didn't detection based on image to detect user face accuracy and more secure.

2. The Smart Home Security mobile application should also build other operation system such as IOS to make multiple operation system can support the system. The Smart Home Security build in Android OS

### REFERENCES

- Chitnis, S., Deshpande, N., & Shaligram, A. (2016). An investigative study for smart home security: Issues, challenges and countermeasures. *Wireless Sensor Network*, 8(4), 61–68. https://doi.org/10.4236/wsn.2016.84006
- CubeOne <sup>TM</sup>. (2018). Retrieved from https://www.ismartalarm.com/devices/cubeone/isa00011.html
- FrontPoint Security. (2018). Retrieved from http://safe.frontpointsecurity.com/spa-landing-page-quote-wizard?source=%7BD923640C-101A-40AD-99EB-C375BB516926%7D
- Gershenfeld, N., Krikorian, R., & Cohen, D. (2004). *The internet of things. Scientific American* (Vol. 291). https://doi.org/10.1038/scientificamerican1004-76
- How Does The System Work ? PRIMARY EMERGENCY OWNER / SUBSCRIBED EMERGENCY CHANGE FROM TIME TO TIME . As Viewed On : (2018), 2–3. Retrieved from http://www.sharpsmarthome.com/how-it-works/
- Online, U. (2017). Kes jenayah indeks meningkat 4 . 6 % sehingga April tahun ini, 4–7. Retrieved from http://www.utusan.com.my/berita/jenayah/kes?jenayah?indeks?meningkat?4?6?sehingg a?april?tahun?ini?1.319570
- Protect Your Home Intelligently. (2018). Retrieved from https://www.ismartalarm.com/whyismartalarm#security\_cameras
- SmartHomeUSA. (2014). What is a Smart Home?, (866), 3-5. Retrieved from

ITEM NUMBER VERSION NUMBER (*Example SDP ABC 2008 VERSION* 1.0) http://www.smarthomeusa.com/smarthome/

Why do you need Sharp Cloud SmartHome System ? As Viewed On : (2018), 1–3. Retrieved from http://www.sharpsmarthome.com/home-security-needs/

### APPENDIX A

|                                                                       |                        |                         | Kar<br>11 Mar 10 Ma              |                         |             |              |            |          |             |        |        |          |                |       |      |                     |       |
|-----------------------------------------------------------------------|------------------------|-------------------------|----------------------------------|-------------------------|-------------|--------------|------------|----------|-------------|--------|--------|----------|----------------|-------|------|---------------------|-------|
| SDLC – Smart Home Security System                                     | reu 4 reu 11 reu 16 re | UZO MELA MEL.           | LI MATIO MA                      | 23 AULT                 | An o An     | T2 Mbi 55    | Apr 29   1 | иауо мау | 13   May 20 | May 27 | juri s | jun 10 j | un 17   jun 24 | jui 1 | Julo | Jul 15              | ju z  |
| nitiation -5                                                          |                        |                         |                                  |                         |             |              |            |          |             |        |        |          |                |       |      |                     |       |
| PSM18vicfing                                                          | Azim Razam             |                         |                                  |                         |             |              |            |          |             |        |        |          |                |       |      |                     |       |
| Collegium on Chapter 1                                                | Azim Rozom             |                         |                                  |                         |             |              |            |          |             |        |        |          |                |       |      |                     |       |
| Chapter 1                                                             | Self Nacult            | . <del>Azim Razam</del> |                                  |                         |             | _            |            |          | _           |        |        |          |                |       |      |                     |       |
| Submit Chapter 1                                                      |                        | Azim Razam              |                                  | -                       |             | -            |            |          |             |        |        |          |                |       |      |                     | -     |
| Colloquium on Chapter 2                                               |                        | Azim Razam              |                                  |                         |             |              |            |          | _           |        |        |          |                |       |      |                     | -     |
| Requirement Planning - 11                                             |                        | Acim Necum              |                                  |                         |             |              |            |          |             |        |        |          |                |       |      |                     |       |
|                                                                       |                        |                         |                                  |                         |             |              |            |          |             |        |        |          |                |       |      | _                   |       |
| Chapter 1                                                             |                        |                         | e <del>im Razam</del>            |                         |             | _            | _          |          | _           |        |        |          |                |       |      |                     | -     |
| Milestone existing project                                            |                        |                         | Azim Razam                       |                         |             | _            |            |          |             |        |        |          |                |       |      |                     | -     |
| Define the high level requirement                                     |                        |                         | Azim Razam                       |                         |             |              |            |          | _           |        |        |          |                |       |      |                     | -     |
| Identify and secure key project resources                             |                        |                         | Azim Razam                       |                         |             | _            |            |          | _           |        |        |          |                |       |      |                     | _     |
| Identify problem statement                                            |                        |                         | L Azim Razam                     |                         |             |              |            |          | _           |        |        |          |                |       |      |                     |       |
| Baseline initial resource & project plan                              |                        |                         | L Azim Rozor                     |                         |             |              |            |          |             |        |        |          |                |       |      |                     |       |
| Establish project report                                              |                        |                         | L Azim Razi                      |                         |             |              |            |          |             |        |        |          |                |       |      |                     |       |
| Chapter 2                                                             |                        |                         | 👢 Azim Ra                        |                         |             |              |            |          |             |        |        |          |                |       |      |                     |       |
| Identify existing system and comparing it                             |                        |                         | 👢 <del>Azim f</del>              | azam                    |             |              |            |          |             |        |        |          |                |       |      |                     |       |
| Establish the milestone report                                        |                        |                         | € <sup>*</sup> <del>Azim I</del> | <del>1656</del>         |             |              |            |          |             |        |        |          |                |       |      |                     |       |
| Phase Complete                                                        |                        |                         | L dezim                          | Razam                   |             |              |            |          |             |        |        |          |                |       |      |                     |       |
| System Analysis - 6                                                   |                        |                         |                                  |                         |             |              |            |          |             |        |        |          |                |       |      |                     |       |
| Chapter 3                                                             |                        |                         |                                  | Azim Razam              |             |              |            |          |             |        |        |          |                |       |      |                     |       |
| Flan the methodology                                                  |                        |                         | L                                | Azim Razam              |             |              |            |          |             |        |        |          |                |       |      |                     |       |
| Plan hardware and software were used                                  |                        |                         | 1                                | Azim Razam              |             |              |            |          |             |        |        |          |                |       |      |                     |       |
| Plan implementation and testing                                       |                        |                         |                                  | , <del>Azim Razam</del> |             |              |            |          |             |        |        |          |                |       |      |                     |       |
| Establish the report                                                  |                        |                         |                                  | , Azim Razam            |             |              |            |          |             |        |        |          |                |       |      |                     |       |
| Phase Complete (Milestone)                                            |                        |                         |                                  | 1                       | , Azim Raza |              |            |          |             |        |        |          |                |       |      |                     |       |
| System Design - 3                                                     |                        |                         |                                  |                         |             | -            |            |          |             |        |        |          |                |       |      |                     |       |
| Software Design Description (SDD)                                     |                        |                         |                                  |                         |             |              |            |          |             |        |        |          |                |       |      |                     |       |
| Prototype                                                             |                        |                         |                                  |                         | , Azim R    |              |            |          |             |        |        |          |                |       |      |                     | -     |
| Procespe<br>Phase Complete (Milestone)                                |                        |                         |                                  |                         | Azim R      |              |            |          |             |        |        |          |                |       |      | $\vdash$            | -     |
|                                                                       |                        |                         |                                  |                         | R Azim K    | izam         |            |          |             |        |        |          |                |       |      |                     |       |
| Construction Phase - 9                                                |                        |                         |                                  |                         |             |              |            |          | _           |        |        |          |                |       |      |                     | _     |
| Build system                                                          |                        |                         |                                  |                         | Azim        |              |            |          |             |        |        |          |                |       |      |                     | -     |
| Configure non-production environment                                  |                        |                         | _                                |                         | -           | zim Razam    |            |          |             |        |        |          |                |       |      |                     | _     |
| Develop Unite Testing test plans                                      |                        |                         |                                  |                         |             | Azim Razam   |            |          | _           |        |        |          |                |       |      |                     |       |
| Execute Unit testing test plans                                       |                        |                         |                                  |                         |             | Azim Razam   |            |          | _           |        |        |          |                |       |      |                     |       |
| Develop system & performance testing test plans                       |                        |                         |                                  |                         |             | 👢 Azim Razam |            |          |             |        |        |          |                |       |      |                     |       |
| Develop UAT test plans (end to end)                                   |                        |                         |                                  |                         |             | 📋 Azim Razan |            |          |             |        |        |          |                |       |      |                     |       |
| Develop input for implementation checklist                            |                        |                         |                                  |                         |             | 📋 Azim R     |            |          |             |        |        |          |                |       |      |                     |       |
| Review project                                                        |                        |                         |                                  |                         |             | 📋 Azim       | Razam      |          |             |        |        |          |                |       |      |                     |       |
| Phase Complete (Milestone)                                            |                        |                         |                                  |                         |             |              |            |          |             |        |        |          |                |       | , P  | Azim Razam          |       |
| Cutover - 4                                                           |                        |                         |                                  |                         |             |              |            |          |             |        |        |          |                |       | -    |                     |       |
| Execute System & performance testing test plans and report<br>results |                        |                         |                                  |                         |             |              |            |          |             |        |        |          |                |       |      | Ažim Razam          | n     |
| Execute Integration testing test plan and report results              |                        |                         |                                  |                         |             |              |            |          |             |        |        |          |                |       |      | 🔔 Azim R            | (azam |
| Execute UAT test plans and report results                             |                        |                         |                                  |                         |             |              |            |          |             |        |        |          |                |       |      | L, Azim             | Raza  |
| Phase Complete (Milestone)                                            |                        |                         |                                  |                         |             |              | -          |          |             |        |        |          |                | -     |      | ∳ <sup>®</sup> Azim | 0     |

**APPENDIX B** 

## User

# Manual

### 3. GENERAL INFORMATION

### 1.1 System Overview

Smart Home Security is mobile application used to managing their locker home door and also managing admin information and user information, Raspberry Pi used to detect face user to lock or unlock the locker of door and Arduino UNO to support the Raspberry Pi such as detect dark, human motion and open LED light. The main purpose of this system is to improve security of home by using face recognition and simplify the user to manage their locker door at anywhere by using mobile application. Other than that, admin can manage their user to increase quantity of user of used.

### 4. SYSTEM SUMMARY

### 5.4 System Configuration

SHSS is based an Android operation system, Raspberry Pi and Arduino UNO. The android application required API level 21 or the common name is Android 5.0 lollipop. The application required connection to Internet before used in order to save data, update data, delete data and retrieve data in database and this applies also in Raspberry Pi need connection to Internet to communicate with android app in TCP/IP communication. Data saved in database can be seen using Firebase. After installation on the device, user need register the account which the system asking user key-in IP address. The IP address can be obtaining by setup the Raspberry Pi and connect the Internet then run the Raspberry Pi system which it display the IP address. Key-in IP address in the registration interface.

### 5.5 User Access Level

User Access for this level is divide into two types of user

- 1. Android Smartphone admin who have the android application installed in their smartphone.
- 2. Android Smartphone user who have the android application installed in their smartphone.

### 5.6 Contingencies and alternate modes of operation

In case there is no Internet connection available data cannot be saved in Firebase so the data saved in the internal memory for temporary database. User can use android application when camera at Raspberry Pi doesn't working. When LED light broken or sensor at Arduino not working very well, user need use another other party to light of the user face in dark.

### 3. GETTING STARTED

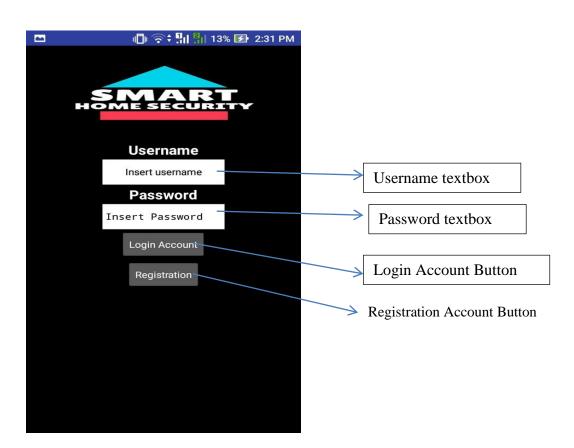

Figure 4.1: Login Page

Username textbox - User must insert username

Password textbox - User must insert Password

Login Account Button – The Home page shown when user insert correct username and password and press this button.

| <b>S</b>   | 📲 🛜 🕈 🛄 📲 17% 🛃       | 12:45 AM |                                  |
|------------|-----------------------|----------|----------------------------------|
| Registrati |                       | :        | Name textbox                     |
|            | Name:                 |          |                                  |
|            | Full name             |          | Username textbox                 |
|            | Username:             |          |                                  |
|            | azq21                 |          | Number Phone textbox             |
|            | Number Phone:         |          |                                  |
|            | Hint for Text_Box1    |          | IP address textbox               |
|            | IP address:           |          |                                  |
|            | Check in device       |          | Password textbox                 |
|            | Password :            |          |                                  |
|            | Confirmation Password |          | Confirmation<br>Password textbox |
|            | Select Picture        | F        | Picture picker                   |
|            | Register Account      | F        | Registration button              |
|            | Cancel —              |          | Cancel button                    |

Registration Account Button – The Registration page shown when user press this button.

Figure 4.2: Registration Page

Name textbox – User must insert name

Username textbox – User must insert username

IP address textbox – User must insert IP address

Number Phone textbox - User must insert number phone

Password textbox - User must insert password

Confirmation Password textbox- User must insert confirmation password and same with password

Picture picker – User must pick one picture.

Registration button – The Login page shown when user insert corrects all information and press this button.

Cancel button - The Login page shown when user press this button.

|           | 🕕 🛜 🕄 👖 👫 13% 🛃 2:31 PM |  |                                           |
|-----------|-------------------------|--|-------------------------------------------|
| Home Page | :                       |  | User Information Button                   |
|           |                         |  | tus locker button<br>Manage Locker button |

Figure 4.3: Home Page

User Information button - The User Information page shown when user press this button.

View status locker button - The View status locker page shown when user press this button.

Manage Locker button - The Manage Locker page shown when user press this button.

Administration button - The Administration page shown when user press this button.

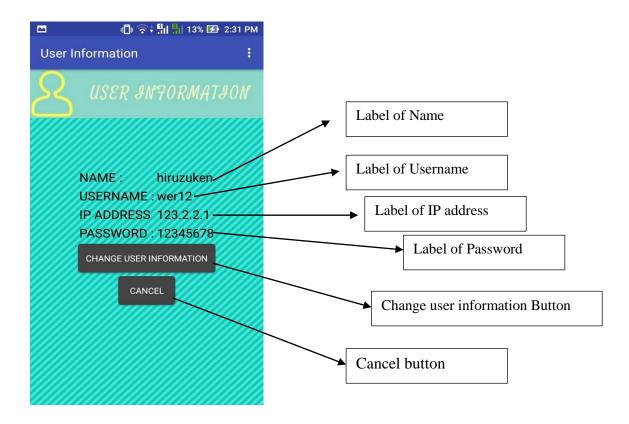

Figure 4.4: User Information page

Cancel button - The Home page shown when user press this button.

Change user information Button - The Change user information page shown when user press this button

Label of Name – Show name of user

Label of Username - Show username of user

Label of IP address – Show IP address

Label of Password – Show password

|             | 149             | % 🛃 2:31 PM |
|-------------|-----------------|-------------|
| Change User | Information     | [→ :        |
|             |                 |             |
|             |                 |             |
|             |                 |             |
| NAME        | hiruzuken       |             |
| USERNAME    | wer12           |             |
| PASSWORD    | Hint for Text   | _Box1       |
|             | Hint for Text   | _Box2       |
| UPDATE      | USER INFORMATIO | N           |
|             | CANCEL          |             |
|             |                 |             |

Figure 4.5: Change User Information Page

Name textbox – User must insert name

Username textbox – User must insert username

Password textbox - User must insert password

Confirmation Password textbox- User must insert confirmation password and it same with password

Cancel button - User Information page shown when user press this button.

Update User Information Button - User Information page shown when user press this button

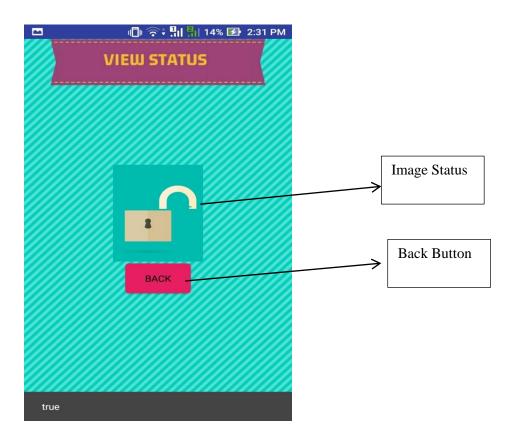

Figure 4.6: View Status Page

Back button - Home page shown when user press this button.

Image status – Display image status of locker

|                            | III 🛜 ‡ ‼II 🖁   14%                       | 5 🛃 2:32 PM        |                                                            |  |
|----------------------------|-------------------------------------------|--------------------|------------------------------------------------------------|--|
| $\equiv$ Locker_           | Door                                      | [→ <b>:</b>        | Password Textbox                                           |  |
| Setup                      | Passw                                     | ord                |                                                            |  |
| Password :                 | Hint for Text                             | t_Box2             |                                                            |  |
| Confirmation<br>Password : | Hint for Text                             | t_Bo <del>x1</del> | <ul> <li>Confirmation</li> <li>Password textbox</li> </ul> |  |
| S                          | Select Selfie Pi<br>etup Passwo <u>rd</u> | icture _           | Setup Password<br>Button                                   |  |

Figure 4.7: Setup Password interface

Password textbox – User must insert password

Confirmation Password textbox– User must insert confirmation password and it same with password.

Picture picker – User must pick one picture.

Setup Password Button – Locker door page shown when user press this button and password locker save in database.

| ■ ■ ■ Locke | ा कि के भा भा<br>er_Door | 14% 🕑 2:33 PM |                                                        |
|-------------|--------------------------|---------------|--------------------------------------------------------|
| o<br>       | erification Password     |               | Old Password textbox Verification Button Cancel button |
| 1           | 2                        | 3             |                                                        |
| 4           | 5                        | 6             |                                                        |
| 7           | 8                        | 9             |                                                        |
|             | 0                        | Done          |                                                        |

Figure 4.8:Update Password Interface

Old Password textbox – User must insert correct old password

Cancel button - Locker Door page shown when user press this button.

Verification Button – Change password interface shown when user press this button and it verify the old password

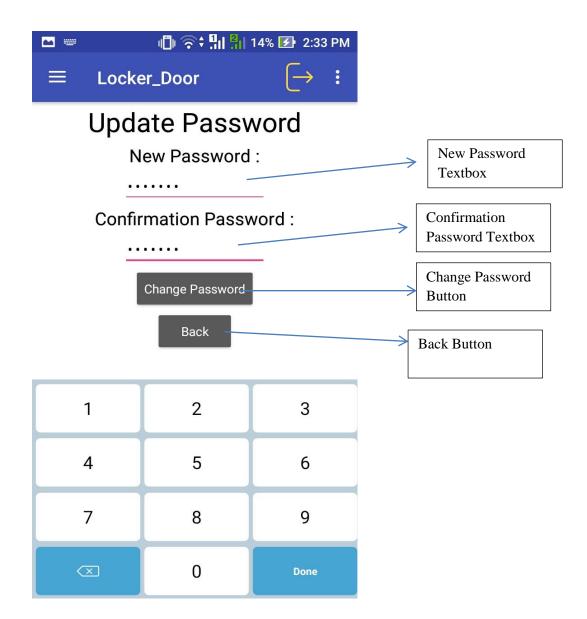

Figure 4.9: Update Password

New Password Textbox - User must insert new password

Confirmation Password textbox- User must insert confirmation password and same with new password

Change Password Button - Locker Door interface show when user press this button.

Back button - Verify password page shown when user press this button.

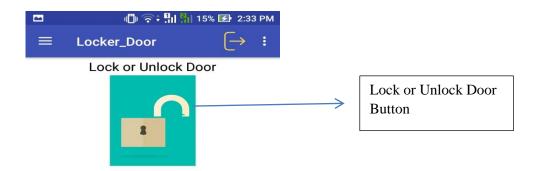

Figure 4.10: Lock or Unlock interface

Lock or Unlock Door Button – Enter the password interface will shown when user press this button.

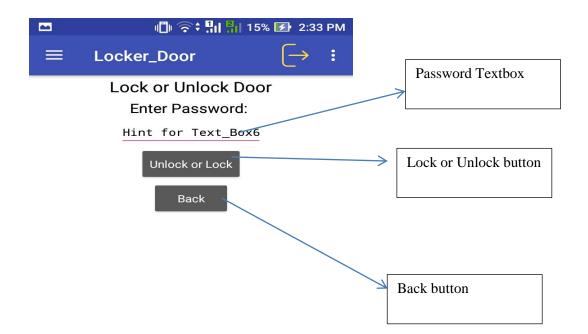

Figure 4.11: Enter Password Interface

Password Textbox - User must insert correct password

Lock or Unlock button - Lock or Unlock interface will show when user press this button

Back button - Lock or Unlock interface will show when user press this button

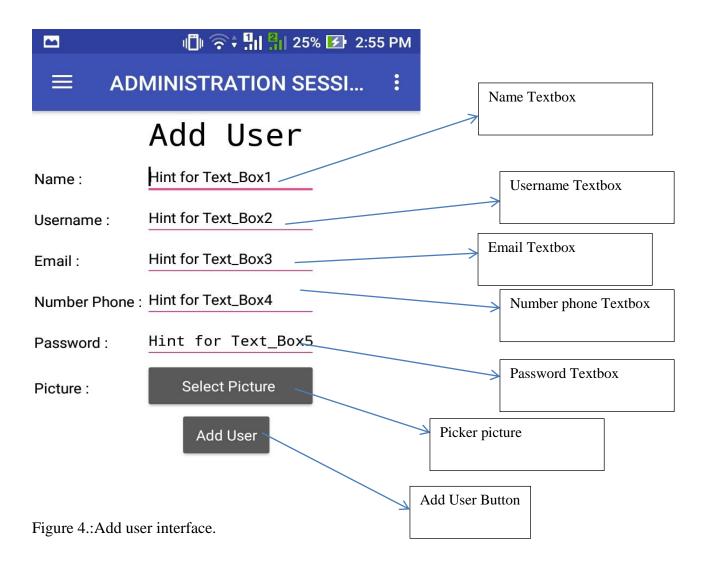

Name textbox –Admin must insert name of user

Username textbox - Admin must insert username

Password textbox - Admin must insert password

Number Phone textbox - Admin must insert number phone user

Email Textbox – Admin must inset email user

Picture picker – Admin must pick one picture user.

Add user Button – All textbox empty when Admin press this button.

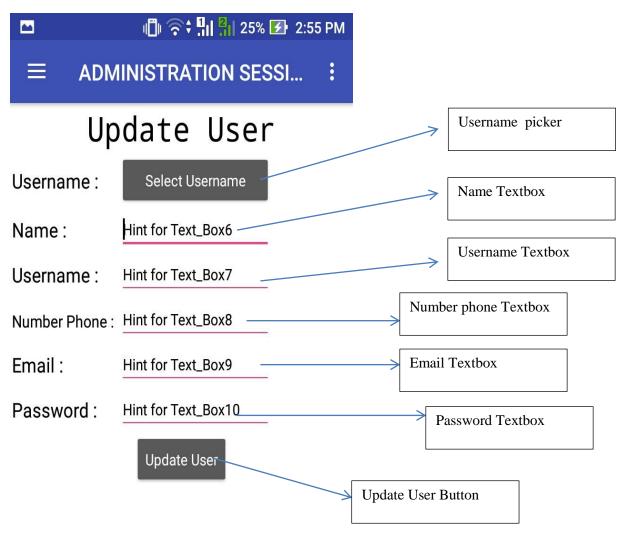

Figure 4.: Update User Interface

Username picker – Admin select username who it need update information and username textbox fill with the username selected .

Name textbox -Admin must insert name of user

Username textbox - Admin must insert username

Password textbox - Admin must insert password

Number Phone textbox - Admin must insert number phone user

Email Textbox – Admin must inset email user

Update User Button - All textbox empty when admin press this button

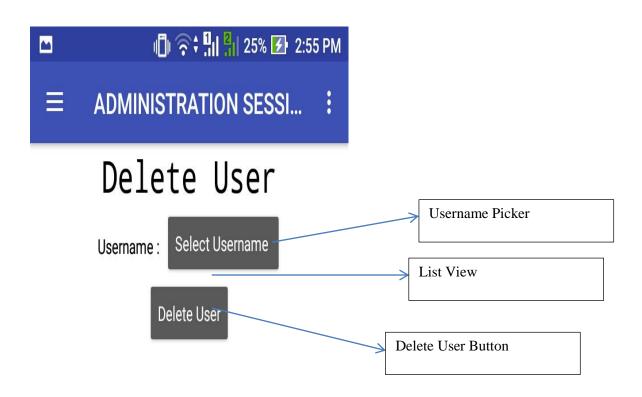

Figure 4.13: Delete User Interface

Username Picker - Admin select username to delete.

List View – Show list of selected user information

Delete User Button - Selected user information delete when admin press this button

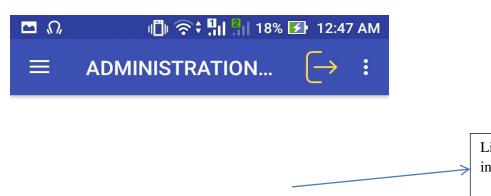

List View all information of user

Figure 4.14: Display All information of user

List View all information of user – Display all user information

APPENDIX C

### USER

# ACCEPTANC E TEST (UAT)

### TABLE OF CONTENTS

| <u>1.0</u> | TESTING REPORT                                            |
|------------|-----------------------------------------------------------|
|            |                                                           |
| 1.1        | USER CASE NUMBER 1: THE ADMIN REGISTER TO MAKE AN ACCOUNT |
| 1.2        | USER CASE NUMBER 2: THE ADMIN LOGIN THE ACCOUNT           |
| 1.3        | USER CASE NUMBER 3: ADMIN MANAGE USER INFORMATION         |
| 1.4        | USER CASE NUMBER 4: ADMIN MANAGE LOCKER DOOR              |
| 1.5        | USER CASE NUMBER 5: ADMIN VIEW THE STATUS OF LOCKER       |
| 1.6        | USER CASE NUMBER 6: ALERT SESSION                         |
| 1.7        | USER CASE NUMBER 7: ADMINISTRATION SESSION                |
| 1.8        | USER CASE NUMBER 8: FACE RECOGNITION SESSION              |
|            |                                                           |

### **1.0 TESTING REPORT**

The purpose of this section to show the User Acceptance Test for Smart Home Security System. Approval of this testing implies that reviewers are confident that following the execution of test plan, the result system will be considered fully-tested and eligible for implementation.

The chosen user will go each instruction in user manual. Any errors or problems found by user must be noted on this form. This form also needs to be signed by users after the test is finished.

| Event              | Test Data                 | Expected Result        | Actual Result         | Pa |
|--------------------|---------------------------|------------------------|-----------------------|----|
| TC-01-001:         | Name = ""                 | Popup message          | Popup message "Please |    |
| Admin didn't enter | Username=""               | " Please fill all      | fill all information" |    |
| anything in text   | Password=""               | information"           |                       |    |
| field              | Number Phone =""          |                        |                       |    |
|                    | Confirmation Password=""  |                        |                       |    |
|                    | Picture=""                |                        |                       |    |
|                    | IP address = ""           |                        |                       |    |
| TC-01-002:         | Name=""                   | Popup message          | Popup message         |    |
| User didn't insert | Username=jim              | " Please insert name " | "Please insert name"  |    |
| name only          | Password=12345678         |                        |                       |    |
|                    | Confirmation              |                        |                       |    |
|                    | Password=12345678         |                        |                       |    |
|                    | Picture=selfie.jpg        |                        |                       |    |
|                    | Number Phone=012332443    |                        |                       |    |
|                    | IP address $= 10.21.90.1$ |                        |                       |    |
| TC-01-003:         | Name=syafi azim           | Popup message          | Popup message         |    |
| User didn't insert | Username=""               | " Please insert        | " Please insert       |    |
| username only      | Password=12345678         | username "             | username "            |    |
|                    | Confirmation              |                        |                       |    |
|                    | Password=12345678         |                        |                       |    |
|                    | Picture=selfie.jpg        |                        |                       |    |
|                    | Number Phone=012332443    |                        |                       |    |
|                    | IP address $= 10.21.90.1$ |                        |                       |    |
| TC-01-004:         | Name=syafi azim           | Popup message          | Popup message         |    |
| User didn't insert | Username= jim             | " Please insert ip     | " Please insert ip    |    |
| ip address only    | Password=12345678         | address "              | address "             |    |
|                    | Confirmation              |                        |                       |    |

1.1 User Case Number 1: The admin register to make an account

|                     | D 1 100 45 (70            |                         |                          |
|---------------------|---------------------------|-------------------------|--------------------------|
|                     | Password=12345678         |                         |                          |
|                     | Picture=selfie.jpg        |                         |                          |
|                     | Number Phone=012332443    |                         |                          |
|                     | IP address = ""           |                         |                          |
| TC-01-005:          | Name=syafi azim           | Popup message           | Popup message            |
| User didn't insert  | Username= jim             | " Please insert number  | " Please insert number   |
| number phone only   | Password=12345678         | phone "                 | phone "                  |
|                     | Confirmation              |                         |                          |
|                     | Password=12345678         |                         |                          |
|                     | Number Phone=""           |                         |                          |
|                     | IP address $= 10.21.90.1$ |                         |                          |
|                     | Picture=selfie.jpg        |                         |                          |
| TC-01-006:          | Name=syafi azim           | Popup message           | Popup message            |
| User didn't insert  | Username= jim             | " Please insert         | "Please insert password  |
| password only       | Password="""              | password "              |                          |
|                     | Confirmation              |                         |                          |
|                     | Password=12345678         |                         |                          |
|                     | Number Phone=012332443    |                         |                          |
|                     | IP address $= 10.21.90.1$ |                         |                          |
|                     | Picture=selfie.jpg        |                         |                          |
| TC-01-007:          | Name=syafi azim           | Popup message           | Popup message            |
| User didn't insert  | Username= jim             | " Please insert         | " Please insert          |
| password            | Password=12345678         | confirmation password   | confirmation password    |
| confirmation only   | Confirmation Password=""  | "                       | "                        |
| -                   | Number Phone=012332443    |                         |                          |
|                     | IP address $= 10.21.90.1$ |                         |                          |
|                     | Picture=selfie.jpg        |                         |                          |
| TC-01-008:          | Name=syafi azim           | Popup message           | Popup message            |
| User didn't pick    | Username= jim             | " Please pick a picture | "Please pick a picture " |
| picture             | Password=12345678         | "                       |                          |
| 1                   | Confirmation Password=""  |                         |                          |
|                     | Number Phone=012332443    |                         |                          |
|                     | IP address $= 10.21.90.1$ |                         |                          |
|                     | Picture=selfie.jpg        |                         |                          |
| TC-01-009:          | Name=syafi azim           | Redirect to Login page  | Redirect to Login page   |
| User did insert all | Username= jim             |                         |                          |
| information         | Password=12345678         |                         |                          |
| required            | Confirmation              |                         |                          |
|                     | Password=12345678         |                         |                          |
|                     | Number Phone=012332443    |                         |                          |
|                     | IP address = $10.21.90.1$ |                         |                          |
|                     | Picture=selfie.jpg        |                         |                          |
| 4                   | r ieture-senne.jpg        |                         |                          |

### **1.2** User Case Number 2: The admin login the account

| Event               | Test Data         | Expected Result        | Actual Result            | Pa |
|---------------------|-------------------|------------------------|--------------------------|----|
| TC-02-001:          | Username="""      | Popup message          | Popup message "Please    |    |
| Admin didn't enter  | Password="""      | " Please insert        | username and             |    |
| anything in text    |                   | username and           | password"                |    |
| field               |                   | password"              |                          |    |
| TC-02-002:          | Username=""       | Popup message          | Popup message            |    |
| Admin didn't insert | Password=12345678 | " Please insert        | " Please insert          |    |
| username only       |                   | username "             | username "               |    |
| TC-02-003:          | Username= jim     | Popup message          | Popup message            |    |
| Admin didn't insert | Password="""      | " Please insert        | " Please insert password |    |
| password only       |                   | password "             | "                        |    |
| TC-02-004:          | Username= jim     | Redirect to Login page | Redirect to Login page   |    |
| Admin did insert    | Password=12345678 |                        |                          |    |
| username and        |                   |                        |                          |    |
| password            |                   |                        |                          |    |
| TC-02-005:          | Username= ajim    | Alert                  | Alert                    |    |
| Admin did insert    | Password=1234513  | "Please insert correct | "Please insert correct   |    |
| incorrect username  |                   | username and           | username and             |    |
| and password        |                   | password"              | password"                |    |
| TC-02-006:          | Username= jim     | Redirect to Home page  | Redirect to Home page    |    |
| Admin did insert    | Password=12345678 |                        |                          |    |
| username and        |                   |                        |                          |    |
| password            |                   |                        |                          |    |

### **1.3** User Case Number 3: Admin manage user information

| Event               | Test Data              | Expected Result        | Actual Result          | Pa |
|---------------------|------------------------|------------------------|------------------------|----|
| TC-03-001:          | Username = jim         | The user information   | The user information   |    |
| The system display  |                        | been display           | been display           |    |
| user information    |                        |                        |                        |    |
| TC-03-002:          | Username = jim         | System redirect update | System redirect update |    |
| Admin touch         |                        | of user information    | of user information    |    |
| change user         |                        | interface              | interface              |    |
| information button  |                        |                        |                        |    |
| TC-03-003:          | Name=                  | Popup message          | Popup message          |    |
| Admin didn't insert | Username=              | " Please insert all    | " Please insert all    |    |
| anything in text    | Password=              | information"           | information"           |    |
| field               | Confirmation Password= |                        |                        |    |
|                     | Number Phone=          |                        |                        |    |
|                     |                        |                        |                        |    |

| TC-03-004:          | Name=syaifq                   | Popup message           | Popup message            |  |
|---------------------|-------------------------------|-------------------------|--------------------------|--|
| Admin didn't insert | Username=                     | "Please insert          | " Please insert password |  |
| username only       | Password=1234454              | username"               | "                        |  |
|                     | Confirmation Password=1234454 |                         |                          |  |
|                     | Number Phone=0124354532       |                         |                          |  |
| TC-03-005:          | Name=syaifq                   | Popup message           | Popup message            |  |
| Admin didn't insert | Username=ajim                 | "Please insert name"    | "Please insert name"     |  |
| name only           | Password=1234454              |                         |                          |  |
|                     | Confirmation Password=1234454 |                         |                          |  |
|                     | Number Phone=0124354532       |                         |                          |  |
| TC-03-006:          | Name=syaifq                   | Popup message           | Popup message            |  |
| Admin didn't insert | Username=ajim                 | "Please insert          | "Please insert           |  |
| password only       | Password=1234454              | password"               | password"                |  |
|                     | Confirmation Password=1234454 |                         |                          |  |
|                     | Number Phone=0124354532       |                         |                          |  |
| TC-03-006:          | Name=syaifq                   | Popup message           | Popup message            |  |
| Admin didn't insert | Username=ajim                 | "Please insert          | "Please insert           |  |
| confirmation        | Password=1234454              | confirmation            | confirmation password"   |  |
| password only       | Confirmation Password=1234454 | password"               |                          |  |
|                     | Number Phone=0124354532       |                         |                          |  |
| TC-03-007:          | Name=syaifq                   | Popup message           | Popup message            |  |
| Admin did insert    | Username=ajim                 | "Please insert correct  | "Please insert correct   |  |
| not same            | Password=1234454              | password or             | password or              |  |
| confirmation        | Confirmation Password=1234454 | confirmation"           | confirmation"            |  |
| password with       | Number Phone=0124354532       |                         |                          |  |
| password            |                               |                         |                          |  |
| TC-03-008:          | Name=syaifq                   | Popup message           | Popup message            |  |
| Admin didn't insert | Username=ajim                 | "Please insert number   | "Please insert number    |  |
| number phone only   | Password=1234454              | phone"                  | phone"                   |  |
|                     | Confirmation Password=1234454 |                         |                          |  |
|                     | Number Phone=0124354532       |                         |                          |  |
| TC-03-009:          | Name=syaifq                   | Redirect to the display | Redirect to the display  |  |
| Admin insert all    | Username=ajim                 | user information        | user information         |  |
| information         | Password=1234454              |                         |                          |  |
|                     | Confirmation Password=1234454 |                         |                          |  |
|                     | Number Phone=0124354532       |                         |                          |  |

### 1.4 User Case Number 4: Admin manage locker door

| Event      | Test Data      | Expected Result     | Actual Result       | Pa |
|------------|----------------|---------------------|---------------------|----|
| TC-04-001: | Username = jim | The system redirect | The system redirect |    |

| Anim dots buttonacception bottonacception bottonTC-44-002:<br>apsilor didn't insert<br>apsilor didn't insert<br>password interfacePassword Lock=<br>Picture 1=Popup message<br>"Please insert all<br>information"Popup message<br>"Please insert all<br>informationC-44-003:<br>password lock only<br>insetup passwordPassword Lock=<br>Confirmation Password Lock<br>= 1234454Popup message<br>"Please insert password<br>locker"Popup message<br>"Please insert password<br>locker"C-04-003:<br>confirmationPassword Lock = 1234454<br>Picture 1=selfie.jpgPopup message<br>"Please insert<br>confirmation password Lock =<br>"Please insert<br>confirmation password<br>locker"Popup message<br>"Please insert<br>confirmation password<br>locker"C-04-005:<br>massword<br>interfacePassword Lock = 1234454<br>Picture 1=selfie.jpgPopup message<br>"Please insert<br>confirmation password<br>locker"Popup message<br>"Please insert<br>confirmation password<br>locker "C-04-005:<br>massword lid insert<br>password interfacePassword Lock = 1234454<br>Popup messagePopup message<br>"Please insert correct<br>password or<br>confirmation Password_Lock<br>= 1234453Popup message<br>"Please insert correct<br>password in setup<br>password interfacePopup message<br>"Please insert correct<br>password interfaceTC-04-006:<br>P C-04-007:<br>P apsword Lock = 1234454Popup message<br>"Please pick a picture "<br>"Popup message<br>"Please pick a picture "<br>"Please pick a picture "<br>"TC-04-006:<br>P Admin didn't pick<br>a picture 1=selfie.jpgPopup message<br>"Please pick a picture "<br>"Popup message<br>"Please pick a picture "<br>"<br>"<br>Please pick a picture "<br>"<br>"<                                                                                                    | Admin touch setup |                        | setup password         | setup password         |
|----------------------------------------------------------------------------------------------------|-------------------|------------------------|------------------------|------------------------|
| TC-04-002:<br>Admin didn't insert<br>anything in text<br>password interface       Password Lock=<br>Picture 1=       Popup message<br>"Please insert all<br>information"       Popup message<br>"Please insert all<br>information"         C0-04-003:<br>Admin didn't insert<br>password lock only<br>insertup password       Password Lock=<br>Poture 1=selfie.jpg       Popup message       Popup message<br>"Please insert password<br>locker"       Popup message         TC-04-004:<br>Admin didn't insert<br>onfirmation       Password Lock = 1234454       Popup message       Popup message       "Please insert password<br>locker"       "Please insert<br>password         TC-04-004:<br>Admin didn't insert<br>onfirmation Password Lock = 1234454       Popup message       "Please insert<br>confirmation password<br>locker"       "Please insert<br>confirmation password<br>locker"       "Please insert<br>confirmation password<br>locker"         password interface       Password Lock =1234454       Popup message       "Please insert correct<br>password or<br>confirmation password       "Please insert correct<br>password or<br>confirmation"       "Please insert correct<br>password or<br>confirmation"       "Please insert correct<br>password or<br>confirmation"         Popup message       "Popup message       "Please pick a picture "       "Please pick a picture "         TC-04-006:<br>C-04-007:<br>Admin insert all<br>information       Password Lock =1234454       Popup message       "Please pick a picture "         TC-04-007:<br>Admin inderface       Password Lock =1234454       Popup message       "Please pick a picture "         TC-04-007                                                                                                    | 1                 |                        |                        | ••                     |
| Admin didn't insert<br>anything in text<br>field in setup<br>password interfaceConfirmation Password Lock =<br>Picture 1 ="Please insert all<br>information""Please insert all<br>informationTC-04-003:<br>Admin didn't insert<br>insetup password<br>interfacePassword Lock =<br>Password Lock orl<br>Picture 1=selfie.jpgPopup message<br>"Please insert password<br>locker"Popup message<br>"Please insert password<br>locker"Popup message<br>"Please insert password<br>locker"TC-04-004:<br>confirmation<br>password lock only<br>in setup password<br>interfacePassword Lock =1234454<br>Confirmation Password Lock =<br>Picture 1=selfie.jpgPopup message<br>"Please insert<br>confirmation password<br>locker"Popup message<br>"Please insert<br>confirmation password<br>locker "TC-04-005:<br>not same<br>password lock only<br>insetup password<br>interfacePassword Lock =1234454<br>Confirmation Password Lock<br>picture 1=selfie.jpgPopup message<br>"Please insert correct<br>password or<br>confirmation"Popup message<br>"Please insert correct<br>password or<br>confirmation"TC-04-005:<br>password with<br>password interfacePassword Lock =1234454<br>Confirmation Password Lock<br>picture 1=selfie.jpgPopup message<br>"Please insert correct<br>password or<br>confirmation"Popup message<br>"Please insert correct<br>password or<br>confirmation"TC-04-005:<br>passwordPassword Lock =1234454<br>Confirmation Password=1234454Popup message<br>"Please pick a picture "<br>"Popup message<br>"Please pick a picture "<br>"<br>"Please pick a picture "<br>"<br>"TC-04-006:<br>passwordPassword Lock =1234454<br>Confirmation Password Lock<br>Picture 1=selfie.jpgPopup message<br>"Please pick a picture                                                                                                    | 1                 | Password Lock=         |                        |                        |
| anything in text<br>field in setup<br>password interfacePicture 1=information"information7C-04-003:<br>n setup password lock only<br>in setup password lock only<br>answord lock only<br>in setup passwordPassword Lock=<br>Confirmation Password Lock =<br>1234454Popup message<br>"Please insert password<br>locker"Popup message<br>"Please insert password<br>locker"7C-04-004:<br>password lock only<br>in setup password<br>lock only<br>in setup password<br>interfacePopup message<br>Popup message<br>"Please insert correct<br>password or<br>confirmation Password=1234454Popup message<br>"Please insert correct<br>password or<br>confirmation"Popup message<br>"Please insert correct<br>password or<br>confirmation"7C-04-006:<br>referencePassword Lock =1234454<br>Picture 1=selfie.jpgPopup message<br>"Please pick a picture "<br>"Please pick a picture "<br>"7C-04-007:<br>a picture only in<br>setup password<br>interfacePassword Lock =1234454<br>Picture 1=<br>"Popup message<br>"<br>"Please pick a picture "<br>"<br>"7C-04-008:<br>a picture only in<br>setup password<br>informationUsername = jimThe system redirect<br>in                                                                                                    |                   |                        |                        |                        |
| field in setup       Password linterface       Password Lock=       Popup message       Popup message         TC-04-003:       Admin didn't insert       Confirmation Password Lock       "Please insert password       "Please insert password         password lock only       Picture 1=selfie.jpg       Popup message       "Please insert       "Please insert         TC-04-004:       Password Lock =1234454       Popup message       "Please insert       "Please insert         confirmation       Password Lock =1234454       Popup message       "Please insert       "Please insert         confirmation       Password Lock =1234454       Popup message       "Please insert       "Please insert         confirmation       Password Lock =1234454       Popup message       "Please insert correct       "Please insert correct         not same       Ploture 1=selfie.jpg       Popup message       "Popup message       "Please insert correct         password interface       Password Lock       Password Lock       "Please insert correct       "Please insert correct         password interface       Posour message       "Popup message       "Please insert correct       "Please insert correct         password interface       Password Lock =1234454       Popup message       "Please insert correct       "Please insert correct         passwor                                                                                                    |                   |                        |                        |                        |
| password interfacePassword Lock=Popup messagePopup messageAdmin didn't insert<br>password lock only<br>interfaceConfirmation Password Lock<br>=1234454Popup message<br>"Please insert password<br>locker"Popup message<br>"Please insert password<br>locker"Popup message<br>"Please insert password<br>locker"TC-04-004:<br>Admin didn't insert<br>confirmation<br>password lock only<br>in setup password<br>interfacePopup message<br>"Please insert<br>confirmation password Lock =<br>Picture 1=selfie.jpgPopup message<br>"Please insert<br>confirmation password<br>locker "Popup message<br>"Please insert<br>confirmation password<br>locker "TC-04-005:<br>not same<br>password interfacePassword Lock =1234454<br>Confirmation Password Lock<br>=1234453Popup message<br>"Please insert correct<br>password or<br>confirmation"Popup message<br>"Please insert correct<br>password or<br>confirmation"TC-04-005:<br>password interfacePassword Lock =1234454<br>Picture 1=selfie.jpgPopup message<br>"Please insert correct<br>password or<br>confirmation"Popup message<br>"Please insert correct<br>password or<br>confirmation"Password interfacePopup message<br>"Please pick a picture"<br>"Popup message<br>"Please pick a picture"<br>"TC-04-007:<br>TC-04-007:<br>mortanionPassword Lock =1234454<br>Confirmation Password Lock<br>=1234454Popup message<br>"Please pick a picture"<br>"TC-04-008:<br>Admin insert all<br>=1c/at454<br>Picture 1=selfie.jpgPopup message<br>" Please pick a picture"<br>"Popup message<br>" Please pick a picture"<br>"TC-04-008:<br>Admin insert all<br>=1c/at454Username = jimThe system redirect<br>update password                                                                                                    |                   |                        |                        |                        |
| TC-04-003:       Password Lock=       Popup message       Popup message <td>=</td> <td></td> <td></td> <td></td>                                                                                                    | =                 |                        |                        |                        |
| Admin didn't insert<br>password lock only<br>in setup password<br>interfaceConfirmation Password Lock<br>=1234454<br>Picture 1=selfie.jpg"Please insert password<br>locker""Please insert password<br>locker"TC-04-004:<br>Admin didn't insert<br>password lock only<br>in setup password<br>interfacePassword Lock =1234454<br>Confirmation Password Lock =<br>Picture 1=selfie.jpgPopup message<br>"Please insert<br>confirmation password<br>locker"Popup message<br>"Please insert<br>confirmation password<br>locker"TC-04-005:<br>confirmation<br>password lock only<br>insetup password<br>interfacePosup message<br>"Please insert correct<br>password or<br>confirmation Password Lock<br>=1234453Popup message<br>"Please insert correct<br>password or<br>confirmation"Popup message<br>"Please insert correct<br>password or<br>confirmation"TC-04-006:<br>massword interfacePassword=1234454<br>Confirmation Password=1234454<br>Picture 1=selfie.jpgPopup message<br>"Please pick a picture"<br>"TC-04-006:<br>massword<br>interfacePassword=1234454<br>Picture 1=selfie.jpgPopup message<br>"Please pick a picture"<br>"TC-04-007:<br>mortionPassword Lock =1234454<br>Picture 1=Popup message<br>"Please pick a picture"<br>"TC-04-007:<br>mortionPassword Lock =1234454<br>Picture 1=selfie.jpgRedirect to the manage<br>locker door interfaceTC-04-008:<br>Admin insert all<br>informationUsername = jimThe system redirect<br>update password locker<br>interfaceTC-04-008:<br>Admin touch<br>update password<br>locker door<br>interfacePassword Old Lock=<br>"Popup message<br>"Please insert oldTC-04-009:<br>PC-04009:<br>Nc4mi didn't insertPassword Old                                                                                                    | 1                 | Password Lock-         | Ponin message          | Popup message          |
| password lock only<br>interface=1234454<br>Picture 1=selfie.jpglocker"locker"TC-04-004:<br>Admin didn't insert<br>interfacePassword Lock =1234454<br>Confirmation Password Lock =<br>Picture 1=selfie.jpgPopup message<br>"Please insert<br>confirmation password<br>locker "Popup message<br>"Please insert<br>confirmation password<br>locker "TC-04-005:<br>Admin did insert<br>not same<br>confirmation<br>password with<br>password with<br>password interfacePassword Lock =1234454<br>Confirmation Password Lock<br>=1234453Popup message<br>"Please insert correct<br>password or<br>confirmation"Popup message<br>"Please insert correct<br>password or<br>confirmation"TC-04-005:<br>Admin did n't pick<br>a picture only in<br>setup password<br>interfacePassword-1234454<br>Confirmation Password=1234453Popup message<br>"Please pick a picture"<br>"TC-04-006:<br>Admin didn't pick<br>a picture only in<br>setup password<br>interfacePassword Lock =1234454<br>Confirmation Password Lock<br>=1234454Popup message<br>"Please pick a picture"<br>"Popup message<br>"Please pick a picture"<br>"TC-04-007:<br>Admin tiont<br>informationPassword Lock =1234454<br>Picture 1=<br>Setup password<br>interfaceRedirect to the manage<br>locker door interfaceRedirect to the manage<br>locker door interfaceTC-04-007:<br>Admin touch<br>update password<br>locker door<br>interfaceUsername = jimThe system redirect<br>update password locker<br>interfaceThe system redirect<br>update password locker<br>interfaceTC-04-009:<br>Admin didn't insertPassword Old Lock=<br>"Please insert oldPopup message<br>"Please insert oldPopup message<br>"Please insert old <td></td> <td></td> <td>• •</td> <td></td>                                                                                                    |                   |                        | • •                    |                        |
| in setup password<br>interfacePicture 1=selfie.jpgPopup messagePopup messageTC-04-004:<br>Admin didn't insert<br>confirmation Password Lock =<br>Picture 1=selfie.jpgPopup message<br>"Please insert<br>confirmation password<br>locker "Popup message<br>"Please insert<br>confirmation password<br>locker "TC-04-005:<br>TC-04-005:<br>Admin did insert<br>not same<br>password with<br>password with<br>password interfacePopup message<br>"Please insert correct<br>password or<br>confirmation Password Lock<br>= 1234453Popup message<br>"Please insert correct<br>password or<br>confirmation"TC-04-005:<br>password with<br>password with<br>password interfacePassword Lock = 1234454<br>Popup messagePopup message<br>"Please insert correct<br>password or<br>confirmation"Popup message<br>"Please insert correct<br>password or<br>confirmation"TC-04-006:<br>password interfacePassword=1234454<br>Popup message<br>"Please pick a picture only in<br>setup password<br>interfacePopup message<br>"Please pick a picture "<br>"Popup message<br>"Please pick a picture "<br>"TC-04-007:<br>Admin insert all<br>informationPassword Lock = 1234454<br>Picture 1=selfie.jpgPopup message<br>"Please pick a picture "<br>"Redirect to the manage<br>locker door interfaceTC-04-007:<br>Admin insert all<br>informationPassword Lock = 1234454<br>Picture 1=selfie.jpgThe system redirect<br>update password locker<br>interfaceThe system redirect<br>update password locker<br>interfaceTC-04-008:<br>Admin dudn't toisetUsername = jimThe system redirect<br>update password locker<br>interfaceThe system redirect<br>update password locker<br>interfaceTC-04-009:<br>Locker                                                                                                    |                   |                        | -                      | -                      |
| interfacevelocityPassword Lock =1234454Popup messagePopup messagePopup                                                                                                    | -                 |                        |                        |                        |
| TC-04-004:<br>Admin didn't insert<br>confirmation<br>password lock only<br>in setup password<br>interfacePassword Lock = 1234454<br>Picture 1=selfie.jpgPopup message<br>"Please insert<br>confirmation password<br>locker "Popup message<br>"Please insert<br>confirmation password<br>locker "TC-04-005:<br>Admin did insert<br>not same<br>password with<br>password in setup<br>password interfacePassword=1234454<br>Popup message<br>"Please insert correct<br>password or<br>confirmation"Popup message<br>"Please insert correct<br>password or<br>confirmation"TC-04-006:<br>password with<br>password interfacePassword=1234454<br>Confirmation Password=1234454Popup message<br>"Please insert correct<br>password or<br>confirmation"Popup message<br>"Please insert correct<br>password or<br>confirmation"TC-04-006:<br>setup password<br>interfacePassword=1234454<br>Confirmation Password_end=1234454<br>Picture 1=Popup message<br>"Please pick a picture"<br>"Popup message<br>"Please pick a picture"<br>"TC-04-007:<br>Admin insert all<br>informationPassword Lock =1234454<br>Picture 1=selfie.jpgRedirect to the manage<br>locker door interfaceRedirect to the manage<br>locker door interfaceTC-04-008:<br>update password<br>locker in manage<br>locker doorUsername = jimThe system redirect<br>update password locker<br>interfaceThe system redirect<br>update password locker<br>interfaceThe system redirect<br>update password locker<br>interfaceTC-04-009:<br>Locker doorPassword Old Lock=Popup message<br>"Please insert oldPopup message<br>"Please insert old                                                                                                    |                   | rieure i-senie.jpg     |                        |                        |
| Admin didn't insert<br>confirmation<br>password lock only<br>in setup password<br>interfaceConfirmation Password Lock =<br>Picture 1=selfie.jpg"Please insert<br>confirmation password<br>locker ""Please insert<br>confirmation password<br>locker "7C-04-005:<br>password interfacePassword Lock =1234454<br>Confirmation Password Lock<br>=1234453Popup message<br>"Please insert correct<br>password or<br>confirmation"Popup message<br>"Please insert correct<br>password or<br>confirmation"password interfacePostword=1234454<br>Confirmation Password=1234454Popup message<br>"Please pick a picture"<br>"Popup message<br>"Please pick a picture"<br>"TC-04-006:<br>password interfacePassword=1234454<br>Picture 1=selfie.jpgPopup message<br>"Please pick a picture"<br>"Popup message<br>"Please pick a picture"<br>"TC-04-006:<br>a picture only in<br>setup password<br>interfacePassword Lock =1234454<br>Picture 1=Redirect to the manage<br>locker door interfaceRedirect to the manage<br>locker door interfaceTC-04-007:<br>PC-04-008:<br>Admin insert all<br>informationPassword Lock =1234454<br>Picture 1=selfie.jpgRedirect to the manage<br>locker door interfaceRedirect to the manage<br>locker door interfaceTC-04-008:<br>update password<br>locker in manage<br>locker door<br>interfaceUsername = jimThe system redirect<br>update password locker<br>interfaceThe system redirect<br>update password locker<br>interfaceTC-04-009:<br>CO-04-009:<br>Admin didn't insertPassword Old Lock=Popup message<br>"Please insert oldPopup message<br>"Please insert old                                                                                                    |                   | Password Lock -1221154 | Popup massage          |                        |
| confirmation<br>password lock only<br>in setup password<br>interfacePicture 1=selfie.jpgconfirmation password<br>locker "confirmation password<br>locker "TC-04-005:<br>Admin did insert<br>not samePassword Lock =1234454Popup message<br>"Please insert correct<br>password or<br>confirmation"Popup message<br>"Please insert correct<br>password or<br>confirmation"Popup message<br>"Please insert correct<br>password or<br>confirmation"password with<br>password interfacePicture 1=selfie.jpgPopup message<br>"Please insert correctPopup message<br>"Please insert correct<br>password or<br>confirmation"TC-04-006:<br>Admin didn't pick<br>a picture only in<br>setup password<br>interfacePassword Lock =1234454<br>Picture 1=Popup message<br>"Please pick a picture "<br>"Popup message<br>"Please pick a picture "<br>"TC-04-007:<br>Admin insert all<br>information<br>plocker in manage<br>locker in manage<br>locker in manage<br>locker doorRedirect to the manage<br>locker door<br>interfaceRedirect to the manage<br>locker door interfaceTC-04-009:<br>mutate password<br>locker in manage<br>locker doorUsername = jimThe system redirect<br>update password locker<br>interfaceThe system redirect<br>update password locker<br>interfaceThe system redirect<br>update password locker<br>interfacePopup message<br>"Popup message<br>"Popup message<br>"Popup message<br>"Popup message<br>"Popup message<br>"Popup message<br>"Popup message<br>"Popup messagePopup message<br>"Popup message<br>"Popup message<br>"Popup message<br>"Popup message<br>"Popup messageTC-04-009:<br>Admin didn't insertPassword Old Lock=<br>"Please insert oldPopup message<br>"Popup message<br>"Plea                                                                                                    |                   |                        |                        | 11 0                   |
| password lock only<br>in setup password<br>interfacelocker "locker "locker "TC-04-005:Password Lock =1234454Popup message<br>"Please insert correct<br>password or<br>confirmation Password Lock<br>not same<br>password with<br>password in setup<br>password interfacePopup message<br>"Please insert correct<br>password or<br>confirmation"Popup message<br>"Please insert correct<br>password or<br>confirmation"Popup message<br>"Please insert correct<br>password or<br>confirmation"Popup message<br>"Please insert correct<br>password or<br>confirmation"Popup message<br>"Please pick a picture"<br>"Please pick a picture "<br>"Please pick a picture "<br>"P                                                                                                    |                   |                        |                        |                        |
| in setup password<br>interface<br>TC-04-005:<br>Admin did insert<br>not same<br>=1234453<br>password Lock =1234454<br>Confirmation Password Lock<br>=1234453<br>Picture 1=selfie.jpg<br>password interface<br>TC-04-006:<br>Admin didn't pick<br>a picture only in<br>setup password<br>interface<br>TC-04-007:<br>Admin insert all<br>information<br>Picture 1=selfie.jpg<br>TC-04-007:<br>Admin insert all<br>information<br>=1234454<br>Picture 1=selfie.jpg<br>TC-04-007:<br>Admin insert all<br>information<br>=1234454<br>Picture 1=selfie.jpg<br>TC-04-007:<br>Admin insert all<br>information<br>=1234454<br>Picture 1=selfie.jpg<br>TC-04-008:<br>Admin touch<br>update password<br>locker in manage<br>locker door interface<br>TC-04-009:<br>Admin didn't insert<br>TC-04-009:<br>Admin didn't insert<br>TC-04-009:<br>Admin didn't insert<br>TC-04-009:<br>Admin didn't insert<br>TC-04-009:<br>Admin didn't insert<br>TC-04-009:<br>Admin didn't insert<br>Admin didn't insert<br>TC-04-009:<br>Admin didn't insert<br>Admin didn't insert<br>TC-04-009:<br>Admin didn't insert<br>TC-04-009:<br>Admin didn't insert<br>Admin didn't insert<br>TC-04-009:<br>Admin didn't insert<br>Admin didn't insert<br>Admin didn't insert<br>TC-04-009:<br>Admin didn't insert<br>TC-04-009:<br>Admin didn't insert<br>Admin didn't insert<br>TC-04-009:<br>Admin didn't insert<br>Admin didn't insert<br>TC-04-009:<br>Admin didn't insert<br>Admin didn't insert<br>Admin didn't insert<br>Admin didn't insert<br>TC-04-009:<br>Admin didn't insert<br>Admin didn't insert<br>Admin didn't insert<br>Admin didn't insert<br>Admin didn't insert<br>Admin didn't insert<br>Admin didn't insert<br>Admin didn't insert<br>Admin didn't insert<br>Admin didn't insert<br>Admin didn't insert<br>TC-04-009:<br>Admin didn't insert<br>Admin didn't insert<br>Ad |                   | ricuie i-senie.jpg     |                        | _                      |
| interfacePassword Lock =1234454Popup messagePopup messageAdmin did insert<br>not sameConfirmation Password Lock<br>=1234453Popup message<br>"Please insert correct<br>password or<br>confirmation"Popup message<br>"Please insert correct<br>password or<br>confirmation"password with<br>password interfacePoture 1=selfie.jpgPopup message<br>confirmation"Popup message<br>"Please insert correct<br>password or<br>confirmation"TC-04-006:<br>Admin didn't pick<br>a picture only in<br>setup password<br>interfacePassword=1234454<br>Confirmation Password=1234453Popup message<br>"Please pick a picture"<br>"Popup message<br>"Please pick a picture"TC-04-007:<br>nofirmationPassword Lock =1234454<br>Confirmation Password Lock<br>=1234454<br>Picture 1=selfie.jpgRedirect to the manage<br>locker door interfaceRedirect to the manage<br>locker door interfaceTC-04-008:<br>update password<br>locker door<br>interfaceUsername = jimThe system redirect<br>update password locker<br>interfaceThe system redirect<br>update password locker<br>interfaceThe system redirect<br>update password locker<br>interfaceThe system redirect<br>update password locker<br>interfacePopup message<br>"Popup message<br>interfaceTC-04-009:<br>Admin didn't insertPassword Old Lock=<br>"Please insert oldPopup message<br>"Please insert oldPopup message<br>"Please insert old                                                                                                    | -                 |                        |                        | 100801                 |
| TC-04-005:<br>Admin did insert<br>not same<br>confirmation<br>password with<br>password in setup<br>password interfacePassword Lock<br>=1234453<br>Picture 1=selfie.jpgPopup message<br>"Please insert correct<br>password or<br>confirmation"Popup message<br>massword or<br>confirmation"TC-04-006:<br>Admin didn't pick<br>a picture only in<br>setup password<br>interfacePassword=1234454<br>Popup messagePopup message<br>massword=1234453Popup message<br>"Please pick a picture"<br>"Popup message<br>massword in setup<br>password interfaceTC-04-006:<br>a picture only in<br>setup password<br>interfacePassword=1234454<br>Picture 1=Popup message<br>"Please pick a picture"<br>"Popup message<br>"Please pick a picture"<br>"TC-04-007:<br>information<br>=1234454<br>Picture 1=selfie.jpgPassword Lock =1234454<br>Confirmation Password Lock<br>=1234454<br>Picture 1=selfie.jpgRedirect to the manage<br>locker door interfaceRedirect to the manage<br>locker door interfaceTC-04-008:<br>update password<br>locker door<br>interfaceUsername = jimThe system redirect<br>update password locker<br>interfaceThe system redirect<br>update password locker<br>interfaceThe system redirect<br>update password locker<br>interfacePopup message<br>"Popup message<br>"Popup messageTC-04-009:<br>Admin didn't insertPassword Old Lock=Popup message<br>"Please insert oldPopup message<br>"Please insert old                                                                                                    | 1 1               |                        |                        |                        |
| Admin did insert<br>not same<br>confirmation<br>password with<br>password interfaceConfirmation Password Lock<br>=1234453<br>Picture 1=selfie.jpg"Please insert correct<br>password or<br>confirmation""Please insert correct<br>password or<br>confirmation"password with<br>password interfacePicture 1=selfie.jpgPopup message<br>" Please pick a picture"<br>"Popup message<br>" Please pick a picture "<br>"TC-04-006:<br>Admin didn't pick<br>a picture only in<br>setup password<br>interfacePassword=1234454<br>Picture 1=Popup message<br>" Please pick a picture "<br>"Popup message<br>" Please pick a picture "<br>"TC-04-007:<br>nofirmationPassword Lock =1234454<br>Picture 1=Redirect to the manage<br>locker door interfaceRedirect to the manage<br>locker door interfaceRedirect to the manage<br>locker door interfaceTC-04-008:<br>update password<br>locker door<br>interfaceUsername = jimThe system redirect<br>update password locker<br>interfaceThe system redirect<br>update password locker<br>interfaceThe system redirect<br>update password locker<br>interfacePopup message<br>" Please insert of<br>" Please insert of<br>" Please insert of<br>" Please insert of<br>" Please insert of<br>" Please insert of<br>" Please insert of<br>" Please insert of<br>" Please insert of<br>" Please insert of<br>" Please insert of<br>" Please insert of<br>" Please insert of<br>                                                                                                    |                   | Password Look -1224454 | Popup massage          |                        |
| not same<br>confirmation<br>password with<br>password in setup<br>password interface=1234453<br>Picture 1=selfie.jpgpassword or<br>confirmation"<br>confirmation"password or<br>confirmation"<br>confirmation"TC-04-006:<br>Admin didn't pick<br>a picture only in<br>setup password<br>interfacePassword=1234454<br>Picture 1=Popup message<br>"Please pick a picture"<br>"Popup message<br>"Please pick a picture"<br>"Popup message<br>"Please pick a picture"<br>"TC-04-007:<br>nofirmation Password Lock =1234454<br>Picture 1=Password Lock =1234454<br>Picture 1=Redirect to the manage<br>locker door interfaceRedirect to the manage<br>locker door interfaceIcker door interfaceTC-04-008:<br>update password<br>locker door<br>interfaceUsername = jimThe system redirect<br>update password locker<br>interfaceThe system redirect<br>update password locker<br>interfaceThe system redirect<br>update password locker<br>interfacePopup message<br>"Popup messageTC-04-009:<br>hothin didn't insertPassword Old Lock=Popup message<br>"Please insert oldPopup message<br>"Please insert old                                                                                                    |                   |                        | 1 1 0                  |                        |
| confirmation<br>password with<br>password in setup<br>password in setup<br>password interfacePicture 1=selfie.jpgConfirmation"Confirmation"TC-04-006:<br>Admin didn't pick<br>a picture only in<br>setup password<br>interfacePassword=1234454<br>Picture 1=Popup message<br>" Please pick a picture<br>" Please pick a picture "<br>" Please pick a picture "<br>" Please "<br>" Please pick a picture "<br>" Please insert old Pleas                                                                                                    |                   |                        |                        |                        |
| password with<br>password in setup<br>password interfacePassword=1234454Popup messagePopup messageTC-04-006:<br>Admin didn't pick<br>a picture only in<br>setup password<br>interfacePassword=1234453Popup message<br>"Please pick a picture"<br>"Popup message<br>"Please pick a picture"<br>"Popup message<br>"Please pick a picture"<br>"TC-04-007:<br>Admin insert all<br>informationPassword Lock =1234454<br>Picture 1=selfie.jpgRedirect to the manage<br>locker door interfaceRedirect to the manage<br>locker door interfaceTC-04-008:<br>update password<br>locker in manage<br>locker door<br>interfaceUsername = jimThe system redirect<br>update password locker<br>interfaceThe system redirect<br>update password locker<br>interfaceThe system redirect<br>update password locker<br>interfaceTC-04-009:<br>Admin didn't insertPassword Old Lock=<br>"Please insert oldPopup message<br>"Please insert oldPopup message<br>"Please insert old                                                                                                    |                   |                        |                        |                        |
| password in setup<br>password interfacePassword=1234454Popup message<br>" Please pick a picture "<br>" Please pick a picture "<br>" Please pick a pi                                                                                                    |                   | ricure 1–senne.jpg     | commation              | commination            |
| password interfacePassword=1234454Popup messagePopup messageAdmin didn't pick<br>a picture only in<br>setup password<br>interfaceConfirmation Password=1234453<br>Picture 1=Popup message<br>"Please pick a picture<br>"Popup message<br>"Please pick a picture<br>"Popup message<br>"Please pick a picture"<br>"TC-04-007:<br>Admin insert all<br>informationPassword Lock =1234454<br>Confirmation Password Lock<br>=1234454<br>Picture 1=selfie.jpgRedirect to the manage<br>locker door interfaceRedirect to the manage<br>locker door interfaceTC-04-008:<br>update password<br>locker in manage<br>locker door<br>interfaceUsername = jimThe system redirect<br>update password locker<br>interfaceThe system redirect<br>update password locker<br>interfaceTC-04-009:<br>Admin didn't insertPassword Old Lock=<br>Password Old Lock=Popup message<br>"Please insert oldPopup message<br>"Please insert old                                                                                                    | -                 |                        |                        |                        |
| TC-04-006:<br>Admin didn't pick<br>a picture only in<br>setup password<br>interfacePassword=1234454<br>Confirmation Password=1234453<br>Picture 1=Popup message<br>"Please pick a picture<br>"Popup message<br>"Please pick a picture<br>"Popup message<br>"Please pick a picture<br>"TC-04-007:<br>Admin insert all<br>informationPassword Lock =1234454<br>Confirmation Password Lock<br>=1234454<br>Picture 1=selfie.jpgRedirect to the manage<br>locker door interfaceRedirect to the manage<br>locker door interfaceTC-04-008:<br>update password<br>locker in manage<br>locker door<br>interfaceUsername = jimThe system redirect<br>update password locker<br>interfaceThe system redirect<br>update password locker<br>interfaceTC-04-009:<br>Admin didn't insertPassword Old Lock=<br>Password Old Lock=Popup message<br>"Popup message<br>"Please insert oldPopup message<br>"Please insert old                                                                                                    |                   |                        |                        |                        |
| Admin didn't pick<br>a picture only in<br>setup password<br>interfaceConfirmation Password=1234453<br>Picture 1="Please pick a picture"<br>"Please pick a picture""Please pick a picture"<br>"Please pick a picture"TC-04-007:<br>Admin insert all<br>informationPassword Lock =1234454<br>Confirmation Password Lock<br>=1234454<br>Picture 1=selfie.jpgRedirect to the manage<br>locker door interfaceRedirect to the manage<br>locker door interfaceTC-04-008:<br>update password<br>locker in manage<br>locker door<br>interfaceUsername = jimThe system redirect<br>update password locker<br>interfaceThe system redirect<br>update password locker<br>interfaceThe system redirect<br>update password locker<br>interfaceTC-04-009:<br>nterfacePassword Old Lock=Popup message<br>"Please insert oldPopup message<br>"Please insert oldPopup message<br>"Please insert old                                                                                                    | 1                 | Dassword-1924454       |                        |                        |
| a picture only in<br>setup password<br>interfacePicture 1=""TC-04-007:<br>Admin insert all<br>informationPassword Lock =1234454<br>Confirmation Password Lock<br>=1234454<br>Picture 1=selfie.jpgRedirect to the manage<br>locker door interfaceRedirect to the manage<br>locker door interfaceTC-04-008:<br>Admin touch<br>update password<br>locker in manage<br>locker door<br>interfaceUsername = jimThe system redirect<br>update password locker<br>interfaceThe system redirect<br>update password locker<br>interfaceThe system redirect<br>update password locker<br>interfaceTC-04-009:<br>Admin didn't insertPassword Old Lock=<br>Password Old Lock=Popup message<br>"Please insert oldPopup message<br>"Please insert old                                                                                                    |                   |                        |                        |                        |
| a picture only in<br>setup password<br>interfacePicture 1=Picture 1=TC-04-007:<br>Admin insert all<br>informationPassword Lock =1234454<br>EConfirmation Password Lock<br>=1234454<br>Picture 1=selfie.jpgRedirect to the manage<br>locker door interfaceRedirect to the manage<br>locker door interfaceTC-04-008:<br>update password<br>locker in manage<br>locker door<br>interfaceUsername = jimThe system redirect<br>update password locker<br>interfaceThe system redirect<br>update password locker<br>interfaceTC-04-009:<br>nterfacePassword Old Lock=Popup message<br>"Please insert oldPopup message<br>"Please insert old                                                                                                    | 1                 |                        |                        | r lease pick a picture |
| interfaceImage: Confirmation Password Lock =1234454Redirect to the manage<br>locker door interfaceRedirect to the manage<br>locker door interfaceAdmin insert all<br>informationConfirmation Password Lock<br>=1234454<br>Picture 1=selfie.jpgRedirect to the manage<br>locker door interfaceRedirect to the manage<br>locker door interfaceTC-04-008:Username = jimThe system redirect<br>update password locker<br>interfaceThe system redirect<br>update password locker<br>interfaceUsername = jimTC-04-009:<br>interfacePassword Old Lock=Popup message<br>"Please insert oldPopup message<br>"Please insert oldPopup message<br>"Please insert old                                                                                                    |                   |                        |                        |                        |
| TC-04-007:<br>Admin insert all<br>informationPassword Lock =1234454<br>Confirmation Password Lock<br>=1234454<br>Picture 1=selfie.jpgRedirect to the manage<br>locker door interfaceRedirect to the manage<br>locker door interfaceTC-04-008:<br>Admin touch<br>update password<br>locker in manage<br>locker door<br>interfaceUsername = jimThe system redirect<br>update password locker<br>interfaceThe system redirect<br>update password locker<br>interfaceThe system redirect<br>update password locker<br>interfaceTC-04-009:<br>Admin didn't insertPassword Old Lock=Popup message<br>"Please insert oldPopup message<br>"Please insert old                                                                                                    |                   |                        |                        |                        |
| Admin insert all<br>informationConfirmation Password Lock<br>=1234454<br>Picture 1=selfie.jpglocker door interfacelocker door interfaceTC-04-008:<br>Admin touch<br>update password<br>locker in manage<br>locker door<br>interfaceUsername = jimThe system redirect<br>update password locker<br>interfaceThe system redirect<br>update password locker<br>interfaceTC-04-009:<br>Admin didn't insertPassword Old Lock=Popup message<br>" Please insert oldPopup message<br>" Please insert old                                                                                                    |                   | Password Look -1224454 | Redirect to the manage | Redirect to the manage |
| information=1234454<br>Picture 1=selfie.jpgImage: Selfie.jpgImage: Selfie.jpgImage: Selfie.jpgTC-04-008:Username = jimThe system redirect<br>update password locker<br>interfaceThe system redirect<br>update password locker<br>interfaceThe system redirect<br>update password locker<br>interfaceThe system redirect<br>update password locker<br>interfaceTC-04-009:Password Old Lock=Popup message<br>"Please insert oldPopup message<br>"Please insert old                                                                                                    |                   |                        | Ũ                      | _                      |
| Picture 1=selfie.jpgImage: Picture 1=selfie.jpgThe system redirectThe system redirectTC-04-008:Username = jimThe system redirectupdate password lockerupdate password lockerAdmin touchupdate passwordupdate password lockerinterfaceinterfacelocker in managelocker doorinterfacePopup messagePopup messageTC-04-009:Password Old Lock=Popup message"Please insert old"Please insert old                                                                                                    |                   |                        | IUCKEI UUUI IIITEITACE | IUCKEI UUUI IIIIEITACE |
| TC-04-008:Username = jimThe system redirectThe system redirectAdmin touchupdate passwordupdate password lockerupdate password lockerupdate passwordinterfaceinterfaceinterfacelocker in managelocker doorinterfaceinterfacelocker doorredirectPopup messagePopup messageTC-04-009:Password Old Lock=Popup message"Please insert oldAdmin didn't insert"Please insert old"Please insert old                                                                                                    |                   |                        |                        |                        |
| Admin touch<br>update password<br>locker in manage<br>locker door<br>interfaceupdate password locker<br>interfaceupdate password locker<br>interfaceupdate password locker<br>interfaceTC-04-009:<br>Admin didn't insertPassword Old Lock=Popup message<br>"Please insert oldPopup message<br>"Please insert oldPopup message<br>"Please insert old                                                                                                    | TC-04-008·        | 510                    | The system redirect    | The system redirect    |
| update password<br>locker in manage<br>locker door<br>interfaceinterfaceinterfaceTC-04-009:<br>Admin didn't insertPassword Old Lock=Popup message<br>"Please insert oldPopup message<br>"Please insert old                                                                                                    |                   |                        | -                      | -                      |
| I ocker in manage<br>locker door<br>interfaceI ocker door<br>interfaceI ocker door<br>interfaceI ocker door<br>interfaceTC-04-009:<br>Admin didn't insertPassword Old Lock=Popup message<br>"Please insert oldPopup message<br>"Please insert old                                                                                                    |                   |                        |                        |                        |
| locker door<br>interfacelocker door<br>interfacelocker door<br>interfac                                                                                                    |                   |                        | meriaet                | menae                  |
| interfacePassword Old Lock=Popup message<br>"Please insert oldPopup message<br>"Please insert old                                                                                                    | -                 |                        |                        |                        |
| TC-04-009:     Password Old Lock=     Popup message     Popup message       Admin didn't insert     Password Old Lock=     Popup message     "Please insert old                                                                                                    |                   |                        |                        |                        |
| Admin didn't insert d" Please insert old "Please insert old                                                                                                    |                   | Password Old Look-     | Popup massage          |                        |
|                                                                                                    |                   |                        |                        |                        |
| anyunng m text passworu passworu passworu                                                                                                    |                   |                        |                        |                        |
|                                                                                                    |                   | L                      | pussworu               | Pussword               |

| C 11 1               |                            |                         |                         |
|----------------------|----------------------------|-------------------------|-------------------------|
| field in update      |                            |                         |                         |
| password locker      |                            |                         |                         |
| interface for verify |                            |                         |                         |
| old password         |                            |                         |                         |
| TC-04-010:           | Password Old Lock=1234454  | The system redirect     | The system redirect     |
| Admin insert old     |                            | new password locker     | new password locker     |
| password locker in   |                            | interface               | interface               |
| update password      |                            |                         |                         |
| locker interface for |                            |                         |                         |
| verify old password  |                            |                         |                         |
| TC-04-011:           | New Password Lock=         | Popup message           | Popup message           |
| Admin didn't insert  | Confirmation New Password  | " Please insert all     | " Please insert all     |
| anything in text     | Lock =                     | information"            | information             |
| field in update      |                            |                         |                         |
| password locker      |                            |                         |                         |
| interface            |                            |                         |                         |
| TC-04-012:           | New Password Lock=         | Popup message           | Popup message           |
| Admin didn't insert  | Confirmation New Password  | "Please insert password | "Please insert password |
| password lock only   | Lock =1234454              | locker"                 | locker"                 |
| in update password   |                            |                         |                         |
| locker interface     |                            |                         |                         |
| TC-04-013:           | New Password Lock =1234454 | Popup message           | Popup message           |
| Admin didn't insert  | Confirmation New Password  | "Please insert          | "Please insert          |
| confirmation         | Lock =                     | confirmation password   | confirmation password   |
| password lock only   |                            | locker "                | locker "                |
| in update password   |                            |                         |                         |
| locker interface     |                            |                         |                         |
| TC-04-014:           | New Password Lock =1234454 | Popup message           | Popup message           |
| Admin did insert     | Confirmation New Password  | "Please insert correct  | "Please insert correct  |
| not same             | Lock =1234453              | password or             | password or             |
| confirmation         |                            | confirmation"           | confirmation"           |
| password with        |                            |                         |                         |
| password in update   |                            |                         |                         |
| password locker      |                            |                         |                         |
| interface            |                            |                         |                         |
| TC-04-0015:          | New Password Lock =1234454 | Redirect to the manage  | Redirect to the manage  |
| Admin insert new     | Confirmation New Password  | locker door interface   | locker door interface   |
| password and         | Lock =1234454              |                         |                         |
| confirmation         |                            |                         |                         |
| password             |                            |                         |                         |
| TC-04-0016:          | Password Lock=             | Popup message           | Popup message           |
| Admin didn't insert  |                            | " Please insert         | "Please insert password |
| Password Lock in     |                            | password locker"        | locker"                 |
| L                    | 1                          | 1 *                     |                         |

| lock or unlock      |                       |                        |                        |  |
|---------------------|-----------------------|------------------------|------------------------|--|
| interface           |                       |                        |                        |  |
| TC-04-0016:         | Password Lock=1234454 | Redirect to the manage | Redirect to the manage |  |
| Admin didn't insert |                       | locker door interface  | locker door interface  |  |
| Password Lock in    |                       |                        |                        |  |
| lock or unlock      |                       |                        |                        |  |
| interface           |                       |                        |                        |  |

### 1.5 User Case Number 5: Admin view the status of locker

| Event              | Test Data      | Expected Result        | Actual Result          | Pa |
|--------------------|----------------|------------------------|------------------------|----|
| TC-05-001:         | Username = jim | The status of locker   | The status of locker   |    |
| The system display |                |                        |                        |    |
| status of locker   |                |                        |                        |    |
| TC-05-002:         |                | Redirect to Home page  | Redirect to Home page  |    |
| Admin touch back   |                |                        |                        |    |
| button             |                |                        |                        |    |
| TC-05-003:         | Username= jim  | Redirect to Login page | Redirect to Login page |    |
| Admin touch        |                |                        |                        |    |
| logout button      |                |                        |                        |    |

### 1.6 User Case Number 6: Alert Session

| Event               | Test Data                     | Expected Result        | Actual Result            | Pa |
|---------------------|-------------------------------|------------------------|--------------------------|----|
| TC-06-001:          | Status = false                | The device will lock   | The device will lock the |    |
| The android sent    |                               | the door.              | door.                    |    |
| alert to device via |                               |                        |                          |    |
| internet or network |                               |                        |                          |    |
| TC-06-002:          | Alert = someone try break the | User receive alert via | User receive alert via   |    |
| The device sent     | system.                       | message                | message                  |    |
| alert to phone via  |                               |                        |                          |    |
| message             |                               |                        |                          |    |
| TC-06-003:          |                               | Alert message =        | Alert message =          |    |
| Internet or network |                               | "Internet disconnect.  | "Internet disconnect.    |    |
| disconnect          |                               | Please connect the     | Please connect the       |    |
|                     |                               | internet"              | internet"                |    |

### 1.7 User Case Number 7: Administration Session

| Livent Test Data Expected Result Actual Result | Event | Test Data | Expected Result | Actual Result | Pa |
|------------------------------------------------|-------|-----------|-----------------|---------------|----|
|------------------------------------------------|-------|-----------|-----------------|---------------|----|

| TC-07-001:          | Username = jim         | Redirect to the add user | Redirect to the add user |
|---------------------|------------------------|--------------------------|--------------------------|
| Admin touch add     | J                      | interface                | interface                |
| user button         |                        |                          |                          |
| TC-07-002:          | Name=                  | Popup message            | Popup message            |
| Admin didn't insert | Username=              | "Please insert all       | "Please insert all       |
| anything in text    | Password=              | information"             | information"             |
| field in add user   | Number Phone=          |                          |                          |
| interface           | Email=                 |                          |                          |
|                     | Picture=               |                          |                          |
|                     |                        |                          |                          |
| TC-07-003:          | Name=azim              | Popup message            | Popup message            |
| Admin didn't insert | Username=              | "Please insert           | " Please insert password |
| username only       | Password=1212434       | username"                |                          |
|                     | Number Phone=012132343 |                          |                          |
|                     | Email=azim@g.com       |                          |                          |
|                     | Picture=selfiw01.jpg   |                          |                          |
| TC-07-004:          | Name=                  | Popup message            | Popup message            |
| Admin didn't insert | Username=azim12        | "Please insert name"     | "Please insert name"     |
| username only       | Password=1212434       |                          |                          |
|                     | Number Phone=012132343 |                          |                          |
|                     | Email=azim@g.com       |                          |                          |
|                     | Picture=selfiw01.jpg   |                          |                          |
| TC-07-005:          | Name=azim              | Popup message            | Popup message            |
| Admin didn't insert | Username=azim12        | "Please insert           | "Please insert           |
| password only       | Password=              | password"                | password"                |
|                     | Number Phone=012132343 |                          |                          |
|                     | Email=azim@g.com       |                          |                          |
|                     | Picture=selfiw01.jpg   |                          |                          |
| TC-07-006:          | Name=azim              | Popup message            | Popup message            |
| Admin didn't insert | Username=azim12        | "Please insert number    | "Please insert number    |
| number phone only   | Password=1212434       | phone"                   | phone"                   |
|                     | Number Phone=          |                          |                          |
|                     | Email=azim@g.com       |                          |                          |
|                     | Picture=selfiw01.jpg   |                          |                          |
| TC-07-007:          | Name=azim              | Popup message            | Popup message            |
| Admin didn't insert | Username=azim12        | "Please insert email"    | "Please insert email"    |
| email only          | Password=1212434       |                          |                          |
|                     | Number Phone=012132343 |                          |                          |
|                     | Email=                 |                          |                          |
|                     | Picture=selfiw01.jpg   |                          |                          |
| TC-07-008:          | Name=azim              | Popup message            | Popup message            |
| Admin didn't select |                        | "Please pick a picture   | "Please pick a picture " |
| picture only        | Password=1212434       | "                        |                          |

|                                   | Number Phone=012132343                                                                                                    |                                 |                                 |  |
|-----------------------------------|----------------------------------------------------------------------------------------------------|---------------------------------|---------------------------------|--|
|                                   | Email=azim@g.com                                                                                                    |                                 |                                 |  |
|                                   | Picture=                                                                                                    |                                 |                                 |  |
| TC-07-009:                        | Name=azim                                                                                                    | Redirect to                     | Redirect to                     |  |
| Admin did inset all               | Username=azim12                                                                                                    | administration interface        | administration interface        |  |
| information                       | Password=1212434                                                                                                    |                                 |                                 |  |
| IIII0IIIIatioii                   | Number Phone=012132343                                                                                                    |                                 |                                 |  |
|                                   | Email=azim@g.com                                                                                                    |                                 |                                 |  |
|                                   | Picture=selfiw01.jpg                                                                                                    |                                 |                                 |  |
| TC-07-010:                        | Ficture-sentwor.jpg                                                                                                    | Redirect to the update          | Redirect to the update          |  |
| Admin touch                       |                                                                                                    | user interface                  | user interface                  |  |
| update user button                |                                                                                                    |                                 |                                 |  |
| TC-07-011:                        | Username=azim12                                                                                                    | Username of picker              | Username of picker              |  |
| Admin select                      | Username_azim12                                                                                                    | show in username text           | show in username text           |  |
| username at                       |                                                                                                    | field                           | field                           |  |
| username picker                   |                                                                                                    |                                 |                                 |  |
| TC-07-012:                        | Name=                                                                                                    | Popup message                   | Popup message                   |  |
| Admin didn't insert               |                                                                                                    | " Please insert all             | " Please insert all             |  |
| anything in text                  | Password=                                                                                                    | information"                    | information"                    |  |
| field in add user                 | Number Phone=                                                                                                    | Information                     | Information                     |  |
| interface.                        | Email=                                                                                                    |                                 |                                 |  |
| Interface.                        | Picture=                                                                                                    |                                 |                                 |  |
|                                   |                                                                                                    |                                 |                                 |  |
| TC-07-013:                        | Name=azim                                                                                                    | Popup message                   | Popup message                   |  |
| Admin didn't insert               |                                                                                                    | "Please insert                  | "Please insert password         |  |
| username only                     | Password=1212434                                                                                                    | username"                       | "                               |  |
|                                   | Number Phone=012132343                                                                                                    |                                 |                                 |  |
|                                   | Email=azim@g.com                                                                                                    |                                 |                                 |  |
|                                   | Picture=selfiw01.jpg                                                                                                    |                                 |                                 |  |
| TC-07-014:                        | Name=                                                                                                    | Popup message                   | Popup message                   |  |
| Admin didn't insert               | Username=azim12                                                                                                    | "Please insert name"            | "Please insert name"            |  |
| username only                     | Password=1212434                                                                                                    |                                 |                                 |  |
|                                   | Number Phone=012132343                                                                                                    |                                 |                                 |  |
|                                   | Email=azim@g.com                                                                                                    |                                 |                                 |  |
|                                   | Picture=selfiw01.jpg                                                                                                    |                                 |                                 |  |
| TC-07-015:                        | 510                                                                                                    |                                 |                                 |  |
|                                   | Name=azim                                                                                                    | Popup message                   | Popup message                   |  |
| Admin didn't insert               | Name=azim                                                                                                    | Popup message<br>"Please insert | Popup message<br>"Please insert |  |
| Admin didn't insert password only | Name=azim                                                                                                    | 11 0                            | 1 1 0                           |  |
|                                   | Name=azim<br>Username=azim12                                                                                                 | "Please insert                  | "Please insert                  |  |
|                                   | Name=azim<br>Username=azim12<br>Password=                                                                                    | "Please insert                  | "Please insert                  |  |
| password only                     | Name=azim<br>Username=azim12<br>Password=<br>Number Phone=012132343<br>Email=azim@g.com<br>Picture=selfiw01.jpg              | "Please insert<br>password"     | "Please insert                  |  |
|                                   | Name=azim<br>Username=azim12<br>Password=<br>Number Phone=012132343<br>Email=azim@g.com<br>Picture=selfiw01.jpg<br>Name=azim | "Please insert                  | "Please insert                  |  |

| number phone only   | Password=1212434<br>Number Phone=<br>Email=azim@g.com<br>Picture=selfiw01.jpg | phone"                   | phone"                   |   |
|---------------------|-------------------------------------------------------------------------------|--------------------------|--------------------------|---|
| TC-07-017:          | Name=azim12                                                                   | Popup message            | Popup message            |   |
| Admin didn't insert | Username=azim12                                                               | "Please insert email "   | "Please insert email"    |   |
| email only          | Password=1212434                                                              |                          |                          |   |
|                     | Number Phone=012132343                                                        |                          |                          |   |
|                     | Email=                                                                        |                          |                          |   |
|                     | Picture=selfiw01.jpg                                                          |                          |                          |   |
| TC-07-018:          | Name=azim                                                                     | Redirect to              | Redirect to              |   |
| Admin touch         | Username=azim12                                                               | administration interface | administration interface |   |
| update button       | Password=1212434                                                              |                          |                          |   |
|                     | Number Phone=012132343                                                        |                          |                          |   |
|                     | Email=azim@g.com                                                              |                          |                          |   |
|                     | Picture=selfiw01.jpg                                                          |                          |                          |   |
| TC-07-019:          |                                                                               | Redirect to the delete   | Redirect to the delete   |   |
| Admin touch delete  |                                                                               | user interface           | user interface           |   |
| user button at      |                                                                               |                          |                          |   |
| administration      |                                                                               |                          |                          |   |
| interface           |                                                                               |                          |                          |   |
| TC-07-020:          | Username = azim12                                                             | The system show user     | The system show user     |   |
| Admin select        |                                                                               | information based on     | information based on     |   |
| username at         |                                                                               | admin pick in list view  | admin pick in list view  |   |
| username picker     |                                                                               |                          |                          |   |
| TC-07-21:           |                                                                               | System delete the user   | System delete the user   |   |
| Admin touch delete  |                                                                               | information              | information              |   |
| button at delete    |                                                                               |                          |                          |   |
| user interface      |                                                                               |                          |                          |   |
| TC-07-22:           |                                                                               | Redirect to the display  | Redirect to the display  |   |
| Admin touch         |                                                                               | all user information     | all user information     | 1 |
| display all user    |                                                                               | interface and system     | interface but it didn't  | 1 |
| information in      |                                                                               | display all user         | show any user            | 1 |
| administration      |                                                                               | information              | information.             | 1 |
| interface           |                                                                               |                          |                          |   |
| TC-07-23:           |                                                                               | Redirect to the Home     | Redirect to the Home     |   |
| Admin touch back    |                                                                               | page                     | page                     |   |
| button at           |                                                                               |                          |                          | 1 |
| administration      |                                                                               |                          |                          | 1 |
| interface           |                                                                               |                          |                          |   |

## **1.8** User Case Number 8: Face Recognition Session

| Event               | Test Data           | Expected Result        | Actual Result          | Pa |
|---------------------|---------------------|------------------------|------------------------|----|
| TC-08-001:          |                     | Redirect to the create | Redirect to the create |    |
| User touch save     |                     | dataset interface      | dataset interface      |    |
| face button in      |                     |                        |                        |    |
| home interface      |                     |                        |                        |    |
| TC-08-002:          | Dataset = jim/jim01 | Save the dataset in    | Save the dataset in    |    |
| User touch save     |                     | database               | database               |    |
| dataset button      |                     |                        |                        |    |
| TC-08-003:          |                     | Redirect to the home   | Redirect to the home   |    |
| User touch finish   |                     | interface              | interface              |    |
| button at save      |                     |                        |                        |    |
| dataset interface   |                     |                        |                        |    |
| TC-08-004:          |                     | Redirect to the face   | Redirect to the face   |    |
| User touch face     |                     | detection              | detection              |    |
| detection in home   |                     |                        |                        |    |
| interface           |                     |                        |                        |    |
| TC-08-005:          | Known User Face     | Home door lock or      | Home door lock or      |    |
| Known User stand    |                     | unlock and status      | unlock and status      |    |
| to camera to detect |                     | change                 | change                 |    |
| face                |                     |                        |                        |    |
| TC-08-006:          | Unknown User Face   | Unknown detection      | Unknown detection      |    |
| Unknown User        |                     |                        |                        |    |
| stand to camera to  |                     |                        |                        |    |
| detect face         |                     |                        |                        |    |
| TC-08-007:          | Dark                | Light open             | Light open             |    |
| System detect dark  | Human motion        |                        |                        |    |
| and human motion    |                     |                        |                        |    |
| at camera           |                     |                        |                        |    |

# SOFTWARE REQUIREMENT SPECIFICATION (SRS) SMART HOME SECURITY SYSTEM

2018

MOHAMMAD SYAFI AZIM BIN MOHD RAZAM (CB15058) To be submitted to the Project Saujana Muda Bachelor of Computer Science (Software Engineering)

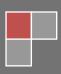

### CHAPTER 6DOCUMENT APPROVAL

|                   | Name                                  | Date     |
|-------------------|---------------------------------------|----------|
| Authenticated by: | MOHAMMAD SYAFI AZIM BIN<br>MOHD RAZAM | 4/5/2018 |
| Developer         |                                       |          |
| Approved by:      |                                       |          |
| Client            |                                       |          |

### **CHAPTER 7TABLE OF CONTENTS**

| DOCUMENT APPROVAL |                              | XXXV                  |    |
|-------------------|------------------------------|-----------------------|----|
| ТАВ               | LE OF CONTENTS               | XXXVI                 |    |
| LIST              | <b>COF FIGURES</b>           | XXXVIII               |    |
| LIS               | T OF TABLES                  | XXXVIII               |    |
| LIST              | <b>F OF APPENDIXES</b>       | XL                    |    |
| 1.                |                              | INTRODUCTION          | 42 |
| 1.1               | PURPOSE                      | 42                    |    |
| 1.2               | SYSTEM OVERVIEW              | 42                    |    |
| 1.3               | DOCUMENT OVERVIEW            | 42                    |    |
| 2.                |                              | PRODUCT DESCRIPTION   | 44 |
| 2.2               | Product Functions            | 46                    |    |
| 2.3               | User Characteristics         | 46                    |    |
| 2.4               | Constraints                  | 47                    |    |
| 2.5               | Assumptions and Dependencies | 47                    |    |
| 3.                |                              | SPECIFIC REQUIREMENTS | 48 |
| 3.1               | Software Product Features    | 48                    |    |

| 3.1.1  | Use Case Registration session     | 48 |
|--------|-----------------------------------|----|
| 3.1.2  | Use Case Login Session            | 49 |
| 3.1.3  | Use Case Manage user information  | 50 |
| 3.1.4  | Use Case Manage Locker Door       | 51 |
| 3.1.5  | Use Case View Status              | 54 |
| 3.1.6  | Use Case Alert Session            | 55 |
| 3.1.7  | Use Case Administration Session   | 56 |
| 3.1.8  | Use Case Face Recognition Session | 59 |
| Extern | al Interface Requirements         | 61 |
| 3.2.1  | User Interfaces ( edit )          | 61 |

3.2

### **CHAPTER 8LIST OF FIGURES**

**CHAPTER 9** 

### LIST OF TABLES

### LIST OF APPENDIXES

#### 1. INTRODUCTION

The purpose of this documentation is develop an Smart Home Security System for Malaysian people.

#### 1.1 PURPOSE

The purpose of the Software Requirement Specification (SRS) for Smart Home Security System is to gain all possible requirement that have come up to define the SHSS and meet the requirement line.

In short, the purpose of this SRS document is to provide an overview of the SHSS project scope and the context of the system. This document describes the system's aim, users, interfaces, hardware and software that will be used in development. For establish SHSS, me use the RAD Methodology. By using this method, the development systems can be continue with the prototype and meet requirements needs.

#### 1.2 SYSTEM OVERVIEW

Smart Home Security is a system that developed to lock or open the house door by using mobile application or face recognition for Malaysian people. The main purpose of this system is lock the door at anywhere. This system involves 2 user which admin to manage their house locking door security, manage their user and manage their information and user to manage their locking door and view their information. SRS will be medium platform to gain better understanding of SHSS, requirements that may be developed later, and document the idea to make it in proper way.

#### 1.3 DOCUMENT OVERVIEW

This Software Requirement Specification document has four differences parts, which is purpose, product description, specific requirement, acronyms, and abbreviation. This chapter provided the basic overview of Smart Home Security System (SHSS).

The purpose of this chapter to provide the basic understanding of SHSS for stakeholder and list all the requirements needed. This chapter also listed out the entire module and sourced referenced that will be implemented in this system with details.

In product description, it provided the system functionality, interaction among the Smart Home Security System with the targeted users. The lists of actors are list out to make sure the requirement meets the stakeholder goals. This chapter also mentioned about the system constraints, assumptions and system dependencies. This to make sure the stakeholder will better be understanding how this system work and basic requirements of user in order to let this system function properly. The assumption and dependencies are stated to make as references if the system failure. It will easier to we overhaul the system.

The specific requirement will have provided the detailed about this system and able to let the stakeholder know more details about the product features, interface requirements and requirement traceability. These documents will help the stakeholder well known of the system flow and feature. Besides, it will represent the detailed about the system and software that will develop using the requirements that has been gathered. This system will provide full security and privacy according to the stakeholder. It will protect users and all the documents.

Lastly, this chapter will have listed out all the acronyms and abbreviation that will help and useful for stakeholder well understand this system.

#### 2.1 **Product Perspective**

For enhance the security system in Malaysia, Smart Home Security System is developed. SHSS gave user to access the system and do all the security process in the system. This system will user to increase their security of their home and all data will be save in database safely.

This system's main functions are enable user to locking or unlocking the house door by mobile application or face recognition. Admin have many function such as manage their password locker, manage their user , manage their user information and view status locker door. User can only their password locker and view status the locker door.

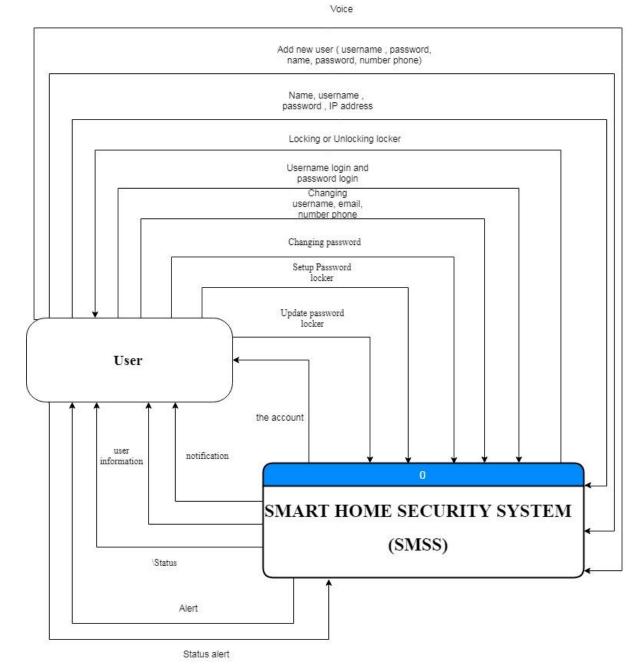

Figure 2.1: Context Diagram

### 2.2 Product Functions

| Use Case                       | Function                                                                                                    |
|--------------------------------|----------------------------------------------------------------------------------------------------|
| Registration<br>Session        | This use case allows admin to register the account of the application.                                                                           |
| Login Session                  | This use case allows use or admin to login the account after they register.                                                                      |
| Manage information user        | This use case allows admin to managing their user information such as<br>changing password, username and name.                                   |
| Manage the<br>Locker Door      | This use case allows user to manage locking or unlock of their home door                                                                         |
| View Status                    | This use case allows user to view their status of locking door.                                                                                  |
| Alert Session                  | This use case allows user to receive and sent alert to the system.                                                                               |
| Administration<br>Session      | This use case allows admin to manage their another user by add the another user , delete another user account , view the status the active user. |
| Face<br>Recognition<br>Session | This use case allows user to lock or unlock the door by using face recognition.                                                                  |

### 2.3 User Characteristics

| User | Characteristics                                                                                                    |
|------|----------------------------------------------------------------------------------------------------|
| User | <ul> <li>They must know to use an online system and reach at least the beginner level.</li> <li>They must have knowledge about English language and reached</li> </ul> |

|       | at least the beginner level.                                                               |
|-------|--------------------------------------------------------------------------------------------|
| Admin | • They must know to use an online system and reach at least the beginner level.            |
|       | • They must have knowledge about English language and reached at least the beginner level. |

#### 2.4 Constraints

- The system should have connection with internet connection for connect the database, and mobile application.
- The system should provide authorization for different parties to login in order to secure access.
- The system shall be operation for 24 hours period.
- The database of storage must keep update when user changing the password of login or password of locker door.
- The systems should be efficiently in a response time between different users to respond a request for input and output.
- The system should have connection with mobile application through Wireless Internet (WIFI).

#### 2.5 Assumptions and Dependencies

- The platform of Smart Home Security System should be in mobile app platform , raspberry pi platform and arduino platform.
- This SHSS shall works only with the presence of internet connection.
- The user of this system must be user.
- The user must have a valid account to use this SHSS.
- The user must register the account to have a valid account.

#### 3.1 Software Product Features

### 3.1.1 Use Case Registration session

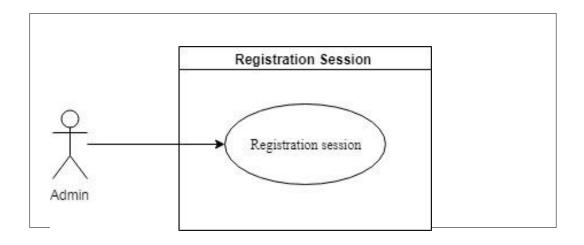

Figure 3.1 Use Case Registration session Diagram

| -                        | able 5.1 Use Case Registration session                     |  |
|--------------------------|------------------------------------------------------------|--|
| Use Case ID              | UC01                                                       |  |
| Use Case Name            | Registration session                                       |  |
| <b>Brief Description</b> | This use case allows user to register the valid account to |  |
|                          | login the account.                                         |  |
| Actor                    | Admin                                                      |  |
| <b>Pre-Conditions</b>    | Admin must click registered the account at login page.     |  |
| <b>Basic Flow</b>        | < <registration>&gt;</registration>                        |  |
|                          | 1. The use case begins with admin fills of the             |  |
|                          | information such as name, username, IP address,            |  |
|                          | password, confirm password and pick one                    |  |
|                          | picture.                                                   |  |

Table 3.1 Use Case Registration session

|                       | 2. Admin must fills all information and different   |  |
|-----------------------|-----------------------------------------------------|--|
|                       | criteria to full fill.                              |  |
|                       | 3. The password must contain 8 digit to secure the  |  |
|                       | password.                                           |  |
|                       | 4. The IP address can contain at the box of device. |  |
|                       | 5. Admin click the submit button to register the    |  |
|                       | account                                             |  |
|                       | 6. This use case ends                               |  |
| Alternative Flow      | None                                                |  |
| <b>Exception Flow</b> | None                                                |  |
| Post-Conditions       | Back to the login page                              |  |
| Rules                 | The password must have 8 character                  |  |
| Constraints           | User can register one time only                     |  |
| Activity Diagram      | Refer Appendix                                      |  |
|                       | B-1.1 : Basic Flow – Registration Session           |  |

### 3.1.2 Use Case Login Session

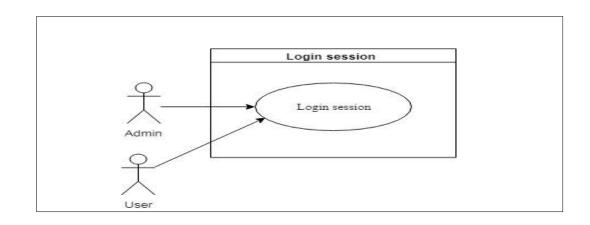

### Figure 3.2 Use Case Login session Diagram

|               | Table 3.2 Use Case Login session |
|---------------|----------------------------------|
| Use Case ID   | UC02                             |
| Use Case Name | Login session                    |

#### Table 3.2 Use C . . т

| <b>Brief Description</b> | This use case allows user to login the account with valid |  |
|--------------------------|-----------------------------------------------------------|--|
|                          | username and password                                     |  |
| Actor                    | User, Admin                                               |  |
| Pre-Conditions           | User must register the account                            |  |
| Basic Flow               | < <login>&gt;</login>                                     |  |
|                          | 1. User must fills the valid username and password        |  |
|                          | 2. User touch the login button to login the account.      |  |
|                          | 3. This use case ends.                                    |  |
| Alternative Flow         | None                                                      |  |
| Exception Flow           | None                                                      |  |
| Post-Conditions          | Home page appear                                          |  |
| Rules                    | None                                                      |  |
| Constraints              | None                                                      |  |
| Activity Diagram         | Refer Appendix                                            |  |
|                          | B-1.2 :Basic Flow - Login Session                         |  |

### 11.1

### 3.1.3 Use Case Manage user information

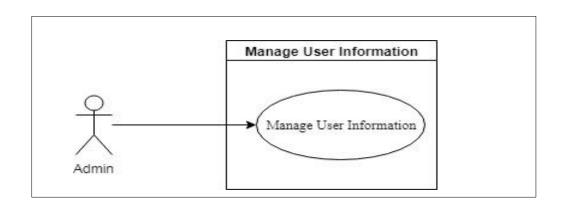

### Figure 3.3 Use Case Manage user information Diagram

| Use Case ID   | UC03                    |
|---------------|-------------------------|
| Use Case Name | Manage user information |

|                          | 1                                                       |  |  |
|--------------------------|---------------------------------------------------------|--|--|
| <b>Brief Description</b> | This use case allows admin to managing their user       |  |  |
|                          | information such as changing password of login, add the |  |  |
|                          | another user information, changing setting etc.         |  |  |
| Actor                    | Admin                                                   |  |  |
| Pre-Conditions           | Admin must click setting in home page                   |  |  |
| Basic Flow               | < <display information="" user="">&gt;</display>        |  |  |
|                          | 1. The system display user information which            |  |  |
|                          | name, username, password and IP address                 |  |  |
|                          | < <update information="" the="" user="">&gt;</update>   |  |  |
|                          | 1. Admin can change their user information              |  |  |
|                          | 2. Admin can insert username, password or name.         |  |  |
|                          | 3. Admin need insert password and confirmation          |  |  |
|                          | password to ensure user want changing it.               |  |  |
| Alternative Flow         | None                                                    |  |  |
| Exception Flow           | None                                                    |  |  |
| Post-Conditions          | Back to the home page.                                  |  |  |
| Rules                    | Password must contain 8 digit.                          |  |  |
| Constraints              | None                                                    |  |  |
| Activity Diagram         | Refer Appendix                                          |  |  |
|                          | B-1.3:Basic Flow - Manage User Information              |  |  |
|                          |                                                         |  |  |

### 3.1.4 Use Case Manage Locker Door

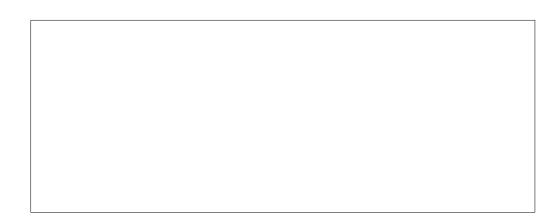

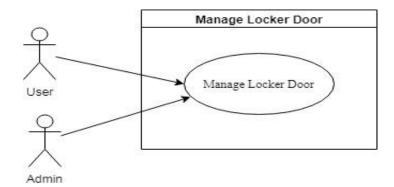

Figure 3.4 Use Case Manage Locker Door Diagram

| 10                       | able 5.4 Use Case Manage Locker Dool                             |  |
|--------------------------|------------------------------------------------------------------|--|
| Use Case ID              | UC04                                                             |  |
| Use Case Name            | Manage Locker Door                                               |  |
| <b>Brief Description</b> | This use case allows user to manage locking or                   |  |
|                          | unlocking the locker door.                                       |  |
| Actor                    | User, Admin                                                      |  |
| Pre-Conditions           | User must click locking in home page                             |  |
| Basic Flow               | < <setup password="" the="">&gt;</setup>                         |  |
|                          | 1. This use case begins when user first time using               |  |
|                          | this function.                                                   |  |
|                          | 2. User must touch setup the password for locker door interface. |  |
|                          | 3. User must enter any digit until 8 digits for                  |  |
|                          | password of the locker door, re-enter the                        |  |
|                          | password for confirmation of password and pick a picture.        |  |
|                          | -                                                                |  |
|                          | 4. User touch submit button for verification of                  |  |
|                          | password.                                                        |  |
|                          | < <lock locker="" or="" the="" unlock="">&gt;</lock>             |  |
|                          | 1. User can lock or unlock the door by touch the                 |  |

Table 3.4 Use Case Manage Locker Door

|                  | lock or unlock button.                              |  |
|------------------|-----------------------------------------------------|--|
|                  | fock of uniook outlon.                              |  |
|                  | 2. User enter password and the door will be locking |  |
|                  | or unlocking.                                       |  |
|                  |                                                     |  |
|                  |                                                     |  |
|                  | < <update password="" the="">&gt;</update>          |  |
|                  | 1. User can update the password to change the       |  |
|                  | password.                                           |  |
|                  | 1                                                   |  |
|                  | 2. User key-in the old password first for           |  |
|                  | verification.                                       |  |
|                  |                                                     |  |
|                  | 3. User key-in new password and confirmation new    |  |
|                  | password.                                           |  |
|                  |                                                     |  |
|                  | 4. User touch update button.                        |  |
|                  | 5. The password has be changing,                    |  |
|                  | 5. The password has be changing,                    |  |
| Alternative Flow | < <face recognition="">&gt;</face>                  |  |
|                  | 1. User must front with camera to active it.        |  |
|                  |                                                     |  |
|                  | 2. User can use face recognition to lock or unlock  |  |
|                  | the door.                                           |  |
|                  |                                                     |  |
|                  | 3. User stay in front the camera to open or unlock  |  |
|                  | the door.                                           |  |
|                  |                                                     |  |
|                  | 4. The door will lock or unlock.                    |  |
| Exception Flow   | None                                                |  |
| Post-Conditions  | Back to the locker door page.                       |  |
| Rules            | None                                                |  |
| Constraints      | 1. User must connect the internet while used this   |  |
|                  |                                                     |  |
|                  | function.                                           |  |
|                  | 2. User must front with camera device to active it. |  |
|                  |                                                     |  |

| B-1.4:Basic | Flow | and | Alternative | Flow - | Manage |
|-------------|------|-----|-------------|--------|--------|
| Locker Door | •    |     |             |        |        |
|             |      |     |             |        |        |

### 3.1.5 Use Case View Status

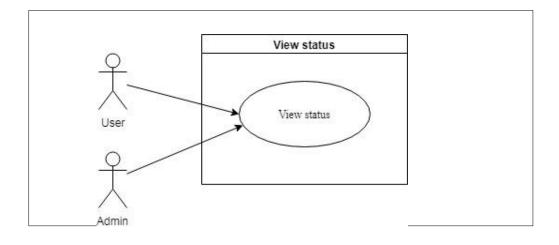

Figure 3.5 Use Case View Status Diagram

|                          | Table 3.5 Use Case View Status                             |  |
|--------------------------|------------------------------------------------------------|--|
| Use Case ID              | UC05                                                       |  |
| Use Case Name            | View Status.                                               |  |
| <b>Brief Description</b> | This use case allows user or admin to view their status of |  |
|                          | locking door.                                              |  |
| Actor                    | User, Admin                                                |  |
| <b>Pre-Conditions</b>    | User must login the account                                |  |
| <b>Basic Flow</b>        | < <view status="">&gt;</view>                              |  |
|                          | 1. This use case begins when user click display            |  |
|                          | status at home page.                                       |  |
|                          | 2. The status will be display at the view status page.     |  |
| Alternative Flow         | None                                                       |  |
| <b>Exception Flow</b>    | None                                                       |  |
| Post-Conditions          | Display the status at home page                            |  |

Table 3.5 Use Case View Status

| Rules            | None                                                     |
|------------------|----------------------------------------------------------|
| Constraints      | User must connect the internet while used this function. |
| Activity Diagram | Refer Appendix                                           |
|                  | B-1.5: Basic Flow – View Status                          |

### 3.1.6 Use Case Alert Session

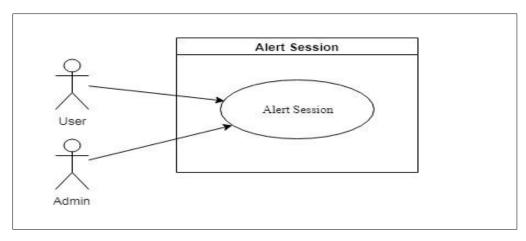

Figure 3.6 Use Case Alert Session Diagram

| Table 3.6 Use Case Alert Session |                                                           |  |
|----------------------------------|-----------------------------------------------------------|--|
| Use Case ID                      | UC06                                                      |  |
| Use Case Name                    | Alert Session                                             |  |
| <b>Brief Description</b>         | This use case allows user to receive alert and sent alert |  |
|                                  | to the system.                                            |  |
| Actor                            | User, Admin                                               |  |
| Pre-Conditions                   | User must login the account                               |  |
| <b>Basic Flow</b>                | < <receive alert="">&gt;</receive>                        |  |
|                                  | 1. The system will alert to user to give alert of their   |  |
|                                  | security in the Locker door system.                       |  |
|                                  | 2. The system sent alert to user by message or the        |  |
|                                  | application.                                              |  |
|                                  | < <sent alert="" door="" locking="">&gt;</sent>           |  |

|                       | 1. This function begin when system sent alert to         |  |
|-----------------------|----------------------------------------------------------|--|
|                       |                                                          |  |
|                       | user, the user need sent alert to the system.            |  |
|                       |                                                          |  |
|                       | 2. User click lock button in the alert popup.            |  |
|                       |                                                          |  |
|                       | 3. The system will lock the locker immediately.          |  |
|                       |                                                          |  |
| Alternative Flow      | < <sent alert="" door="" locking="">&gt;</sent>          |  |
|                       |                                                          |  |
|                       | 1. This function begin when system sent alert to         |  |
|                       | user, the user need sent alert to the system.            |  |
|                       |                                                          |  |
|                       | 2. User click cancel in the alert popup.                 |  |
|                       | 2. Ober enter euneer in die diete popup.                 |  |
|                       | 2. The system den't leafs the leafser deer               |  |
|                       | 3. The system don't lock the locker door.                |  |
|                       |                                                          |  |
| <b>Exception Flow</b> | None                                                     |  |
| Post-Conditions       | Back to the home page.                                   |  |
| Rules                 | None                                                     |  |
| Constraints           | User must connect the internet while used this function. |  |
| Activity Diagram      | Refer Appendix                                           |  |
|                       | B-1.5: Basic Flow – View Status                          |  |

### 3.1.7 Use Case Administration Session

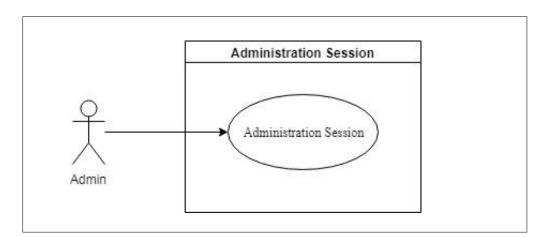

Figure 3.7 Use Case Administration Session Diagram

Table 3.7 Use Case Administration Session

| Use Case ID       | UC07                                                     |  |
|-------------------|----------------------------------------------------------|--|
| Use Case Name     | Administration Session                                   |  |
| Brief Description | This use case allows admin to manage the user account    |  |
|                   | where add another user, delete user, active the security |  |
|                   | of user and view active status.                          |  |
| Actor             | Admin                                                    |  |
| Pre-Conditions    | Admin must login the account                             |  |
| Basic Flow        | Add another user>>                                       |  |
|                   | 1. Admin can add another user to login the account.      |  |
|                   | 2. Admin key-in name, password, number phone,            |  |
|                   | email and username.                                      |  |
|                   | < <delete user="">&gt;</delete>                          |  |
|                   | 1. Select the user to delete their account.              |  |
|                   | 2. Admin click delete button to delete the user          |  |
|                   | account.                                                 |  |
|                   | 3. Admin need confirm deleting the user account          |  |
|                   | for confirmation.                                        |  |
|                   | 4. The system display deleting successful.               |  |
|                   | < <update account="" another="" user="">&gt;</update>    |  |
|                   | 1. Admin select what username need to update or          |  |
|                   | change.                                                  |  |
|                   | 2. Admin update the user information account             |  |
|                   | which name, username, password, number                   |  |
|                   | phone, email, or password.                               |  |
|                   | 3. Admin click update button.                            |  |
|                   | 4. User get notification of changing by application.     |  |
|                   | 5. The user information account changing.                |  |

|                        | < <view account="" status="" the="" user="">&gt;</view>  |  |  |
|------------------------|----------------------------------------------------------|--|--|
|                        | 1. This function begins when admin clicks view           |  |  |
|                        | user status button.                                      |  |  |
|                        | 2. The status will display in view active status page.   |  |  |
| Alternative Flow       | None                                                     |  |  |
| <b>Exception Flow</b>  | None                                                     |  |  |
| <b>Post-Conditions</b> | Back to the home page                                    |  |  |
| Rules                  | None                                                     |  |  |
| Constraints            | User must connect the internet while used this function. |  |  |
| Activity Diagram       | Refer Appendix                                           |  |  |
|                        | B-1.5: Basic Flow – View Status                          |  |  |

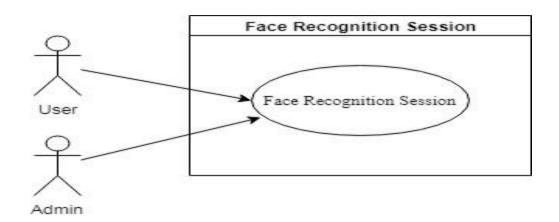

Figure 3.8 Use Case Face Recognition Session Diagram

| Use Case ID           | UC08                                                     |  |  |
|-----------------------|----------------------------------------------------------|--|--|
| Use Case Name         | Face Recognition Session                                 |  |  |
| Brief Description     | This use case allows admin to manage the user account    |  |  |
|                       | where add another user, delete user, active the security |  |  |
|                       | of user and view active status.                          |  |  |
| Actor                 | Admin, User                                              |  |  |
| <b>Pre-Conditions</b> | Touch the Lock or unlock button in the screen            |  |  |
| Basic Flow            | < <save dataset="" face="" of="" user="">&gt;</save>     |  |  |
|                       | 1. User stand front at camera                            |  |  |
|                       | 2. The camera detect user face                           |  |  |
|                       | 3. User touch many time save button                      |  |  |
|                       | 4. The picture save in database                          |  |  |
|                       | 5. Dataset of user save pickle to detect user face in    |  |  |
|                       | face recognition.                                        |  |  |
|                       | < <open led="" light="">&gt;</open>                      |  |  |

Table 3.8. Use Case Face Recognition Session

|                        | 1. The system detect user motion and dark.               |  |  |
|------------------------|----------------------------------------------------------|--|--|
|                        | 2. The system open LED light.                            |  |  |
|                        | < <face recognition="">&gt;</face>                       |  |  |
|                        | 1. User front of the camera to activate face             |  |  |
|                        | recognition.                                             |  |  |
|                        | 2. The system detect user face                           |  |  |
|                        | 3. The locker door locking or unlocking.                 |  |  |
| Alternative Flow       | None                                                     |  |  |
| <b>Exception Flow</b>  | None                                                     |  |  |
| <b>Post-Conditions</b> | Back to the home interface                               |  |  |
| Rules                  | None                                                     |  |  |
| Constraints            | User must connect the internet while used this function. |  |  |
| Activity Diagram       | Refer Appendix                                           |  |  |
|                        | B-1.5: Basic Flow – View Status                          |  |  |

### 3.2 External Interface Requirements

### 3.2.1 User Interfaces (edit)

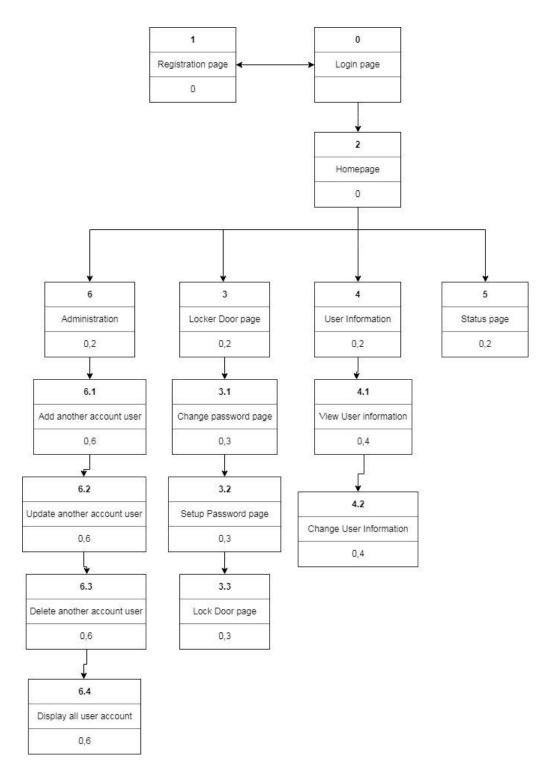

### Figure 3.3 Dialogue Diagram

| User Interface  | Description                 | User Interface Layout |
|-----------------|-----------------------------|-----------------------|
| Name or Number  |                             |                       |
|                 |                             |                       |
| Login interface | User shall key-in their     | Refer Appendix B-2    |
| Login interface |                             | Kelei Appendix D-2    |
|                 | username and password       |                       |
|                 |                             |                       |
| Registration    | User shall key-in their     | Refer Appendix B-2    |
| interface       | information such as name,   |                       |
|                 | username, IP Address,       |                       |
|                 | password, confirmation      |                       |
|                 | password and picture        |                       |
|                 |                             |                       |
|                 | Line and Cal                | Defendant P.D.C.      |
| Home interface  | User select menu of the     | Refer Appendix B-2    |
|                 | function which locker door, |                       |
|                 | settings, view status, user |                       |
|                 | information and             |                       |
|                 | administration session.     |                       |
|                 |                             |                       |
| Locking Door    | User select menu of the     | Refer Appendix B-2    |
|                 |                             | Keici Appellula D-2   |
| interface       | function which lock door,   |                       |
|                 | setup password and update   |                       |
|                 | the password                |                       |
|                 |                             |                       |
| Lock or unlock  | User touch lock and key-    | Refer Appendix B-2    |
| door interface  | in password then the door   |                       |
|                 | automatically lock or       |                       |
|                 |                             |                       |

### Table 3.3 User Interfaces Description

| User key-in old              | Refer Appendix B-2                                                                                                    |
|------------------------------|----------------------------------------------------------------------------------------------------|
| password firstly and key-in  |                                                                                                    |
| new password and             |                                                                                                    |
| confirmation of new          |                                                                                                    |
| password.                    |                                                                                                    |
|                              |                                                                                                    |
| User key-in the              | Refer Appendix B-2                                                                                                    |
| password and confirmation    |                                                                                                    |
| password to setup password.  |                                                                                                    |
|                              |                                                                                                    |
| User can update user         | Refer Appendix B-2                                                                                                    |
| information which            |                                                                                                    |
| username, password and       |                                                                                                    |
| name.                        |                                                                                                    |
|                              |                                                                                                    |
| System display status of     | Refer Appendix B-2                                                                                                    |
| door.                        |                                                                                                    |
|                              |                                                                                                    |
| User can select menu of      | Refer Appendix B-2                                                                                                    |
| the function which user      |                                                                                                    |
| information or change the    |                                                                                                    |
| password of login            |                                                                                                    |
|                              |                                                                                                    |
| Admin can select menu        | Refer Appendix B-2                                                                                                    |
| of the function which add    |                                                                                                    |
| another user account,        |                                                                                                    |
| update another user account, |                                                                                                    |
| delete another user account  |                                                                                                    |
| and view all status user     |                                                                                                    |
|                              | password firstly and key-in<br>new password and<br>confirmation of new<br>password.<br>User key-in the<br>password and confirmation<br>password to setup password.<br>User can update user<br>information which<br>username, password and<br>name.<br>System display status of<br>door.<br>User can select menu of<br>the function which user<br>information or change the<br>password of login<br>Admin can select menu<br>of the function which add<br>another user account ,<br>update another user account,<br>delete another user account |

|                      | account.                      |                    |
|----------------------|-------------------------------|--------------------|
|                      |                               |                    |
| Add another user     | Admin key-in another          | Refer Appendix B-2 |
| account interface    | user name, no phone, email,   |                    |
|                      | username and password.        |                    |
|                      |                               |                    |
| Update another       | Admin pick username           | Refer Appendix B-2 |
| user account         | who want to update and        |                    |
| interface            | admin update their            |                    |
|                      | information such their        |                    |
|                      | username, name, password,     |                    |
|                      | email, and number phone.      |                    |
|                      |                               |                    |
| Delete another       | Admin pick username           | Refer Appendix B-2 |
| user account         | who want delete user and      |                    |
| interface            | system display the user       |                    |
|                      | information and admin         |                    |
|                      | delete the user account.      |                    |
|                      |                               |                    |
| View all status      | Admin click display           | Refer Appendix B-2 |
| another user account | button and system display     |                    |
| interface            | all status and information of |                    |
|                      | user.                         |                    |
|                      |                               |                    |
| Home interface       | User click want to save       | Refer Appendix B-2 |
| at system            | dataset or unlock or lock the |                    |
|                      | home door.                    |                    |
|                      |                               |                    |
| Save dataset         | User insert their             | Refer Appendix B-2 |
| interface            | username and touch upload     |                    |
|                      | button. The system detect     |                    |
|                      | user face and user touch      |                    |
|                      |                               |                    |

|                  | save button to save picture |                    |
|------------------|-----------------------------|--------------------|
|                  | of user.                    |                    |
|                  |                             |                    |
|                  |                             |                    |
| Face recognition | The system detect user      | Refer Appendix B-2 |
| interface        | face and unlock or lock the |                    |
|                  | locker home door            |                    |
|                  |                             |                    |
|                  |                             |                    |

#### 3.2.2 Hardware Interface

The Smart Home Security is required Raspberry pi and Arduino device with all sensor, camera and screen to connection between mobile application with Raspberry pi. The communication protocol will used IP address in Raspberry pi so the mobile application have IP address of Raspberry pi and will be connected by it. We need camera to detect user face in face recognition and also all sensor which buzzer, led microware radar to support the system.

#### 3.2.3 Software Interface

The Smart Home Security System will connected with online database which Firebase. It can update in real time and automatically. The hacker cannot doing sql injection because it not sql database but it is cloud database.

| 3 | Requirements fraceability |                                                     |                        |  |
|---|---------------------------|-----------------------------------------------------|------------------------|--|
|   | REQUIREMEN<br>T ID        | REQUIREMENT DETAIL<br>STATEMENT                     | REQUIREME<br>NT SOURCE |  |
|   | R01                       | User can lock or unlock in anywhere.                | Documentation          |  |
|   | R02                       | User can adding another user for their family used. | Documentation          |  |

### 3.3 Requirements Traceability

| R03 | User easily lock or unlock by using face recognition             | Documentation |
|-----|------------------------------------------------------------------|---------------|
| R04 | The system can detect user face on the camera                    | Documentation |
| R05 | The system can also changing the password of locking and login.  | Documentation |
| R06 | The system should have alert to user for security have breached. | Documentation |
| R07 | The system should register first before user want to use it      | Documentation |
| R08 | The system should asking 8 digits of password of locking         | Documentation |

**APPENDIX B-1** 

Sequence Diagram

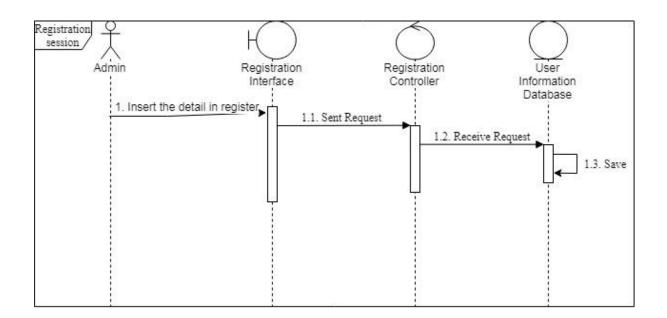

B-1.1:Basic flow - Registration Session

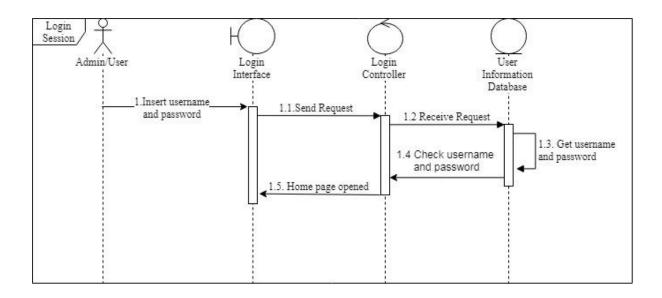

B-1.2: Basic Flow - Login Session

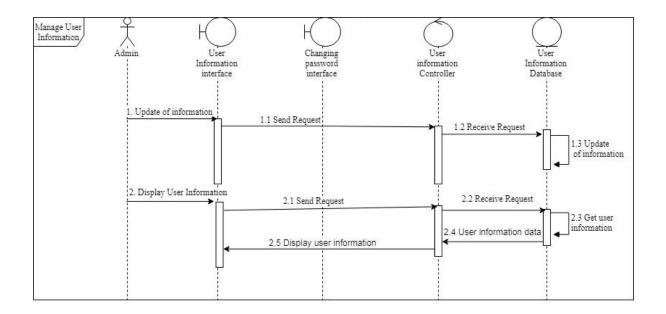

B-1.3:Basic Flow - Manage User Information

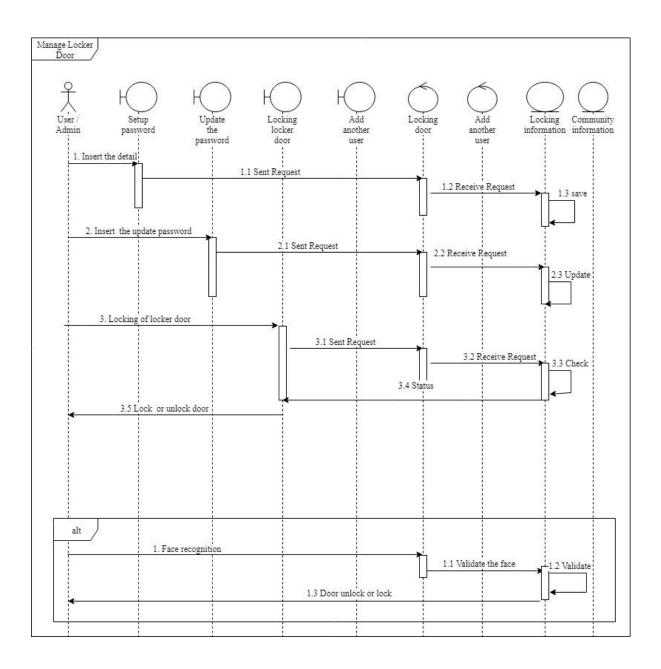

B-1.4:Basic Flow and Alternative Flow - Manage Locker Door

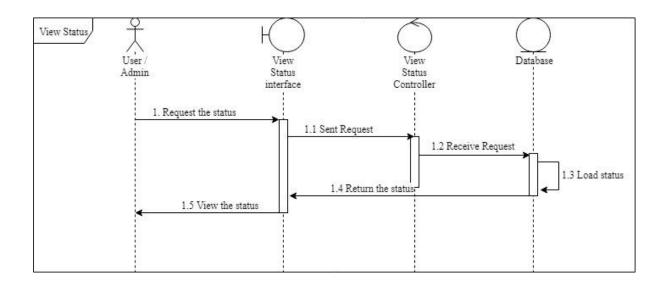

B-1.5: Basic Flow – View Status

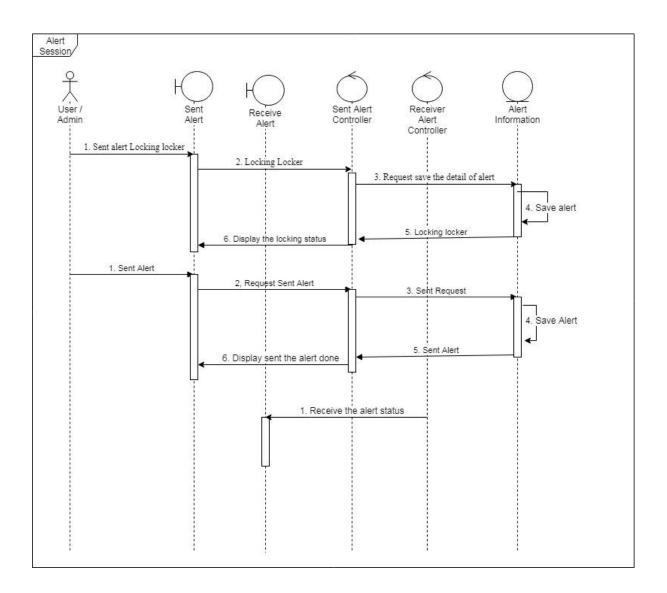

B-1.6:Basic Flow - Alert Session

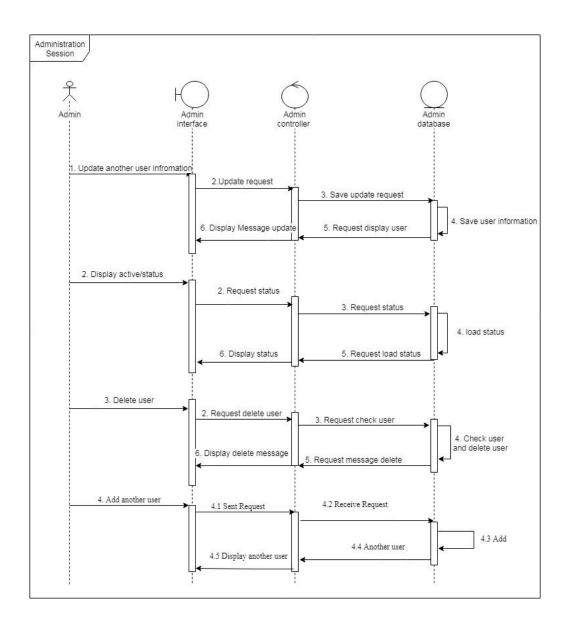

B-1.7: Basic Flow - Administration Session

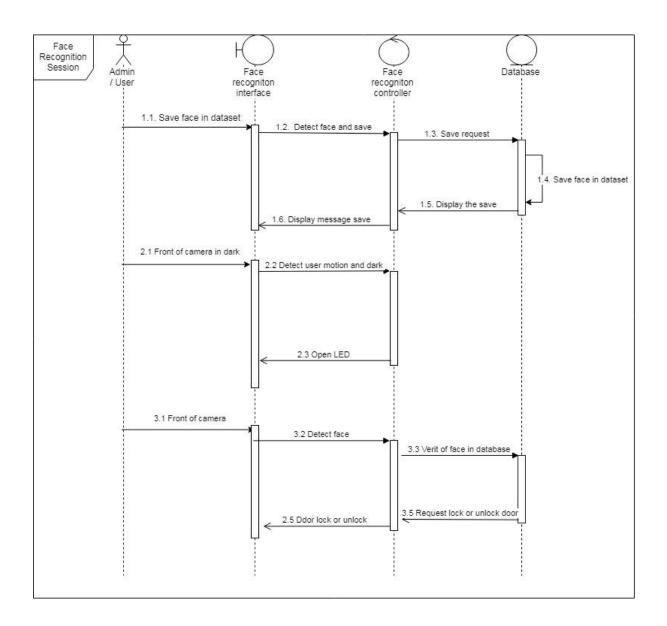

B-1.8: Basic Flow – Face Recognition Session

**APPENDIX B - 2** 

**User Interfaces** 

| 비 <mark>리</mark> ။ 🛜 🕈 🏭 🏭 13% 🛃 2:31 PM |
|------------------------------------------|
| SMART                                    |
| Username                                 |
| Insert username                          |
| Password                                 |
| Insert Password                          |
| Login Account                            |
| Registration                             |
|                                          |
|                                          |
|                                          |
|                                          |
|                                          |
|                                          |

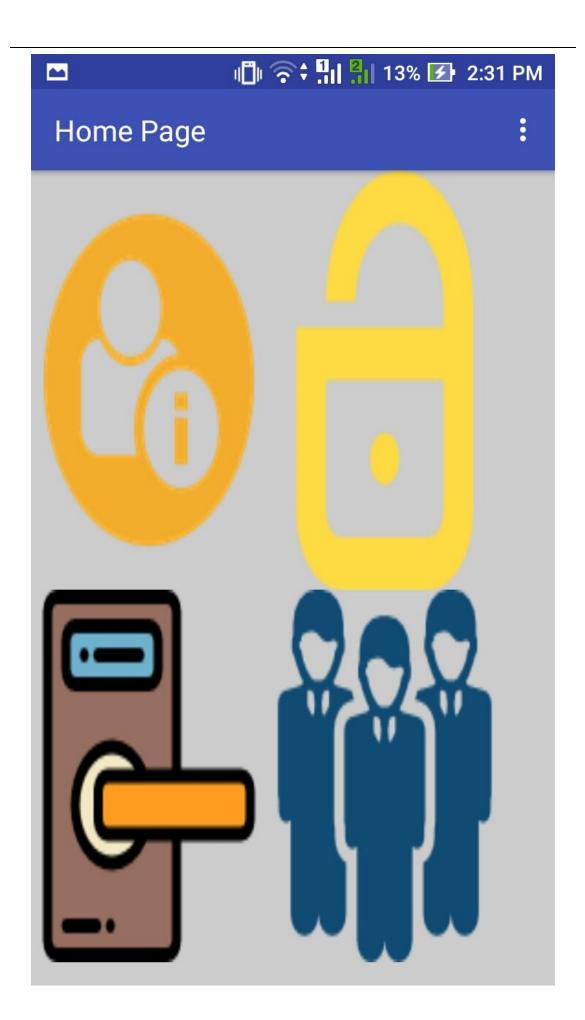

🗍 🛜 👬 👫 13% 🛃 2:31 PM

**User Information** 

# USER INFORMATION

NAME : hiruzuken USERNAME : wer12 IP ADDRESS 123.2.2.1 PASSWORD : 12345678

CHANGE USER INFORMATION

CANCEL

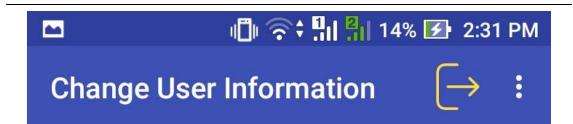

| NAME     | hiruzuken          |
|----------|--------------------|
| USERNAME | wer12              |
| PASSWORD | Hint for Text_Box1 |
|          | Hint for Text_Box2 |
| UPDATE U | JSER INFORMATION   |
|          |                    |

CANCEL

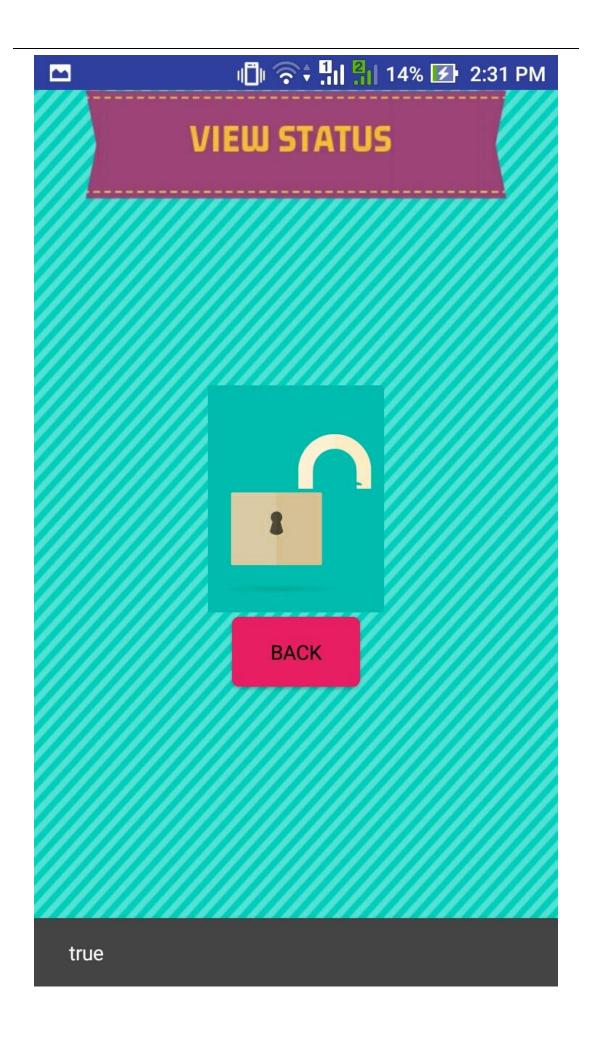

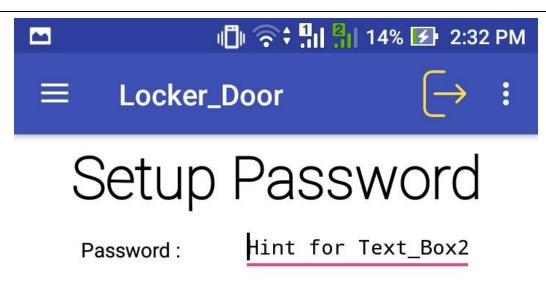

Confirmation Password :

Hint for Text\_Box1

Select Selfie Picture

Setup Password

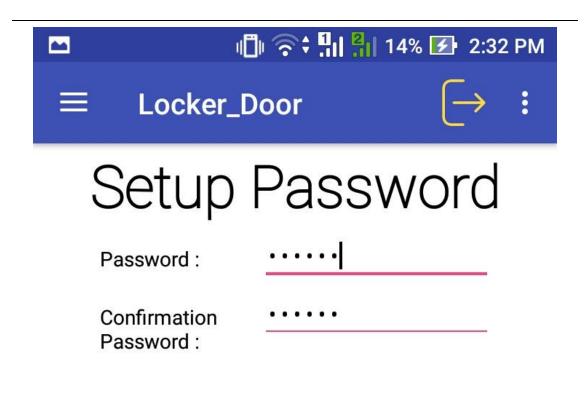

Select Selfie Picture

Setup Password

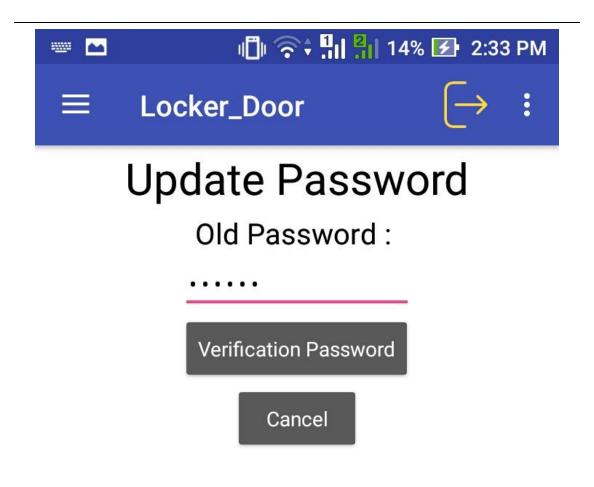

| 1 | 2 | 3    |
|---|---|------|
| 4 | 5 | 6    |
| 7 | 8 | 9    |
|   | 0 | Done |

| 🗠 🔤 👘 🛜 🕈 👫 🏭 14% 🛃 2:33 PM |                |        |  |
|-----------------------------|----------------|--------|--|
| ≡ Lock                      | er_Door        | [→ :   |  |
| Update Password             |                |        |  |
| Ν                           | New Password : |        |  |
| ••                          | ••••           |        |  |
| Confi                       | rmation Passw  | vord : |  |
|                             | ••••           |        |  |
| Change Password             |                |        |  |
|                             |                |        |  |
| Back                        |                |        |  |
|                             |                |        |  |
| 1                           | 2              | 3      |  |
| 4                           | 5              | 6      |  |
|                             |                |        |  |
| 7                           | 8              | 9      |  |
| $\overline{\mathbf{x}}$     | 0              | Done   |  |
|                             |                |        |  |

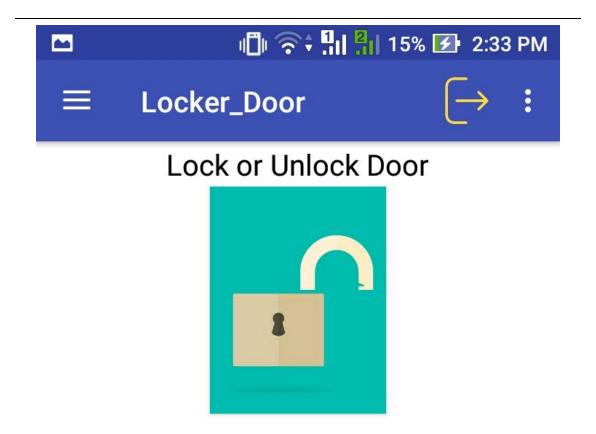

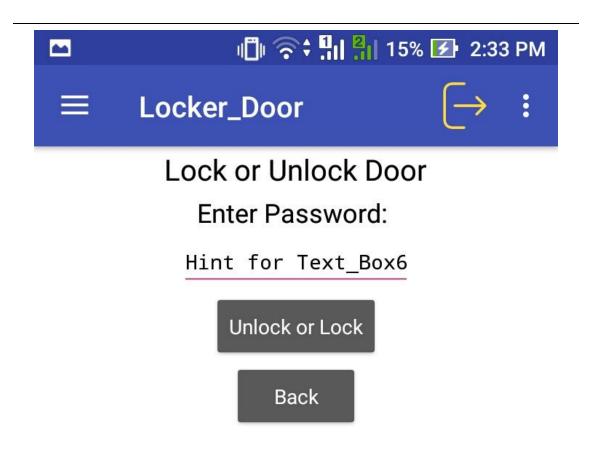

## III 🛜 🕂 👖 🏭 25% 🛃 2:55 PM

## ADMINISTRATION SESSI...

# Add User

Add User

| Name :         | Hint for Text_Box1 |
|----------------|--------------------|
| Username :     | Hint for Text_Box2 |
| Email :        | Hint for Text_Box3 |
| Number Phone : | Hint for Text_Box4 |
| Password :     | Hint for Text_Box5 |
| Picture :      | Select Picture     |
|                |                    |

III 🛜 ‡ III III 25% 🛃 2:55 PM

•

### ADMINISTRATION SESSI...

# Update User

| Username :     | Select Username     |
|----------------|---------------------|
| Name :         | Hint for Text_Box6  |
| Username :     | Hint for Text_Box7  |
| Number Phone : | Hint for Text_Box8  |
| Email :        | Hint for Text_Box9  |
| Password :     | Hint for Text_Box10 |
|                |                     |

 $\equiv$ 

Update User

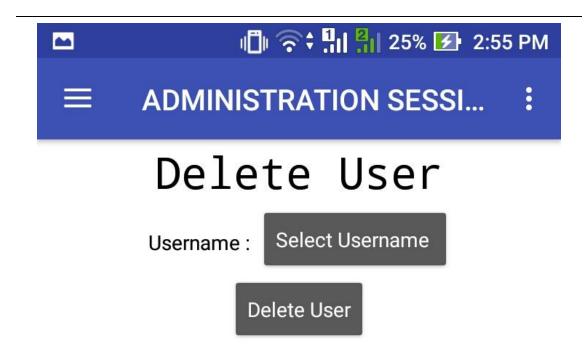

## 🗍 🛜 🕄 🕹 17% 🛃 12:45 AM **N** Registration Name: Full name Username: azq21 Number Phone: Hint for Text\_Box1 IP address: Check in device Password : **Confirmation Password**

Select Picture

**Register Account** 

Cancel

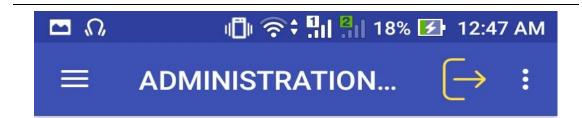

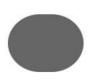

SOFTWARE DESIGN DOCUMENT
(SDD)

# SMART HOME SECURITY SYSTEM

**Generated By:** 

MOHAMMAD SYAFI AZIM BIN MOHD RAZAM

| Revision History |             |  |
|------------------|-------------|--|
| Revisi<br>on     | Description |  |
| 01               | SRS         |  |

### 1. INTRODUCTION

### 1.1. Identification

System name: SMART HOME SECURITY

### **1.2.** Overview of the System

Figure 1.1 is a use case diagram which describe the overview of Smart Home Security System.

The following are the list of use case description:

| Use Case                  | Function                                                                                                    |
|---------------------------|----------------------------------------------------------------------------------------------------|
| Registration<br>Session   | This use case allows admin to register the account of the application.                                                                                              |
| Login Session             | This use case allows use or admin to login the account after they register.                                                                                         |
| Manage information user   | This use case allows admin to managing their user information such as<br>changing password, username and name.                                                      |
| ManagetheLocker Door      | This use case allows user to manage locking or unlock of their home door                                                                                            |
| View Status               | This use case allows user to view their status of locking door.                                                                                                    |
| Alert Session             | This use case allows user to receive and sent alert to the system.                                                                                                  |
| Administration<br>Session | This use case allows admin to manage their another user by active the<br>another user security, delete another user account and view the status<br>the active user. |

Table 1.1: List of use case description

| Face        | This use case allows user to lock or unlock the door by using face |
|-------------|--------------------------------------------------------------------|
| Recognition | recognition.                                                       |
| Session     |                                                                    |
|             |                                                                    |

#### **1.3.** Overview of the Document

This paragraph summarizes the purpose and contents of this Software Design Document (SDD). It specifies the requirement aspects related to the Smart Home Security System

In general, this SDD is divided into 5 sections as the following:

- Chapter 1
   Describes the scope identification, system overview and the document overview.
- Chapter 2 List of all the data dictionary
- Chapter 3 Describes the preliminary design for the CSCI. The preliminary design will identify System Architecture, Static Organization, and Dynamic Organization, the description of each CSC design, the characteristics of each CSC and the traceability of requirements set forth in SRS and IRS.

**Chapter 4** Describes the detail design.

**Chapter 5** System Design Approvel.

# 2. DATA DICTIONARY

Table 2.1: Data Dictionary for table User

| Field Name   | Description             | Data Type | Constraint  |
|--------------|-------------------------|-----------|-------------|
| Name         | Full of name<br>of User | -         | -           |
| Username     | Username                | -         | Primary Key |
| Password     | Password of login       | -         | -           |
| Email        | Email                   | -         | -           |
| NumberPhone  | Number Phone<br>user    | _         | -           |
| IpAddress    | IP Address of arduino   | -         | -           |
| PasswordLock | Password of<br>Lock     | -         | -           |
| Status       | Status of lock<br>door  | Boolean   | -           |

| UserID | UserID            |  |
|--------|-------------------|--|
| Owner  | Username of       |  |
|        | admin of the user |  |

# Table 2.2: Data Dictionary for table Administration

| Field Name   | Description            | Data Type | Constraint  |
|--------------|------------------------|-----------|-------------|
| Name         | Full of name of Admin  | -         | -           |
| Username     | Username               | -         | Primary Key |
| Password     | Password of login      | _         | -           |
| NumberPhone  | Number Phone<br>user   | -         | -           |
| IpAddress    | IP Address of arduino  | -         | -           |
| PasswordLock | Password of<br>Lock    | -         | -           |
| Status       | Status of lock<br>door | Boolean   | -           |
| UserID       | UserID                 |           |             |

# Table 2.3: Data Dictionary for Face recognition

| Field Name | Description  | Data Type | Constraint |
|------------|--------------|-----------|------------|
|            |              |           |            |
| Username   | Consist user | -         | -          |
| folder     | picture      |           |            |

#### 3. PRELIMINARY DESIGN

#### 3.1 System Architecture

This paragraph identifies the internal organizational structure of the Smart Home SecuritySystem. The relationship among system subsystem will be described.

#### 3.1.1 Static Organization

Figure 3.1 shows the static organization for Smart Home Security System. It consists of:

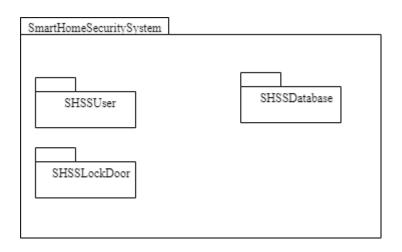

Figure 3.1: Static Organization of Smart Home Security System

This section describes the detail for each subsystem/packages.

#### 1. SHSSAdministration

This package is responsible to control all information their user and admin about information of user such as name, username, password of login and etc when interaction with Smart Home Security. This package consists of the following classes or unit

- a) Registration Class
- b) Login Class
- c) Userinformation Class
- d) Administration Class

#### 2. SHSSLockDoor

This package is responsible to control the information about lock door when interactiong with the Smart Home Security System. This package consists of the following classes or unit:

- e) LockDoor Class
- f) PasswordLockDoor Class
- g) StatusView Class
- h) FaceRecognition Class
- 3. SHSSDatabase

This package does not consist any classes. This package just act as reuse database that consist many table.

4. SHSSUser

This package is responsible to control the information about user when interactiong with the Smart Home Security System. This package consists of the following classes or unit:

i) Login Class

#### **3.2 Dynamic Organization**

Figure 3.2 shows component and their relationships between each other in the Smart Home Security System.

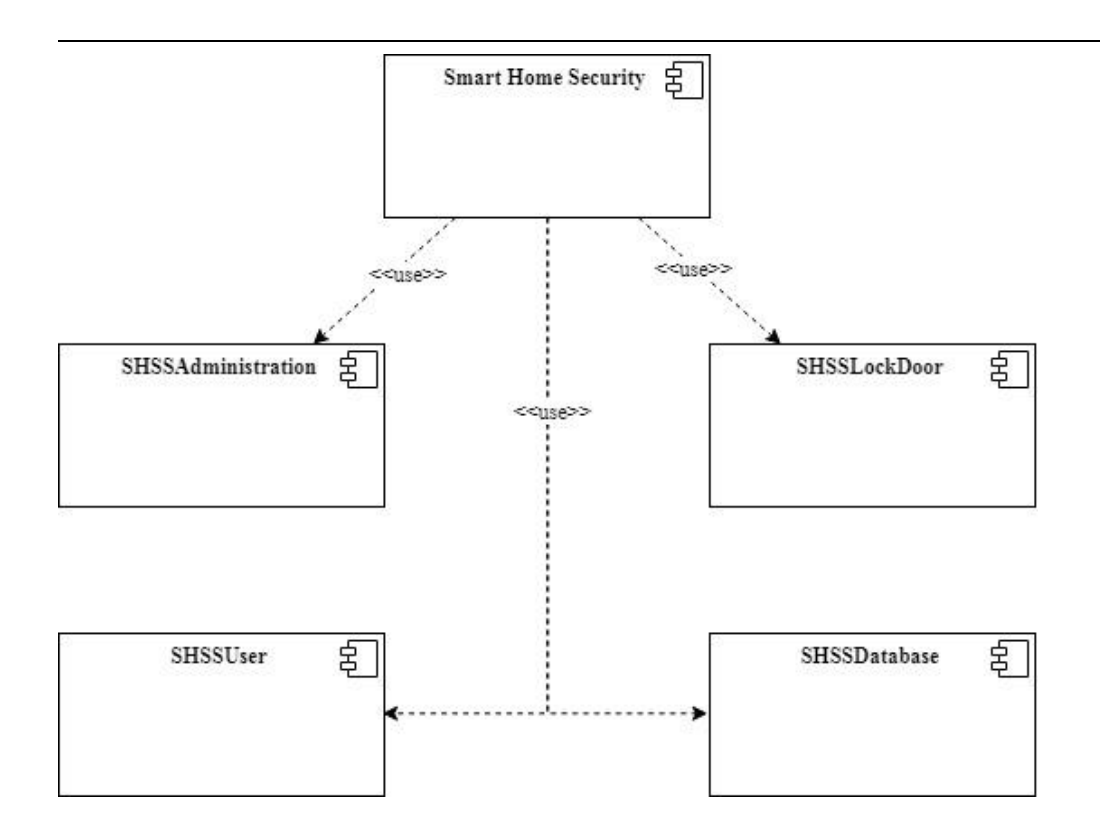

Figure 3.2: Component Diagram of Smart Home Security

# 4. DETAILED DESIGN

#### 4.1 SHSSAdministration

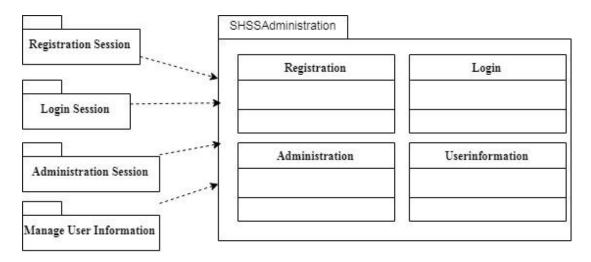

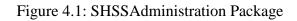

#### 4.1.1 Userinformation.class

Class Type : Entity Class

Responsibility: This classs is responsible to manage some operation related to UserInformation table in database.

Attributes :

| Attributes    | Data type |
|---------------|-----------|
| Name          | String    |
| Username      | String    |
| PasswordLogin | String    |
| NumberPhone   | String    |

Table 4.1: Table of attributes of Userinformation.class

Methods:

#### Table 4.2: Table of methods of Userinformation.class

| Methods                 | Description                       |
|-------------------------|-----------------------------------|
| Void                    | To update user information record |
| UpdateUserInformation   |                                   |
| (Connection con, String |                                   |
| Username)               |                                   |

#### 4.1.2 Registration.class

Class Type : Entity Class

Responsibility: This classs is responsible to manage some operation related to UserInformation table in database.

#### Table 4.3: Table of attributes of Registration.class

| Attributes               | Data type |
|--------------------------|-----------|
| Name                     | String    |
| Username                 | String    |
| PasswordLogin            | String    |
| IpAddress                | String    |
| ConfirmationPass<br>word | String    |
| PhoneNumber              | Double    |

Methods:

# Table 4.4: Table of methods of Registration.class

| Methods              | Description                         |
|----------------------|-------------------------------------|
| Void AddRegistration | To add new user registration record |
| (Connection con)     |                                     |

# 4.1.3 Login.class

Class Type : Entity Class

:

Responsibility: This classs is responsible to login the system

Attributes

Table 4.5: Table of attributes of Login.class

| Attributes | Data type |  |
|------------|-----------|--|
|            |           |  |

| Username      | String |
|---------------|--------|
| PasswordLogin | String |

Methods:

#### Table 4.6: Table of methods of Login.class

| Methods                  | Description                                     |
|--------------------------|-------------------------------------------------|
| Void ValidateLogin       | To valid the username and password to login the |
| ( Connection con, String | system.                                         |
| Username, String         |                                                 |
| PasswordLogin )          |                                                 |

#### 4.2 SHSSLockDoor

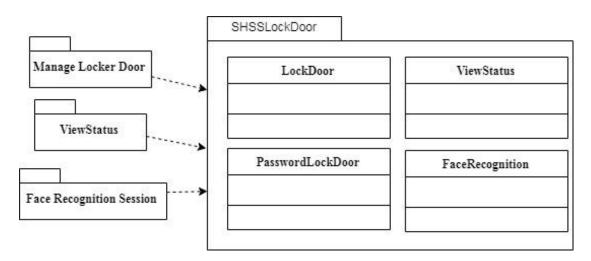

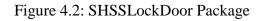

### 4.2.1 LockDoor.class

Class Type : Class

Responsibility: This classs is responsible to lock or unlock the door and interaction mobile application with Raspberry pi and arduino to control the motor of locker.

#### Table 4.7: Table of attributes of LockDoor.class

|              | 1         |
|--------------|-----------|
| Attributes   | Data type |
| PasswordLock | String    |
| Username     | String    |
| IpAddress    | String    |
| Status       | Boolean   |

Methods:

### Table 4.8: Table of methods of LockDoor.class

| Methods      |             | Description                                      |
|--------------|-------------|--------------------------------------------------|
| Void         | LockDoor    | To lock or unlock the door by using mobile       |
| ( Connection | con, String | application                                      |
| PasswordLock | ,String     |                                                  |
| Username)    |             |                                                  |
| Boolean      | Interaction | To connect the mobile application with Raspberry |
| (Connection  | con, String | Pi                                               |
| IpAddress)   |             |                                                  |

#### 4.2.2 PasswordLockDoor.class

Class Type : Entity Class

Responsibility: This classs is responsible to manage all operation related to the LockDoorr table in the database

#### Table 4.9: Table of attributes of PasswordLockDoor.class

| Attributes   | Data type |
|--------------|-----------|
| PasswordLock | String    |
| Username     | String    |
| IpAddress    | String    |

#### Methods:

#### Table 4.10: Table of methods of PasswordLockDoor.class

| Methods                 | Description                                |
|-------------------------|--------------------------------------------|
| Void SetupPassword      | To setup new password in LockDoor record.  |
| (Connection con, String |                                            |
| PasswordLock, String    |                                            |
| Username)               |                                            |
| Void UpdatePassword     | To update the password in LockDoor record. |
| (Connection con, String |                                            |
| PasswordLock, String    |                                            |
| Username)               |                                            |

#### 4.2.3 ViewStatus.class

Class Type : Class

Responsibility: This classs is responsible to view the status of lock door

#### Table 4.11: Table of attributes of PasswordLockDoor.class

| Attributes | Data type |
|------------|-----------|
| Username   | String    |
| Status     | Boolean   |

#### Methods:

#### Table 4.12: Table of methods of PasswordLockDoor.class

| Methods     |      |         | Description                               |
|-------------|------|---------|-------------------------------------------|
| Void        | Vie  | wStatus | To display the status in LockDoor record. |
| (Connection | con, | String  |                                           |
| Username)   |      |         |                                           |

## 4.2.4 FaceRecognition.class

:

Class Type : Class

Responsibility: This classs is responsible to detect and save face of user.

Attributes

#### Table 4.11: Table of attributes of PasswordLockDoor.class

| Attributes                      | Data type |
|---------------------------------|-----------|
| UserID                          | String    |
|                                 |           |
| Haarcascade_frontalface_default | cascade   |
| xml                             |           |
| Encoding.pickle                 | encoding  |
|                                 |           |

| dataset | dataset          |
|---------|------------------|
| hog     | Detection-method |
| -       |                  |

Methods:

## Table 4.12: Table of methods of PasswordLockDoor.class

| Method                     | S                          | Description                                |
|----------------------------|----------------------------|--------------------------------------------|
| Void                       | FaceRecognition            | To detect the face of user.                |
| (Connection                | n con,                     |                                            |
| haarcascade                | e_frontalface_default.xml, |                                            |
| encodings.p                | pickle)                    |                                            |
| Void                       | encode_faces (dataset,     | To save dataset of user into               |
| encodings.pickle, hog)     |                            | encodings.pickle to detect face.           |
| Void UnlockOrLock (UserID) |                            | To unlock or lock the door by activate the |
|                            |                            | motor of locker.                           |
| Void                       | SaveDataset                | To save image of user into dataset.        |
| (encodings.                | pickle,UserID)             |                                            |

# 4.3 SHSSUser

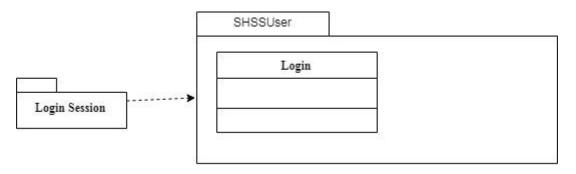

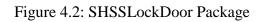

# 1.1

# 4.3.1 Login.class

Class Type : Entity Class

Responsibility: This classs is responsible to login the system

Attributes :

| Attributes    | Data type |
|---------------|-----------|
| Username      | String    |
| PasswordLogin | String    |

Methods:

| Table 4.14: Table   | of methods  | of Login.class |
|---------------------|-------------|----------------|
| 1 4010 111 11 10010 | 01 1110 000 | 01 -0          |

| Methods                                      | Description                                     |
|----------------------------------------------|-------------------------------------------------|
| Void ValidateLogin                           | To valid the username and password to login the |
| ( Connection con, String<br>Username, String | system.                                         |
| PasswordLogin )                              |                                                 |

#### 5. SYSTEM DESIGN APPROVEL

|                   | Name                                  | Date |
|-------------------|---------------------------------------|------|
| Authenticated by: | MOHAMMAD SYAFI AZIM BIN<br>MOHD RAZAM |      |
| Developer         |                                       |      |
| Approved by:      |                                       |      |
| Client            |                                       |      |